**WebSphere**® Produkty Adapter Wersja 7 Wydanie 0 Feature Pack 2

> *Podręcznik użytkownika produktu WebSphere Adapter for Oracle E-Business Suite Wersja 7, wydanie 0, pakiet składników Feature Pack 2*

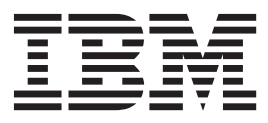

**WebSphere**® Produkty Adapter Wersja 7 Wydanie 0 Feature Pack 2

> *Podręcznik użytkownika produktu WebSphere Adapter for Oracle E-Business Suite Wersja 7, wydanie 0, pakiet składników Feature Pack 2*

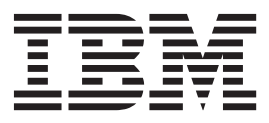

#### **Uwaga**

Przed skorzystaniem z tych informacji i użyciem produktu, którego one dotyczą, należy przeczytać informacje w sekcji ["Uwagi" na stronie](#page-76-0) [71.](#page-76-0)

#### **Październik 2010**

To wydanie dotyczy wersji 7, wydania 0, modyfikacji 2 produktu IBM® WebSphere Adapter for Oracle E-Business Suite oraz wszystkich następnych wydań i modyfikacji programu, o ile w nowych wydaniach dokumentacji nie zostanie podana inna informacja.

Komentarze na temat niniejszego dokumentu prosimy przesyłać na adres [mailto://doc-comments@us.ibm.com.](mailto://doc-comments@us.ibm.com) Czekamy na uwagi.

Wysyłając informacje do IBM Użytkownik udziela IBM niewyłącznego prawa do korzystania z takich informacji i ich dystrybuowania w dowolny sposób, jaki uzna za właściwy, bez żadnych zobowiązań wobec ich autora.

**© Copyright IBM Corporation 2006, 2010.**

# **Spis treści**

# **[Dokumentacja produktu WebSphere](#page-6-0)**

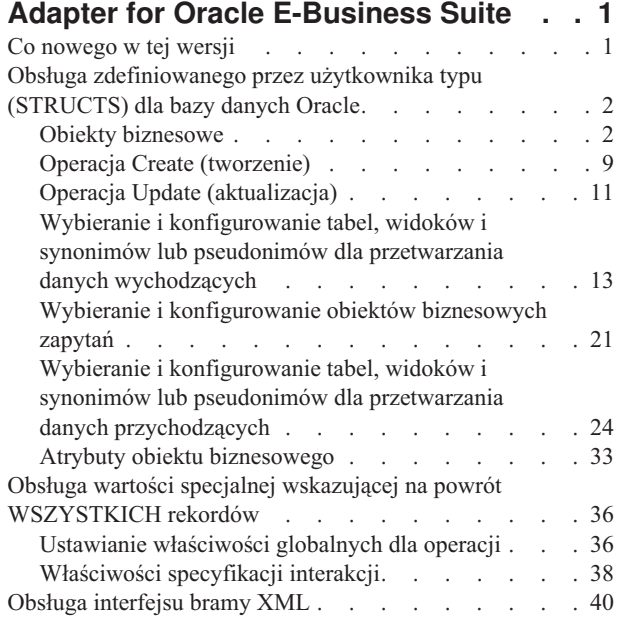

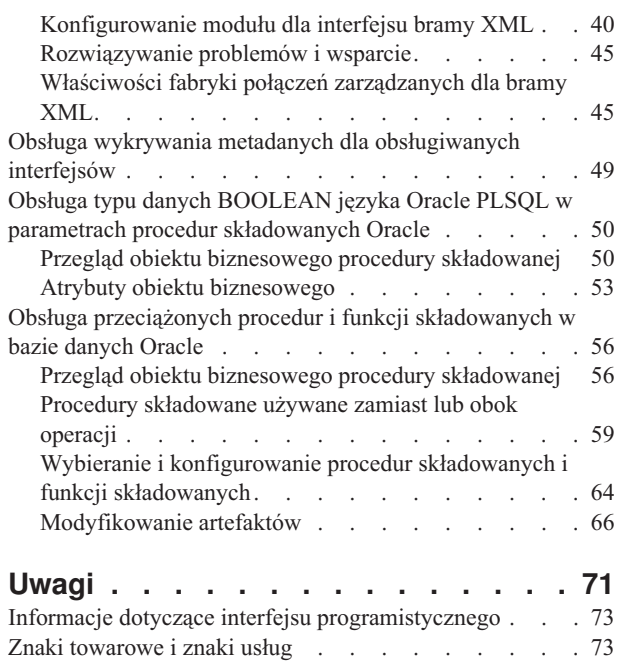

# <span id="page-6-0"></span>**Dokumentacja produktu WebSphere Adapter for Oracle E-Business Suite**

Produkt WebSphere Adapter for Oracle E-Business Suite umożliwia tworzenie zintegrowanych procesów obejmujących wymianę informacji z produktem Oracle E-Business Suite bez konieczności pisania w tym celu kodu.

# **Co nowego w tej wersji**

Ta wersja zawiera kilka nowych funkcji, które zwiększają elastyczność biznesową i wydajność adaptera oraz ułatwiają pracę użytkowników.

Pełne informacje na temat innych obsługiwanych funkcji są dostępne w temacie [http://publib.boulder.ibm.com/infocenter/dmndhelp/v7r0mx/topic/](http://publib.boulder.ibm.com/infocenter/dmndhelp/v7r0mx/topic/com.ibm.wsadapters.jca.oracleebiz.doc/doc/stbp_ore_welcome.html) [com.ibm.wsadapters.jca.oracleebiz.doc/doc/stbp\\_ore\\_welcome.html](http://publib.boulder.ibm.com/infocenter/dmndhelp/v7r0mx/topic/com.ibm.wsadapters.jca.oracleebiz.doc/doc/stbp_ore_welcome.html) Centrum informacyjnego produktu WebSphere Adapter for Oracle E-Business Suite, który jest okresowo aktualizowany przy użyciu najnowszych informacji.

Produkt WebSphere Adapter for Oracle E-Business Suite obsługuje następujące nowe funkcje:

#### **Pakiet składników Feature Pack 2**

- v Interfejs bramy XML w pakiecie Oracle E-Business Suite.
- v Wykrywanie metadanych na potrzeby obsługiwanych interfejsów pakietu Oracle E-Business Suite.
- v Obsługa typu danych BOOLEAN języka Oracle PLSQL w parametrach procedur składowanych Oracle.
- v Obsługa przeciążonych procedur i funkcji składowanych w bazie danych Oracle.

**Uwaga:** W programie WebSphere Integration Developer sprawdź, czy do obszaru roboczego zaimportowano tylko jedną wersję adaptera. Można używać albo wersji adaptera z pakietem poprawek Fix Pack 7.0.0.3, albo z pakietem składników Feature Pack 7.0.2.0.

W środowisku wykonawczym aplikacja (plik EAR) powinna zawierać tylko jedną wersję osadzonego pliku RAR - adapter z pakietem poprawek Fix Pack 7.0.0.3 lub z pakietem składników Feature Pack 7.0.2.0. Adapter wdrożony na poziomie węzła powinien także zawierać tylko jedną z tych wersji.

#### **Pakiet składników Feature Pack 1**

- v Zdefiniowany przez użytkownika typ (STRUCTS) dla bazy danych Oracle na potrzeby przetwarzania danych przychodzących i wychodzących.
- v Wartość specjalna wskazująca zwrócenie WSZYSTKICH rekordów.

**Uwaga:** W programie WebSphere Integration Developer sprawdź, czy do obszaru roboczego zaimportowano tylko jedną wersję adaptera. Można używać albo wersji adaptera z pakietem poprawek Fix Pack 7.0.0.1, albo z pakietem składników Feature Pack 7.0.1.0.

W środowisku wykonawczym aplikacja (plik EAR) powinna zawierać tylko jedną wersję osadzonego pliku RAR - adapter z pakietem poprawek Fix Pack 7.0.0.1 lub z pakietem składników Feature Pack 7.0.1.0. Adapter wdrożony na poziomie węzła powinien także zawierać tylko jedną z tych wersji.

# <span id="page-7-0"></span>**Obsługa zdefiniowanego przez użytkownika typu (STRUCTS) dla bazy danych Oracle**

W przypadku baz danych Oracle adapter obsługuje złożone typy danych, takie jak ARRAY, TABLE i STRUCT, w obiektach biznesowych tabel i zapytań. Adapter przetwarza te typy danych jako podrzędne obiekty biznesowe obiektów biznesowych tabel lub zapytań.

# **Obiekty biznesowe**

Obiekt biznesowy jest strukturą składającą się z danych, działania, które ma zostać wykonane na danych, i dodatkowych instrukcji (o ile istnieją) dotyczących przetwarzania tych danych. Adapter WebSphere Adapter for Oracle E-Business Suite używa obiektów biznesowych do reprezentowania tabel i widoków w bazie danych, jak również wyników zapytań bazy danych, procedur składowanych i funkcji składowanych. Obiekty biznesowe mogą także tworzyć hierarchię obiektów z bazy danych oraz grupować niepowiązane tabele. Komponent komunikuje się z adapterem przy użyciu obiektów biznesowych.

# **Sposób używania obiektów biznesowych przez adapter**

Zintegrowana aplikacja korzysta z obiektów biznesowych w celu uzyskania dostępu do bazy danych. Aby uzyskać dostęp do bazy danych, adapter przekształca obiekty biznesowe w żądaniach wychodzących w wywołania JDBC interfejsu API. W przypadku zdarzeń przychodzących adapter przekształca dane w zdarzeniach w obiekty biznesowe, które są zwracane do aplikacji.

Adapter posługuje się obiektami biznesowymi do reprezentowania następujących typów obiektów w bazie danych:

- Tabele i widoki
- Synonimy i pseudonimy
- v Procedury składowane i funkcje składowane

Obiekty biznesowe zapytań nie reprezentują obiektów bazy danych. Obiekty biznesowe zapytań reprezentują zdefiniowane przez użytkownika zapytanie SQL do wykonania w bazie danych.

**Uwaga:** Przed użyciem obiektów biznesowych w celu reprezentowania powyższych typów obiektów należy upewnić się, że do zdefiniowania nazw tabel, widoków, parametrów procedur składowanych i funkcji składowanych nie użyto słów kluczowych języka Java™.

Niektóre obiekty biznesowe są używane przez adaptery na potrzeby danych wyjściowych. Do tych obiektów biznesowych należą następujące obiekty:

- v Obiekt biznesowy kontenera zawierający dane wyjściowe operacji pobierania wszystkiego (RetrieveAll).
- v Obiekt biznesowy ExistsResult zawierający dane wyjściowe operacji sprawdzania istnienia (Exists).

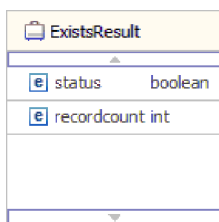

# **Sposób reprezentacji danych w obiektach biznesowych**

### **Obiekty biznesowe tabeli lub widoku**

Każda kolumna tabeli lub widoku jest reprezentowana przez prosty atrybut obiektu biznesowego tabeli lub widoku. *Prosty atrybut* to atrybut reprezentujący pojedynczą wartość, taką jak łańcuch, liczba całkowita lub data. Inne atrybuty reprezentują podrzędny obiekt biznesowy lub tablicę podrzędnych obiektów biznesowych.

Proste atrybuty tego samego obiektu biznesowego nie mogą być przechowywane w różnych tabelach bazy danych. Mimo to są możliwe następujące sytuacje:

- v Liczba kolumn w tabeli bazy danych może być większa niż liczba prostych atrybutów w odpowiednim obiekcie biznesowym. Oznacza to, że niektóre kolumny z bazy danych nie są reprezentowane w obiekcie biznesowym. W projekcie należy uwzględnić tylko kolumny wymagane do przetwarzania danego obiektu biznesowego.
- v Liczba prostych atrybutów w obiekcie biznesowym może być większa niż liczba kolumn w odpowiedniej tabeli bazy danych. Oznacza to, że niektóre atrybuty obiektu biznesowego nie są reprezentowane w bazie danych. Atrybuty, które nie są reprezentowane w bazie danych, nie zawierają informacji specyficznej dla aplikacji, mają ustawione wartości domyślne lub są parametrami procedur składowanych lub funkcji składowanych.
- v Obiekt biznesowy może reprezentować widok obejmujący wiele tabel bazy danych. Taki obiekt biznesowy może być używany przez adapter podczas przetwarzania zdarzeń wyzwalanych przez zmiany wprowadzane w bazie danych w wyniku operacji, takich jak operacje tworzenia (Create), aktualizacji (Update) i usuwania (Delete). Jednak podczas przetwarzania żądań obiektu biznesowego adapter może korzystać z takiego obiektu biznesowego tylko w przypadku żądań pobierania (Retrieve) i pobierania wszystkiego (RetrieveAll).

Obiekt biznesowy tabeli zawsze ma klucz podstawowy, nawet jeśli odpowiednia tabela bazy danych nie ma klucza podstawowego. Adapter korzysta z kolumny określonej w atrybucie klucza podstawowego podczas pobierania obiektów biznesowych tabeli. Adapter obsługuje tabele, które mają złożone klucze podstawowe lub wiele kluczy podstawowych. Jeśli tabela bazy danych ma jeden lub więcej kluczy podstawowych, kreator ustawia właściwość klucza podstawowego dla tych kolumn w obiekcie biznesowym tabeli. Jeśli tabela bazy danych nie ma klucza podstawowego, podczas konfigurowania obiektu biznesowego Kreator usług zewnętrznych wyświetli zapytanie o informacje dotyczące klucza podstawowego. Należy określić kolumnę zawierającą dane unikalne, taką jak kolumna sekwencji lub tożsamości.

Jeśli obiekt biznesowy tabeli zawiera typy danych Date i Timestamp, format tych typów można dostosować w sekcji **Informacje o aplikacji** widoku **Właściwości** obiektu biznesowego. Na przykład można określić format daty w postaci dd/MM/rr i format znacznika czasu w postaci GG/mm/ss. Aby dostosować format typów danych Date i Timestamp, należy sprawdzić w oknie **Właściwości konfiguracyjne**, czy te typy danych zostały odwzorowane na domyślny typ danych string (łańcuch).

Obiekty biznesowe tabeli i widoku obsługują operacje wychodzące tworzenia (Create), aktualizacji (Update), usuwania (Delete), pobierania (Retrieve), pobierania wszystkiego (RetrieveAll), sprawdzania istnienia (Exists) i stosowania zmian (ApplyChanges). Podczas wykonywania operacji sprawdzania istnienia (Exists) na hierarchicznym obiekcie biznesowym tabeli odpytywany jest tylko obiekt biznesowy najwyższego poziomu.

[Rys. 1 na stronie 4](#page-9-0) przedstawia obiekt biznesowy tabeli w edytorze obiektów biznesowych. Obiekt biznesowy zawiera atrybut dla każdej kolumny z tabeli bazy danych. Dla tabeli nie istnieją żadne podrzędne obiekty biznesowe, dlatego wszystkie atrybuty są atrybutami

<span id="page-9-0"></span>prostymi.

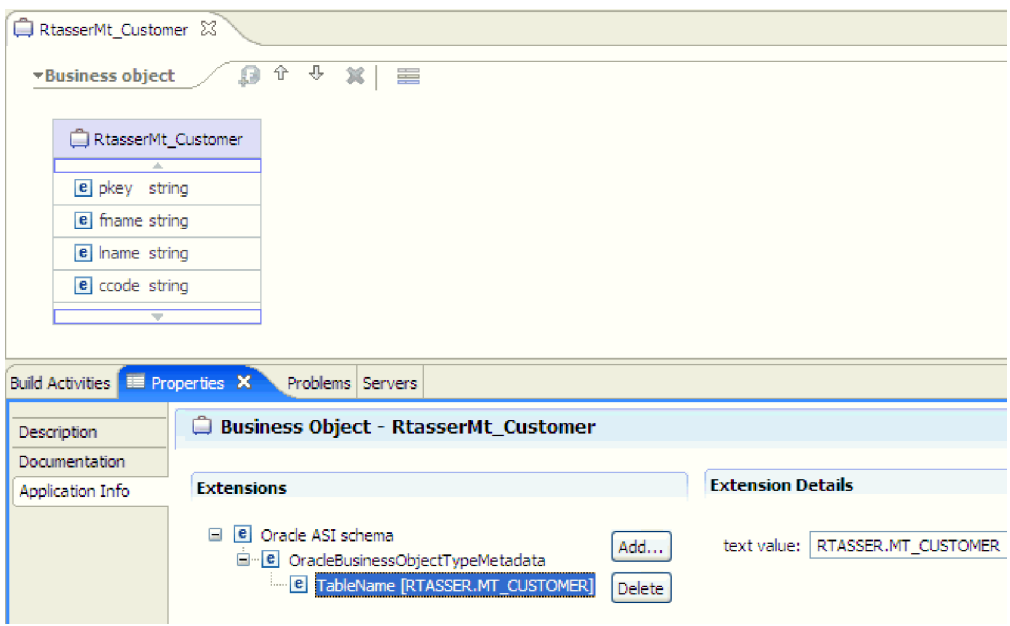

*Rysunek 1. Obiekt biznesowy tabeli bez elementu podrzędnego.*

Rys. 2 przedstawia obiekt biznesowy tabeli, który ma jeden podrzędny obiekt biznesowy tabeli. Obiekt biznesowy zawiera atrybut prosty dla każdej kolumny z tabeli bazy danych oraz atrybut złożony wskazujący na podrzędny obiekt biznesowy.

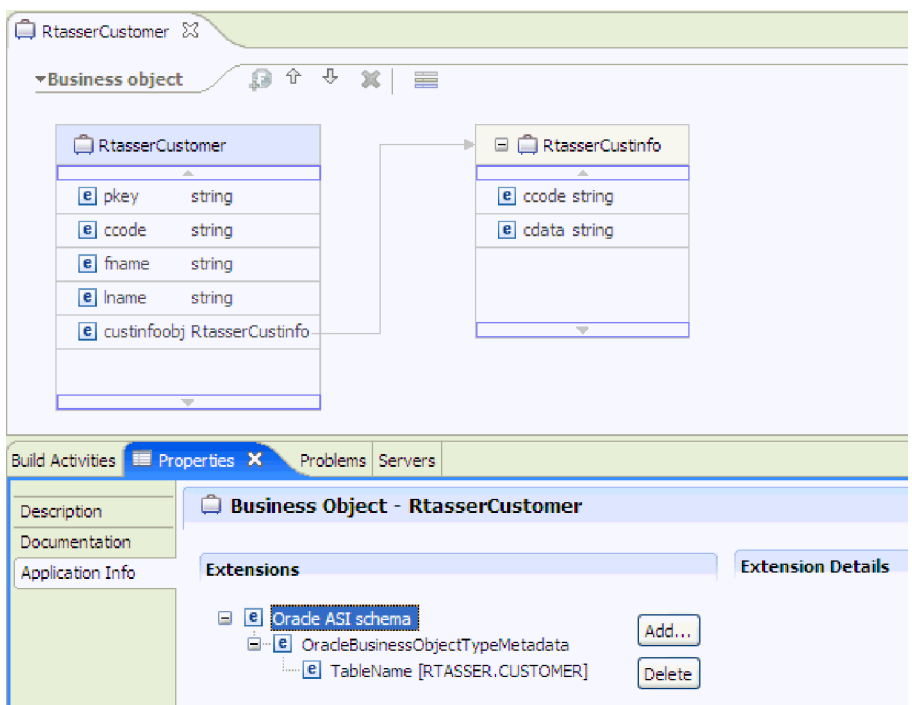

*Rysunek 2. Obiekt biznesowy tabeli z jednym podrzędnym obiektem biznesowym.*

W przypadku baz danych Oracle adapter obsługuje złożone typy danych (takie jak tablica, tabela, struktura lub struktura zagnieżdżona) w obiektach biznesowych tabeli. Nazwa typu oraz szczegóły atrybutu podrzędnego są automatycznie wykrywane i wyświetlane dla tych typów. Adapter przetwarza te typy danych jako podrzędne obiekty biznesowe obiektu biznesowego tabeli.

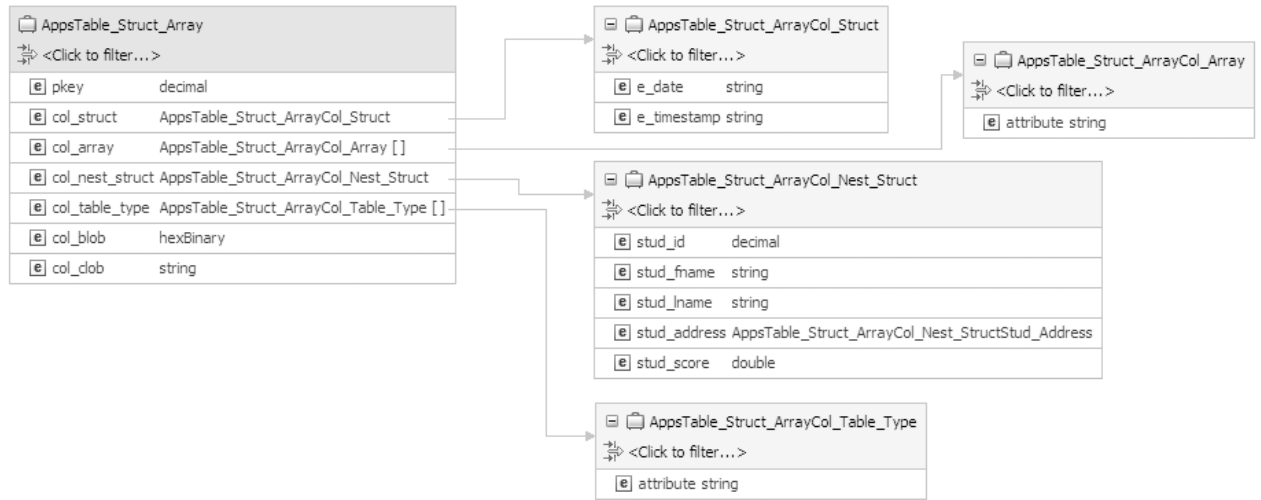

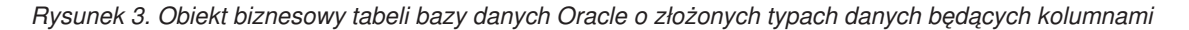

#### **Obiekty biznesowe procedury składowanej i funkcji składowanej**

W obiekcie biznesowym procedury składowanej lub funkcji składowanej wszystkim parametrom wejściowym i wyjściowym procedury lub funkcji składowanej odpowiadają atrybuty w obiekcie biznesowym. Jeśli dowolny z parametrów wejściowych lub wyjściowych jest typu złożonego, takiego jak tablica lub struktura, wówczas odpowiedni atrybut obiektu biznesowego jest typu podrzędnego obiektu biznesowego z podrzędnym obiektem biznesowym zawierającym atrybuty tablicy lub struktury. Jeśli procedura składowana zwróci tabelę wynikową, zostanie utworzony podrzędny obiekt biznesowy zawierający atrybuty tej tabeli.

Obiekt biznesowy dla procedur składowanych i funkcji składowanych obsługuje operację wychodzącą wykonywania (Execute).

Jeśli procedura składowana lub obiekt biznesowy funkcji zawiera typy danych Date i Timestamp, format tych typów można dostosować w sekcji **Informacje o aplikacji** w widoku **Właściwości** obiektu biznesowego. Można na przykład określić dla parametru wejściowego lub wyjściowego format daty w postaci dd/MM/rr i znacznik czasu w postaci GG/mm/ss. Aby dostosować format typów danych Date i Timestamp, należy sprawdzić w oknie **Właściwości konfiguracyjne**, czy te typy danych zostały odwzorowane na domyślny typ danych string (łańcuch).

Poniższy widok Właściwości przedstawia obiekty biznesowe wygenerowane na podstawie procedury składowanej, która ma jeden typ danych wejściowych i dwa typy danych wyjściowych. Jednym z parametrów wyjściowych jest typ danych Struct (struktura). Kreator usług zewnętrznych generuje obiekt biznesowy dla typu Struct i dodaje go jako obiekt podrzędny do nadrzędnego obiektu biznesowego. Dla atrybutu typu Struct w nadrzędnym obiekcie biznesowym specyficzna dla aplikacji informacja ChildBOType jest ustawiona na wartość Struct, aby wskazać, że atrybut jest typu Struct.

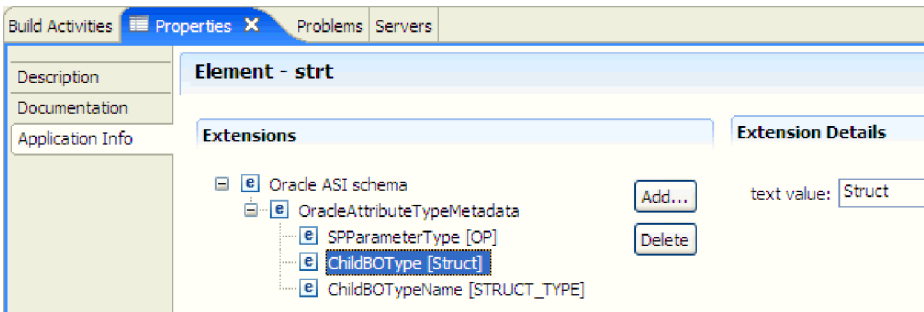

*Rysunek 4. Typ podrzędnego obiektu biznesowego z atrybutem typu danych struktury*

W widoku Właściwości specyficzna dla aplikacji informacja ChildBOTypeName jest ustawiona na wartość typu Struct (zdefiniowaną przez użytkownika w bazie danych).

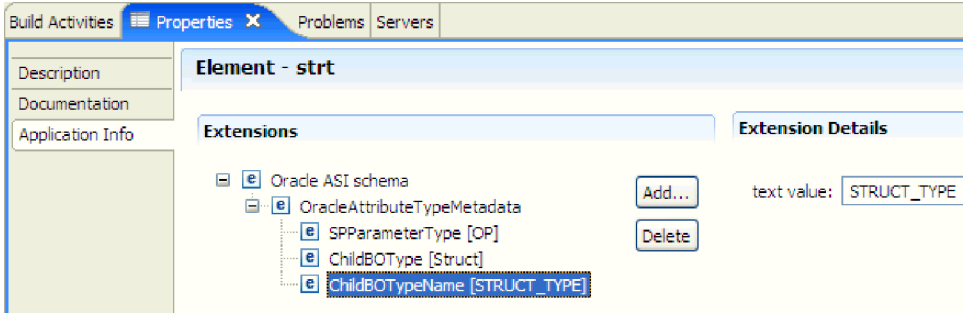

*Rysunek 5. Nazwa typu podrzędnego obiektu biznesowego ustawiona na typ Struct*

#### **Obiekty biznesowe zapytań**

Obiekt biznesowy zapytania bazy danych definiuje instrukcję SQL wykonującą zapytanie oraz parametry wymagane przez to zapytanie. Obiekt biznesowy zapytania obsługuje operację wychodzącą pobierania wszystkiego (RetrieveAll).

Na potrzeby tego przykładu założono, że obiekt biznesowy zapytania uruchamia następującą instrukcję SELECT:

```
select C.pkey, C.fname, A.city from customer C, address A
WHERE (C.pkey = A.custid) AND (C.fname like ?)
```
Znak zapytania (?) wskazuje parametr wejściowy zapytania. Zapytanie może mieć wiele parametrów, a każdy z nich jest oznaczony w instrukcji SELECT znakiem zapytania. Tabela 1 przedstawia atrybuty przykładowego obiektu biznesowego zapytania. Obiekt biznesowy zapytania ma prosty atrybut dla każdej kolumny do wyodrębnienia, prosty atrybut dla każdego parametru oraz "obiekt zastępczy" dla klauzuli WHERE zapytania, który przechowuje klauzulę WHERE po podstawieniu parametru.

*Tabela 1. Atrybuty obiektu biznesowego zapytania*

| Atrybut obiektu<br>biznesowego | Opis                                                             |
|--------------------------------|------------------------------------------------------------------|
| pkey                           | Odpowiada kolumnie bazy danych PKEY w tabeli Customer (Klient).  |
| fname                          | Odpowiada kolumnie bazy danych FNAME w tabeli Customer (Klient). |
| city                           | Odpowiada kolumnie bazy danych CITY w tabeli Address (Adres).    |

| Atrybut obiektu<br>biznesowego | Opis                                                                                                    |
|--------------------------------|----------------------------------------------------------------------------------------------------|
| parameter1                     | Parametr. Dla każdego znaku zapytania (?) w instrukcji SELECT<br>istnieje jeden parametr. W instrukcji SELECT z wieloma parametrami<br>kolejne parametry mają nazwy parameter2, parameter3 itd. |
| dbcwhereclause                 | Obiekt zastępczy klauzuli WHERE.                                                                                                    |

*Tabela 1. Atrybuty obiektu biznesowego zapytania (kontynuacja)*

Jeśli obiekt biznesowy zapytania zawiera typy danych Date i Timestamp, format tych typów danych można dostosować w sekcji **Informacje o aplikacji** widoku **Właściwości** obiektu biznesowego. Można na przykład określić dla parametru wejściowego lub wyjściowego format daty w postaci dd/MM/rr i znacznik czasu w postaci GG/mm/ss. Aby dostosować format typów danych Date i Timestamp, należy sprawdzić w oknie **Właściwości konfiguracyjne**, czy te typy danych zostały odwzorowane na domyślny typ danych string (łańcuch).

Poniższy rysunek przedstawia obiekt biznesowy dla przykładowego zapytania w edytorze obiektów biznesowych.

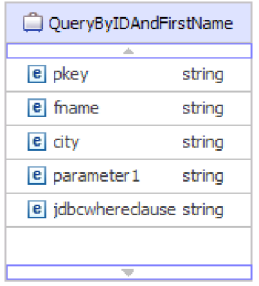

*Rysunek 6. Atrybuty obiektu biznesowego zapytania*

Ten rysunek przedstawia specyficzną dla aplikacji informację dla przykładu obiektu biznesowego zapytania. Specyficzna dla aplikacji informacja SelectStatement zawiera instrukcję SELECT.

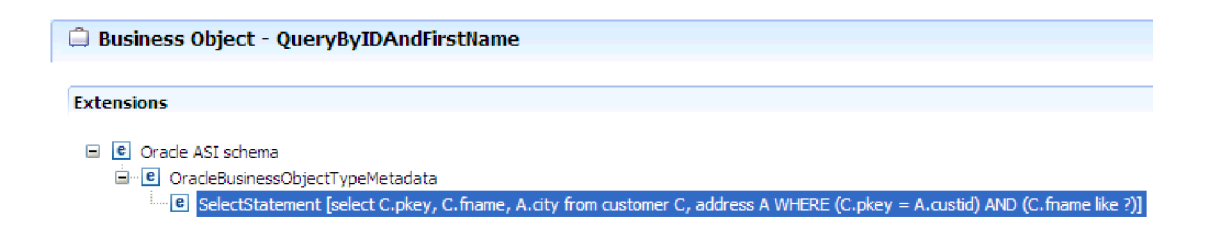

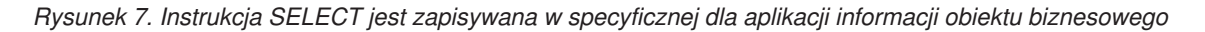

W przypadku baz danych Oracle adapter obsługuje złożone typy danych (takie jak tablica, tabela, struktura lub struktura zagnieżdżona) w wynikach zapytania obiektu biznesowego. Adapter nie obsługuje tych złożonych typów danych jako parametrów zapytania obiektów biznesowych.

### **Wykresy biznesowe**

W trakcie konfigurowania adaptera użytkownik może opcjonalnie wygenerować wykres biznesowy. W wersji 7.0 wykresy biznesowe są wymagane tylko w następujących sytuacjach:

- Jeśli konieczne jest użycie operacji wychodzącej ApplyChanges
- v Podczas dodawania obiektów biznesowych do modułu utworzonego przy użyciu produktu WebSphere Integration Developer w wersji wcześniejszej niż 6.1.0

Wykresy biznesowe (jeśli istnieją) są przetwarzane, natomiast komendy są ignorowane dla wszystkich operacji z wyjątkiem operacji ApplyChanges.

### **Tworzenie obiektów biznesowych**

Obiekty biznesowe można tworzyć przy użyciu Kreatora usług zewnętrznych uruchamianego w produkcie WebSphere Integration Developer. Kreator nawiązuje połączenie z bazą danych, wykrywa obiekty bazy danych i wyświetla je. Użytkownik wybiera obiekty bazy danych, dla których chce utworzyć obiekty biznesowe. Można na przykład określić, które schematy mają zostać sprawdzone. W tych schematach należy wybrać tabele, widoki, procedury składowane, funkcje składowane, synonimy i pseudonimy. Oprócz tego można utworzyć dodatkowe obiekty biznesowe. Na przykład można utworzyć obiekt biznesowy reprezentujący wyniki zdefiniowanych przez użytkownika instrukcji SELECT, INSERT, UPDATE lub DELETE wykonywanych w bazie danych. Kreator ułatwia budowanie hierarchii obiektów biznesowych przy użyciu relacji typu element nadrzędny-element podrzędny.

Po określeniu wymaganych obiektów biznesowych i zdefiniowaniu hierarchii tych obiektów kreator generuje obiekty biznesowe reprezentujące wybrane obiekty. Kreator generuje także inne artefakty wymagane przez adapter.

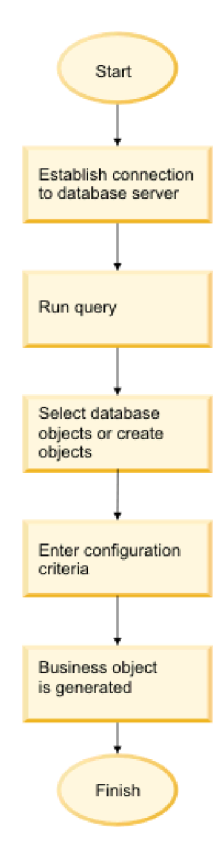

*Rysunek 8. Tworzenie obiektów biznesowych*

W niektórych przypadkach kreator nie może w pełni skonfigurować relacji typu element nadrzędny-element podrzędny. W takich relacjach do modyfikowania lub dokańczania definicji hierarchii obiektów biznesowych utworzonej przez kreator służy edytor obiektów biznesowych uruchamiany w produkcie WebSphere Integration Developer. Więcej informacji <span id="page-14-0"></span>zawierają instrukcje dotyczące modyfikowania obiektów biznesowych przy użyciu edytora obiektów biznesowych umieszczone w Centrum informacyjnym produktu WebSphere Integration Developer, które jest dostępne po kliknięciu następującego odsyłacza: [http://publib.boulder.ibm.com/infocenter/dmndhelp/v7r0mx/index.jsp.](http://publib.boulder.ibm.com/infocenter/dmndhelp/v7r0mx/index.jsp)

#### **Zadania pokrewne**

["Wybieranie i konfigurowanie tabel, widoków i synonimów lub pseudonimów dla](#page-18-0) [przetwarzania danych wychodzących" na stronie 13](#page-18-0)

Poniżej opisano wybieranie i konfigurowanie obiektów biznesowych dla tabel, widoków i synonimów lub pseudonimów w celu użycia w module użytkownika. W przypadku przetwarzania danych przychodzących są to obiekty biznesowe dostarczane w zdarzeniach.

["Wybieranie i konfigurowanie obiektów biznesowych zapytań" na stronie 21](#page-26-0) Wybieranie i konfigurowanie obiektów biznesowych zapytań dla zdefiniowanych przez użytkownika instrukcji SELECT do stosowania w module.

["Wybieranie i konfigurowanie tabel, widoków i synonimów lub pseudonimów dla](#page-29-0) [przetwarzania danych przychodzących" na stronie 24](#page-29-0)

Poniżej opisano wybieranie i konfigurowanie obiektów biznesowych dla tabel, widoków i synonimów lub pseudonimów w celu użycia w module użytkownika. W przypadku przetwarzania danych przychodzących tabele, widoki i synonimy są obiektami biznesowymi dostarczanymi w zdarzeniach.

#### **Odsyłacze pokrewne**

["Atrybuty obiektu biznesowego" na stronie 33](#page-38-0)

Atrybuty obiektu biznesowego definiują treść obiektu biznesowego. Są one tworzone na podstawie listy kolumn znajdujących się w obiekcie bazy danych.

# **Operacja Create (tworzenie)**

Operacja Create (tworzenie) tworzy w tabelach bazy danych wiersze odpowiadające obiektowi biznesowemu w żądaniu. W przypadku hierarchicznego obiektu biznesowego operacja Create (tworzenie) rekurencyjnie przetwarza obiekt biznesowy, tworząc wiersze dla każdego obiektu biznesowego w hierarchii.

W celu przetworzenia operacji Create (tworzenie) adapter wykonuje następujące działania:

1. Rekurencyjnie wstawia do bazy danych poszczególne potomne obiekty biznesowe pojedynczej liczności zawarte z prawem własności. Innymi słowy adapter tworzy element potomny i wszystkie potomne obiekty biznesowe zawarte w tym elemencie potomnym i jego elementach potomnych.

Jeśli definicja obiektu biznesowego określa, że atrybut reprezentuje potomny obiekt biznesowy o pojedynczej liczności oraz że atrybut jest pusty, adapter zignoruje taki atrybut. Jeśli jednak definicja obiektu biznesowego wymaga, aby atrybut reprezentował element potomny, ale ten wymóg nie jest spełniany, adapter zwróci błąd i zatrzyma przetwarzanie.

2. Sprawdza istnienie każdego potomnego obiektu biznesowego pojedynczej liczności zawartego bez prawa własności i go pobiera. Jeśli pobieranie nie powiedzie się, co wskazuje na brak elementu potomnego w bazie danych, adapter zwraca błąd i kończy przetwarzanie. Jeśli operacja Retrieve (pobieranie) powiedzie się, adapter rekurencyjnie aktualizuje potomny obiekt biznesowy. Jeśli operacja pobierania powiedzie się, adapter kontynuuje proces tworzenia nadrzędnego obiektu biznesowego. Adapter nie aktualizuje potomnego obiektu biznesowego bez prawa własności.

**Uwaga:** Aby ta metoda działała poprawnie w przypadku istnienia potomnego obiektu biznesowego w bazie danych, atrybuty klucza podstawowego w potomnych obiektach biznesowych muszą być poprawnie przywoływane w operacjach Create (tworzenie). Jeśli potomny obiekt biznesowy nie istnieje w bazie danych aplikacji, atrybuty klucza podstawowego nie mogą zostać ustawione.

- 3. Wstawia obiekt biznesowy najwyższego poziomu w bazie danych, wykonując następujące działania:
	- a. Ustawia poszczególne wartości klucza obcego obiektu biznesowego najwyższego poziomu na wartości klucza podstawowego odpowiedniego potomnego obiektu biznesowego reprezentowanego przez pojedynczą liczność. Wartości w potomnych obiektach biznesowych mogą być ustawiane przez sekwencje lub liczniki bazy danych albo przez samą bazę danych w czasie tworzenia elementu potomnego, więc wykonanie tego kroku zapewnia, że wartości klucza obcego w elemencie macierzystym są poprawne przed wstawieniem przez adapter elementu macierzystego do bazy danych.
	- b. Generuje nową, unikalną wartość identyfikatora dla każdego atrybutu ustawianego automatycznie przez bazę danych. Nazwa sekwencji lub licznika bazy danych jest zapisywana w informacjach specyficznych dla aplikacji dotyczących atrybutu. Jeśli z atrybutem powiązano sekwencję lub licznik bazy danych, wartość wygenerowana przez adapter zastępuje wartość przekazaną przez serwer aplikacji.
	- c. Wstawia do bazy danych obiekt biznesowy najwyższego poziomu.

**Uwaga:** Adapter traktuje pustą kolumnę złożoną jako wartość NULL bez względu na to, czy wartość tę ustawiono, czy usunięto.

- 4. Przetwarza poszczególne potomne obiekty biznesowe wielokrotnej liczności w następujący sposób:
	- a. Ustawia wartości klucza obcego w każdym elemencie potomnym w celu przywołania wartości w odpowiednich atrybutach klucza podstawowego w elemencie macierzystym. Wartości klucza podstawowego elementu macierzystego mogły zostać wygenerowane w czasie tworzenia elementu macierzystego, co zapewnia, że wartości klucza obcego w każdym elemencie potomnym są poprawne przed wstawieniem przez adapter elementu potomnego do bazy danych.
	- b. Wstawia do bazy danych poszczególne potomne obiekty biznesowe wielokrotnej liczności.

#### <span id="page-16-0"></span>**Zadania pokrewne**

["Wybieranie i konfigurowanie tabel, widoków i synonimów lub pseudonimów dla](#page-18-0) [przetwarzania danych wychodzących" na stronie 13](#page-18-0)

Poniżej opisano wybieranie i konfigurowanie obiektów biznesowych dla tabel, widoków i synonimów lub pseudonimów w celu użycia w module użytkownika. W przypadku przetwarzania danych przychodzących są to obiekty biznesowe dostarczane w zdarzeniach.

["Wybieranie i konfigurowanie obiektów biznesowych zapytań" na stronie 21](#page-26-0) Wybieranie i konfigurowanie obiektów biznesowych zapytań dla zdefiniowanych przez użytkownika instrukcji SELECT do stosowania w module.

["Wybieranie i konfigurowanie tabel, widoków i synonimów lub pseudonimów dla](#page-29-0) [przetwarzania danych przychodzących" na stronie 24](#page-29-0)

Poniżej opisano wybieranie i konfigurowanie obiektów biznesowych dla tabel, widoków i synonimów lub pseudonimów w celu użycia w module użytkownika. W przypadku przetwarzania danych przychodzących tabele, widoki i synonimy są obiektami biznesowymi dostarczanymi w zdarzeniach.

#### **Odsyłacze pokrewne**

["Atrybuty obiektu biznesowego" na stronie 33](#page-38-0)

Atrybuty obiektu biznesowego definiują treść obiektu biznesowego. Są one tworzone na podstawie listy kolumn znajdujących się w obiekcie bazy danych.

# **Operacja Update (aktualizacja)**

Operacja Update (aktualizacja) polega na porównaniu źródłowego obiektu biznesowego z obiektem biznesowym pobranym z bazy danych przy użyciu kluczy podstawowych określonych w źródłowym obiekcie biznesowym najwyższego poziomu.

Podczas aktualizowania hierarchicznego obiektu biznesowego adapter wykonuje następujące działania:

1. Korzysta z wartości klucza podstawowego źródłowego obiektu biznesowego w celu pobrania odpowiedniego obiektu z bazy danych. Pobrany obiekt biznesowy jest dokładną reprezentacją bieżącego stanu danych w bazie danych.

Jeśli pobieranie kończy się niepowodzeniem, co wskazuje na brak obiektu biznesowego najwyższego poziomu w bazie danych, adapter zwraca wyjątek

RecordNotFoundException i operacja aktualizacji również kończy się niepowodzeniem.

Jeśli pobieranie kończy się pomyślnie, adapter porównuje pobrany obiekt biznesowy ze źródłowym obiektem biznesowym w celu określenia, które potomne obiekty biznesowe wymagają zmian w bazie danych. Adapter nie przeprowadza jednak porównania wartości atrybutów prostych źródłowego obiektu biznesowego z odpowiednimi wartościami z pobranego obiektu biznesowego. Adapter aktualizuje wartości wszystkich atrybutów prostych niebędących kluczami.

Jeśli wszystkie atrybuty proste obiektu biznesowego najwyższego poziomu reprezentują klucze, adapter nie może wygenerować zapytania o aktualizację dla obiektu biznesowego najwyższego poziomu. W takim przypadku adapter rejestruje ostrzeżenie i kontynuuje działanie.

2. Rekurencyjnie aktualizuje wszystkie elementy potomne pojedynczej liczności obiektu biznesowego najwyższego poziomu.

Jeśli prawdziwe jest prawo własności, a element potomny jest obecny w źródłowym obiekcie biznesowym, ale nie ma go w pobranym obiekcie biznesowym, adapter rekurencyjnie tworzy taki element potomny w bazie danych.

Adapter obsługuje elementy potomne pojedynczej liczności zawarte z prawem własności na jeden z następujących sposobów:

- v Jeśli element potomny jest obecny zarówno w źródłowym, jak i pobranym obiekcie biznesowym, adapter, zamiast aktualizować istniejący element potomny w bazie danych, usuwa istniejący element potomny i tworzy nowy.
- v Jeśli element potomny jest obecny w źródłowym obiekcie biznesowym, ale nie ma go w pobranym obiekcie biznesowym, adapter rekurencyjnie tworzy taki element potomny w bazie danych.
- v Jeśli element potomny jest obecny w pobranym obiekcie biznesowym, ale nie ma go w źródłowym obiekcie biznesowym, adapter rekurencyjnie usuwa taki element potomny z bazy danych.

W przypadku elementów potomnych pojedynczej liczności zawartych bez prawa własności adapter próbuje pobrać z bazy danych każdy element potomny obecny w źródłowym obiekcie biznesowym. Jeśli takie działanie spowoduje pomyślne pobranie elementu potomnego, adapter zapełnia potomny obiekt biznesowy, ale go nie aktualizuje, ponieważ adapter nigdy nie modyfikuje elementów potomnych pojedynczej liczności zawartych bez prawa własności. W przypadku niepowodzenia pobierania adapter zwraca wyjątek ObjectNotFound (Nie znaleziono obiektu).

- 3. Aktualizuje wszystkie atrybuty proste pobranego obiektu biznesowego z wyjątkiem tych, dla których nie określono odpowiadającego atrybutu w źródłowym obiekcie biznesowym. Ponieważ aktualizowany obiekt biznesowy musi być unikalny, adapter sprawdza, czy w wyniku operacji został przetworzony tylko jeden wiersz. W przypadku zwrócenia więcej niż jednego wiersza adapter zwraca błąd.
- 4. Przetwarza każdy element potomny wielokrotnej liczności pobranego obiektu biznesowego w jeden z następujących sposobów:
	- v Jeśli element potomny istnieje w tablicach źródłowego obiektu biznesowego i pobranego obiektu biznesowego, adapter rekurencyjnie aktualizuje taki element w bazie danych.
	- v Jeśli element potomny istnieje w tablicy obiektu źródłowego, ale nie ma go w tablicy pobranego obiektu biznesowego, adapter rekurencyjnie tworzy taki element w bazie danych.
	- v Jeśli element potomny istnieje w tablicy pobranego obiektu biznesowego, ale nie ma go w tablicy obiektu źródłowego, adapter rekurencyjnie usuwa taki element z bazy danych, chyba że informacja specyficzna dla aplikacji dotycząca atrybutu, który reprezentuje element potomny w elemencie macierzystym, ma właściwość KeepRelationship ustawioną na wartość True. W takim przypadku adapter nie usunie elementu potomnego z bazy danych.

#### **Dane o wartości NULL a operacja Update (aktualizacja)**

Adapter może zaktualizować rekord w tabeli bazy danych, gdy wartość kolumny wynosi NULL. Na przykład obiekt biznesowy Customer (Klient) może zawierać następujące kolumny: custid, ccode, fname i lname, przy czym custid oraz ccode tworzą klucze złożone. Klucze złożone to klucze podstawowe, które odwołują się do więcej niż jednego atrybutu i są używane do definiowania unikalności obiektu biznesowego. Możliwe jest zaktualizowanie rekordu obiektu biznesowego Customer (Klient), którego kolumna ccode ma wartość NULL. Adapter wygeneruje zapytanie o aktualizację dotyczące operacji Update (aktualizacja) w następującej postaci:

update customer set fname=?, lname=? where custid=? and ccode is null

**Uwaga:** Adapter traktuje pustą kolumnę złożoną jako wartość NULL bez względu na to, czy wartość tę ustawiono, czy usunięto.

#### <span id="page-18-0"></span>**Zadania pokrewne**

"Wybieranie i konfigurowanie tabel, widoków i synonimów lub pseudonimów dla przetwarzania danych wychodzących"

Poniżej opisano wybieranie i konfigurowanie obiektów biznesowych dla tabel, widoków i synonimów lub pseudonimów w celu użycia w module użytkownika. W przypadku przetwarzania danych przychodzących są to obiekty biznesowe dostarczane w zdarzeniach.

["Wybieranie i konfigurowanie obiektów biznesowych zapytań" na stronie 21](#page-26-0) Wybieranie i konfigurowanie obiektów biznesowych zapytań dla zdefiniowanych przez użytkownika instrukcji SELECT do stosowania w module.

["Wybieranie i konfigurowanie tabel, widoków i synonimów lub pseudonimów dla](#page-29-0) [przetwarzania danych przychodzących" na stronie 24](#page-29-0)

Poniżej opisano wybieranie i konfigurowanie obiektów biznesowych dla tabel, widoków i synonimów lub pseudonimów w celu użycia w module użytkownika. W przypadku przetwarzania danych przychodzących tabele, widoki i synonimy są obiektami biznesowymi dostarczanymi w zdarzeniach.

#### **Odsyłacze pokrewne**

["Atrybuty obiektu biznesowego" na stronie 33](#page-38-0)

Atrybuty obiektu biznesowego definiują treść obiektu biznesowego. Są one tworzone na podstawie listy kolumn znajdujących się w obiekcie bazy danych.

# **Wybieranie i konfigurowanie tabel, widoków i synonimów lub pseudonimów dla przetwarzania danych wychodzących**

Poniżej opisano wybieranie i konfigurowanie obiektów biznesowych dla tabel, widoków i synonimów lub pseudonimów w celu użycia w module użytkownika. W przypadku przetwarzania danych przychodzących są to obiekty biznesowe dostarczane w zdarzeniach.

### **Zanim rozpoczniesz**

Aby wykonać to zadanie, należy znać strukturę danych w bazie danych i wiedzieć, do których obiektów bazy danych moduł musi uzyskiwać dostęp. Należy w szczególności zapoznać się z następującymi informacjami:

- v Struktura tabel, widoków, synonimów oraz pseudonimów, w tym potrzebnych kolumn i atrybutów kolumn, takich jak typ danych.
- v Relacje między tabelami, w tym liczność i prawo własności relacji nadrzędny-podrzędny.

### **O tym zadaniu**

To zadanie jest wykonywane za pomocą Kreatora usług zewnętrznych. Praca rozpoczynana jest w oknie Znajdowanie obiektów w systemie przedsiębiorstwa, a następnie jest wykonywana w oknie Określanie właściwości konfiguracyjnych dla obiektu, które jest specyficzne dla konfigurowanego obiektu biznesowego.

### **Procedura**

- 1. Z listy **Wykryte obiekty** znajdującej się w oknie Znajdowanie obiektów w systemie przedsiębiorstwa wybierz co najmniej jedną tabelę, widok lub synonim, a następnie kliknij przycisk **>** (Dodaj) w celu dodania wybranych obiektów do listy **Wybrane obiekty**. Tabele, widoki i synonimy można również filtrować, określając poprawną nazwę lub wzorzec w co najmniej jednym z pól filtru w oknie Właściwości filtru.
	- a. Kliknij obiekt, który ma być filtrowany, i kliknij przycisk $\mathbb{R}^{\mathbb{Z}_p}$  (Utwórz lub edytuj filtr) znajdujący się w górnej części panelu **Wykryte obiekty**.
	- b. W oknie Właściwości filtru należy wpisać nazwę lub wzorzec w polu **Wzorzec lub nazwa obiektu**. Należy użyć znaku zapytania lub znaku podkreślenia (? lub \_ ), aby

zastąpić pojedynczy znak, a znaku gwiazdki lub procentu (\* lub %), aby zastąpić wiele znaków. W nazwie nie jest rozróżniana wielkość liter.

- c. Kliknij przycisk **OK**. Zostanie wyświetlony obiekt odpowiadający wprowadzonemu warunkowi filtrowania.
- d. Wybierz co najmniej jeden obiekt z listy wykrytych obiektów i dodaj go do listy **Wybrane obiekty**, klikając przycisk **>** (Dodaj).

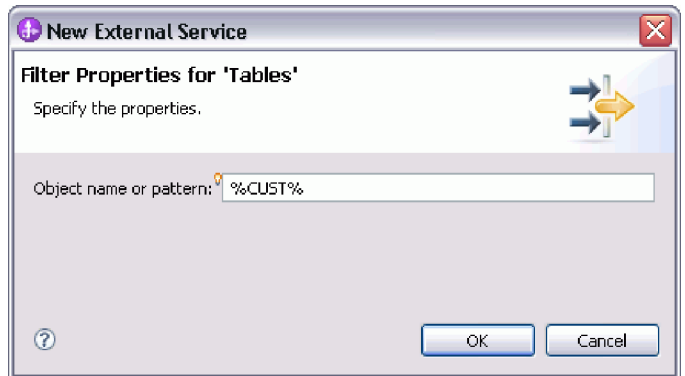

Poniższe dwa rysunki przedstawiają typowe okno Określanie właściwości konfiguracyjnych dla obiektu dla obiektu biznesowego tabeli, widoku, synonimu lub pseudonimu. Pierwszy rysunek przedstawia typowe okno dla wybranej pierwszej tabeli lub grupy tabel.

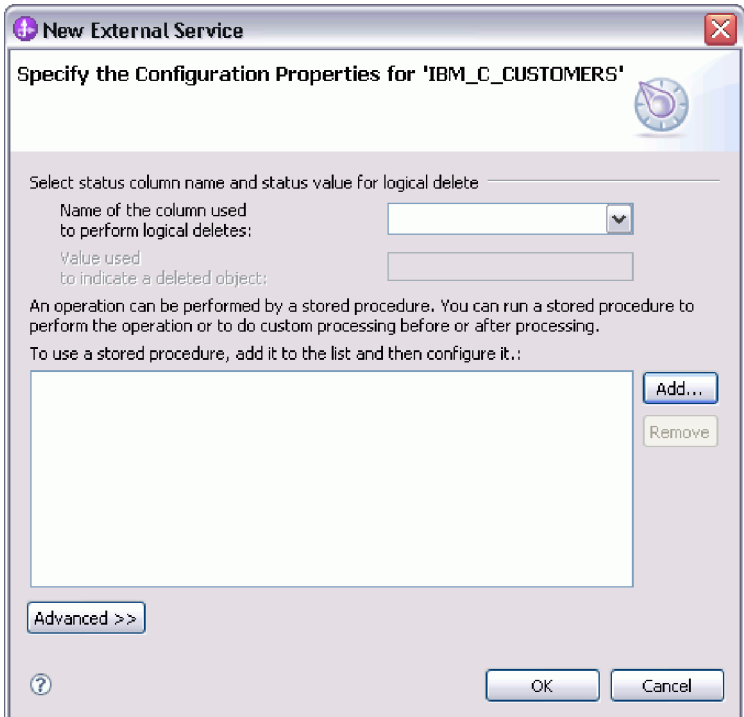

Poniższy rysunek przedstawia typowe okno dla kolejnych wybranych tabel. Po wybraniu i skonfigurowaniu przynajmniej jednej tabeli w oknie Określanie właściwości konfiguracyjnych dla obiektu dla kolejnych tabel wyświetlany jest obszar, w którym można opcjonalnie zdefiniować hierarchę nadrzędny-podrzędny między tabelami.

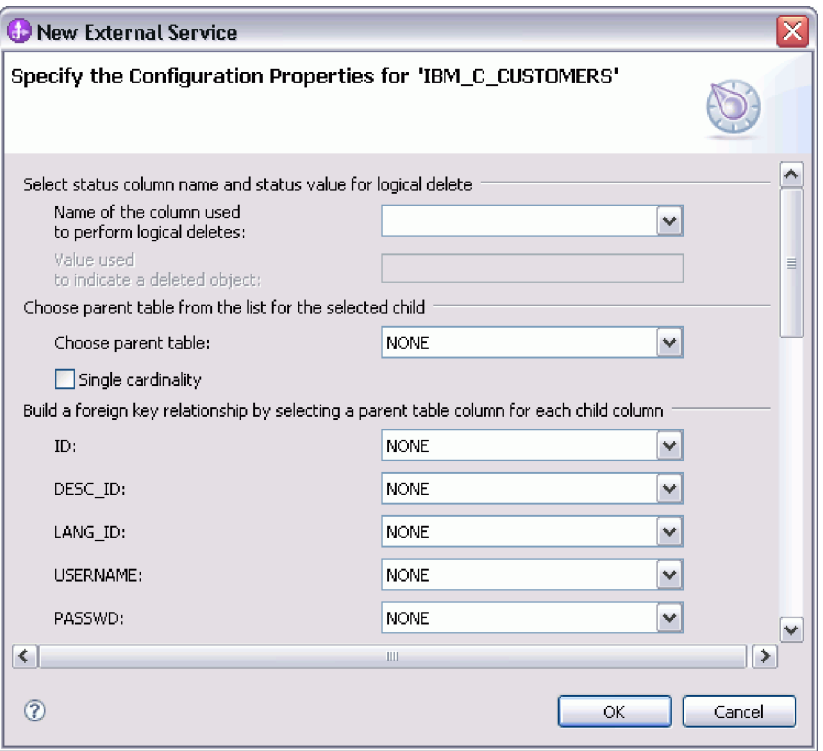

Podczas konfigurowania obiektu wybory wymagające konfiguracji zaawansowanej mogą zawierać dodatkowe pola, co może wiązać się z koniecznością przewijania okna. Przed kliknięciem przycisku **OK** należy sprawdzić, czy sprawdzone zostały wszystkie pola znajdujące się w oknie.

- 2. Jeśli tabela ma kolumnę używaną do wskazywania operacji usuwania logicznego:
	- a. Wybierz nazwę kolumny w polu **Nazwa kolumny używanej do wykonywania operacji usuwania logicznego**.
	- b. W polu **Wartość używana do oznaczania usuniętego obiektu** wpisz wartość wskazującą, że wiersz został usunięty logicznie. Tę wartość można uzyskać od administratora bazy danych.
- 3. Jeśli wyświetlony jest obszar **Wybierz klucz podstawowy dla tabeli** *nazwa\_tabeli*, kliknij opcję **Dodaj**, wybierz kolumnę, która ma być używana jako klucz podstawowy obiektu biznesowego tabeli, i kliknij przycisk **OK**. Jeśli tabela ma klucz złożony, to można wybrać wiele kolumn. Obszar **Wybierz klucz podstawowy dla tabeli** *nazwa\_tabeli* jest wyświetlany tylko wtedy, gdy tabela bazy danych nie ma kolumny wyznaczonej jako klucz podstawowy. Każdy obiekt biznesowy tabeli musi mieć klucz podstawowy, nawet jeśli powiązana tabela bazy danych nie ma klucza. Jeśli klucz podstawowy jest zdefiniowany w bazie danych, to ta sekcja okna nie jest wyświetlana.
- 4. Opcjonalne: Zdefiniuj relację nadrzędny-podrzędny między obiektami biznesowymi. Aby zbudować hierarchię nadrzędny-podrzędny, należy najpierw skonfigurować tabelę nadrzędną, a następnie powrócić do okna Znajdowanie obiektów w systemie przedsiębiorstwa w celu wybrania i skonfigurowania tabel podrzędnych.

Należy skonfigurować relację nadrzędny-podrzędny przy użyciu obszaru okna Określanie właściwości konfiguracyjnych dla obiektu przedstawionego na poniższym rysunku. Te pola nie są wyświetlane dla pierwszej konfigurowanej tabeli.

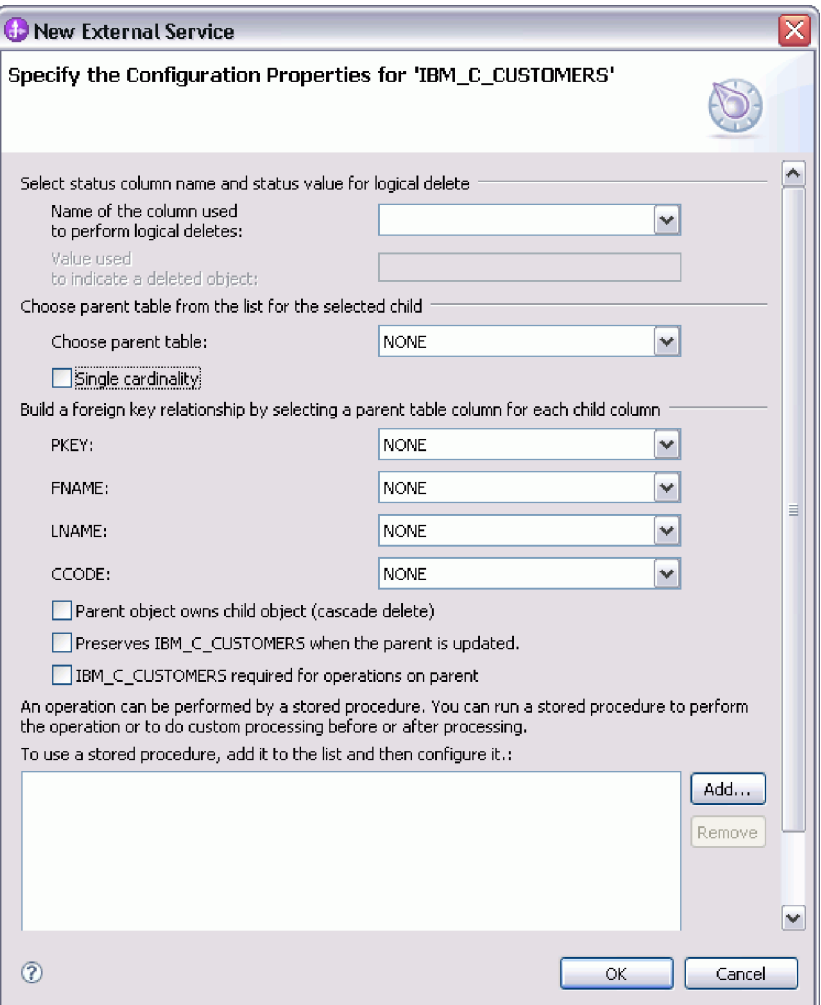

- a. W polu **Wybierz tabelę nadrzędną** wybierz nazwę konfigurowanej tabeli nadrzędnej. Jeśli tabela nadrzędna nie znajduje się na liście, oznacza to, że nie została ona jeszcze skonfigurowana. Należy powrócić i skonfigurować obiekt nadrzędny przed skonfigurowaniem obiektów podrzędnych.
- b. Określ liczność relacji:
	- v Jeśli tabela ma relację liczności pojedynczej z tabelą nadrzędną, należy zaznaczyć pole wyboru **Liczność pojedyncza**. W relacji liczności pojedynczej obiekt nadrzędny może mieć tylko jeden podrzędny obiekt biznesowy tego typu. Relacja liczności pojedynczej może zostać użyta z prawem własności w celu reprezentowania rzeczywistego elementu potomnego lub bez prawa własności w celu reprezentowania tabel wyszukiwania albo innych obiektów równorzędnych w bazie danych.
	- v Jeśli dla tabeli określono relację liczności wielokrotnej, nie należy zaznaczać pola wyboru **Liczność pojedyncza**. W relacji liczności wielokrotnej obiekt nadrzędny może mieć tablicę podrzędnych obiektów biznesowych tego typu.
- c. Zbuduj relację klucza obcego miedzy obiektem nadrzędnym a elementem potomnym, określając dla każdej kolumny podrzędnej, czy jest kluczem obcym w tabeli nadrzędnej.
	- v Jeśli kolumna podrzędna nie jest kluczem obcym, należy wybrać opcję BRAK.
	- v Jeśli kolumna podrzędna jest kluczem obcym, należy wybrać kolumnę w tabeli nadrzędnej odpowiadającą kolumnie podrzędnej.

**Uwaga:** Za pomocą kreatora można konfigurować tylko pojedynczą tabelę nadrzędną. Jeśli tabela podrzędna ma wiele tabel nadrzędnych, należy użyć edytora obiektów biznesowych do skonfigurowania pozostałych tabel nadrzędnych po zakończeniu pracy kreatora.

- d. Jeśli obiekt nadrzędny jest właścicielem obiektu podrzędnego, to obiekty podrzędne w bazie danych są usuwane w momencie usunięcia obiektu nadrzędnego. Aby wskazać, że ten obiekt podrzędny jest własnością obiektu nadrzędnego, zaznacz pole wyboru **Obiekt nadrzędny jest właścicielem obiektu podrzędnego (usuwanie kaskadowe)**. W przeciwnym razie usuń zaznaczenie tej opcji, aby zapobiec usuwaniu obiektów podrzędnych (takich jak tabele wyszukiwania) w momencie usuwania ich obiektów nadrzędnych.
- e. Jeśli obiekty podrzędne nie mają być usuwane podczas operacji Update (aktualizacja), zaznacz pole wyboru **Zachowuje** *nazwa\_tabeli\_podrzędnej* **podczas aktualizowania elementu nadrzędnego**.

Podczas aktualizowania tabeli nadrzędnej adapter porównuje podrzędne obiekty biznesowe obecne na wejściu z podrzędnymi obiektami biznesowymi zwracanymi z bazy danych. Domyślnie adapter usuwa wszystkie obiekty podrzędne zwracane z bazy danych, jeśli nie są one obecne w wejściowym obiekcie biznesowym.

- f. Domyślnie można wykonać operacje na nadrzędnych obiektach biznesowych bez potrzeby określania podrzędnych obiektów biznesowych. Aby zapewnić, że nadrzędny obiekt biznesowych określa swoje podrzędne obiekty biznesowe podczas wprowadzania zmian w obiekcie nadrzędnym, zaznacz pole wyboru **Tabela** *nazwa\_tabeli\_podrzędnej* **wymagana dla operacji na obiekcie nadrzędnym**.
- 5. Operacja może zostać wykonana przy użyciu standardowej instrukcji SQL wygenerowanej przez adapter lub przy użyciu procedur składowanych bądź funkcji składowanych pochodzących z bazy danych. Aby użyć procedur składowanych lub funkcji składowanych:
	- a. Kliknij przycisk **Dodaj**.
	- b. W oknie Dodawanie wybierz typ procedury składowanej do uruchomienia. Dla każdej operacji można wybrać procedurę składowaną wykonującą operację, a także procedury składowane uruchamiane przed lub po operacji. Na przykład dla operacji Create można określić dowolną z następujących procedur składowanych: CreateSP, BeforeCreateSP lub AfterCreateSP.

**Uwaga:** Jeśli tabela jest konfigurowana z procedurą składowaną pobierania wszystkiego (RetrieveAllSP), należy upewnić się, że co najmniej jednym parametrem tej procedury składowanej jest obiekt Cursor, a specyficzna dla aplikacji informacja ResultSet dla tej procedury składowanej jest ustawiona na wartość true w celu uniknięcia wygenerowania wyjątku "Nie znaleziono tabeli wynikowej powiązanej z procedurą składowaną" w czasie wykonywania.

c. Kliknij przycisk **OK**. W oknie Określanie właściwości konfiguracyjnych dla obiektu wyświetlane są teraz wybrane typy procedur składowanych. Ponadto to okno zostało rozszerzone w celu wyświetlenia obszaru, w którym można konfigurować poszczególne typy. Konieczne może być przewinięcie w dół, aby wyświetlone zostały nowe obszary.

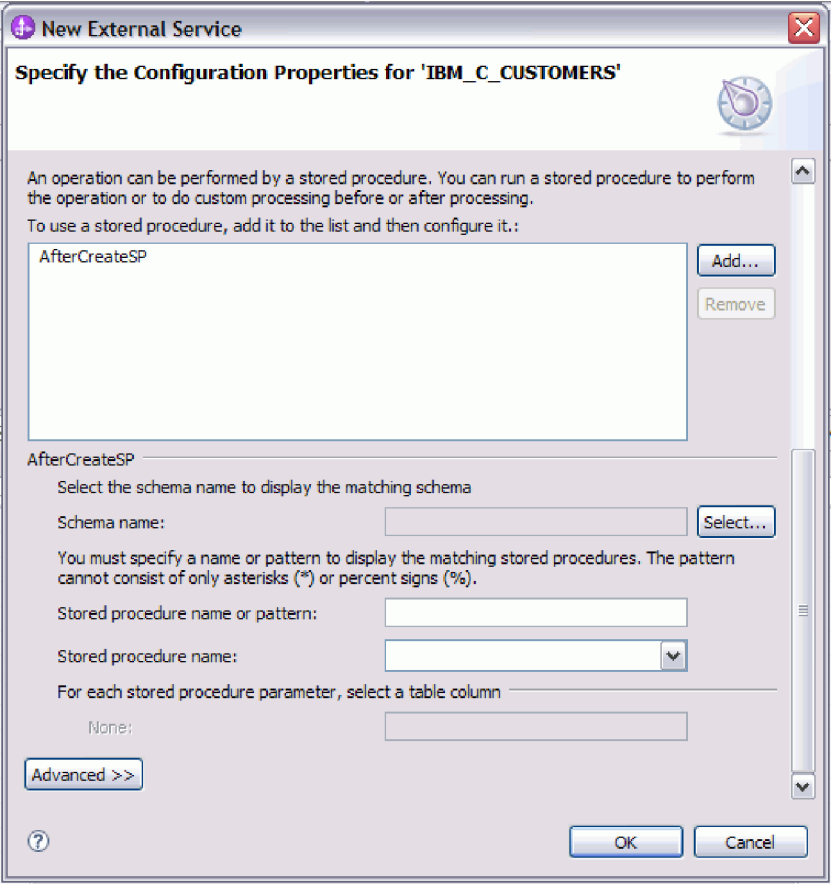

**Uwaga:** Jeśli w hierarchicznym obiekcie biznesowym procedura składowana ma być wykonywana dla każdego obiektu biznesowego w hierarchii, należy oddzielnie powiązać tę procedurę z obiektem biznesowym najwyższego poziomu i poszczególnymi podrzędnymi obiektami biznesowym lub tablicą obiektów biznesowych. Jeśli procedura składowana zostanie powiązana z obiektem biznesowym najwyższego poziomu, ale nie zostanie powiązana z poszczególnymi podrzędnymi obiektami biznesowymi, to obiekt biznesowy najwyższego poziomu jest przetwarzany z procedurą składowaną, ale podrzędne obiekty biznesowe są przetwarzane przy użyciu standardowego zapytania SQL.

- 6. Dla każdej wybranej procedury składowanej określ nazwę procedury składowanej w bazie danych, a następnie skonfiguruj obiekt biznesowy.
	- a. W polu **Nazwa schematu** wybierz nazwę schematu, który zawiera procedurę składowaną.
		- 1) Należy kliknąć opcję **Wybierz**.
		- 2) W oknie Wybór wartości należy wybierać nazwę schematu, który będzie używany.
		- 3) Kliknij przycisk **OK**.
	- b. Określ nazwę procedury składowanej lub funkcji składowanej.
		- 1) W polu **Nazwa lub wzorzec procedury składowanej** należy wpisać nazwę procedury składowanej lub funkcji składowanej bądź wzorzec nazwy. Należy użyć znaku zapytania lub znaku podkreślenia (? lub \_ ), aby zastąpić pojedynczy znak, a znaku gwiazdki lub procentu (\* lub %), aby zastąpić wiele znaków.
		- 2) W polu **Nazwa procedury składowanej** należy wybrać nazwę wybranej procedury. Jeśli na liście procedur składowanych znajduje się wiele elementów,

to obok pola **Nazwa procedury składowanej** wyświetlany jest przycisk **Wybierz**. Należy kliknąć przycisk **Wybierz**, aby otworzyć okno Wybór, a następnie wybrać nazwę procedury składowanej lub funkcji składowanej.

Okno Określanie właściwości konfiguracyjnych dla obiektu zostało rozszerzone w celu udostępnienia obszaru, w którym można skonfigurować procedurę składowaną. W kreatorze automatycznie generowana jest lista parametrów przez sprawdzenie procedury składowanej w bazie danych.

c. Dla każdego parametru w procedurze składowanej (po lewej stronie) wybierz kolumnę tabeli (po prawej stronie), która zostanie przekazana do procedury składowanej w tym parametrze. Poniższy rysunek przedstawia fragment okna po skonfigurowaniu procedury składowanej.

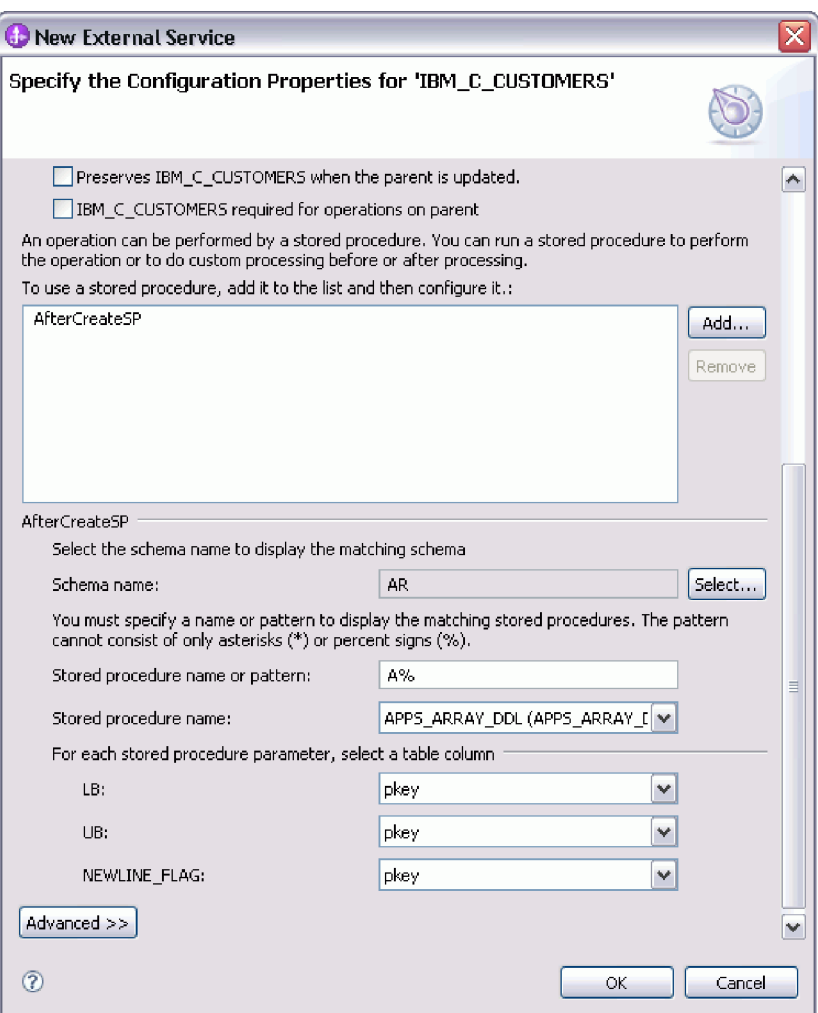

- 7. Aby określić odwzorowanie typu danych dla każdej kolumny tabeli:
	- a. Kliknij opcję **Zaawansowane**.
	- b. Rozwiń element **Kolumny tabeli**. Zostanie wyświetlone domyślne odwzorowanie typu danych dla każdej kolumny tabeli.Jeśli w przypadku baz danych Oracle tabela zawiera dowolny złożony typ danych (taki jak tablica, struktura, zagnieżdżona struktura lub tabela), nazwa typu i szczegóły atrybutu podrzędnego są również automatycznie wykrywane i wyświetlane. Na poniższym rysunku przedstawiono nazwę typu i szczegóły atrybutu podrzędnego tabeli bazy danych Oracle zawierającej złożone typy danych.

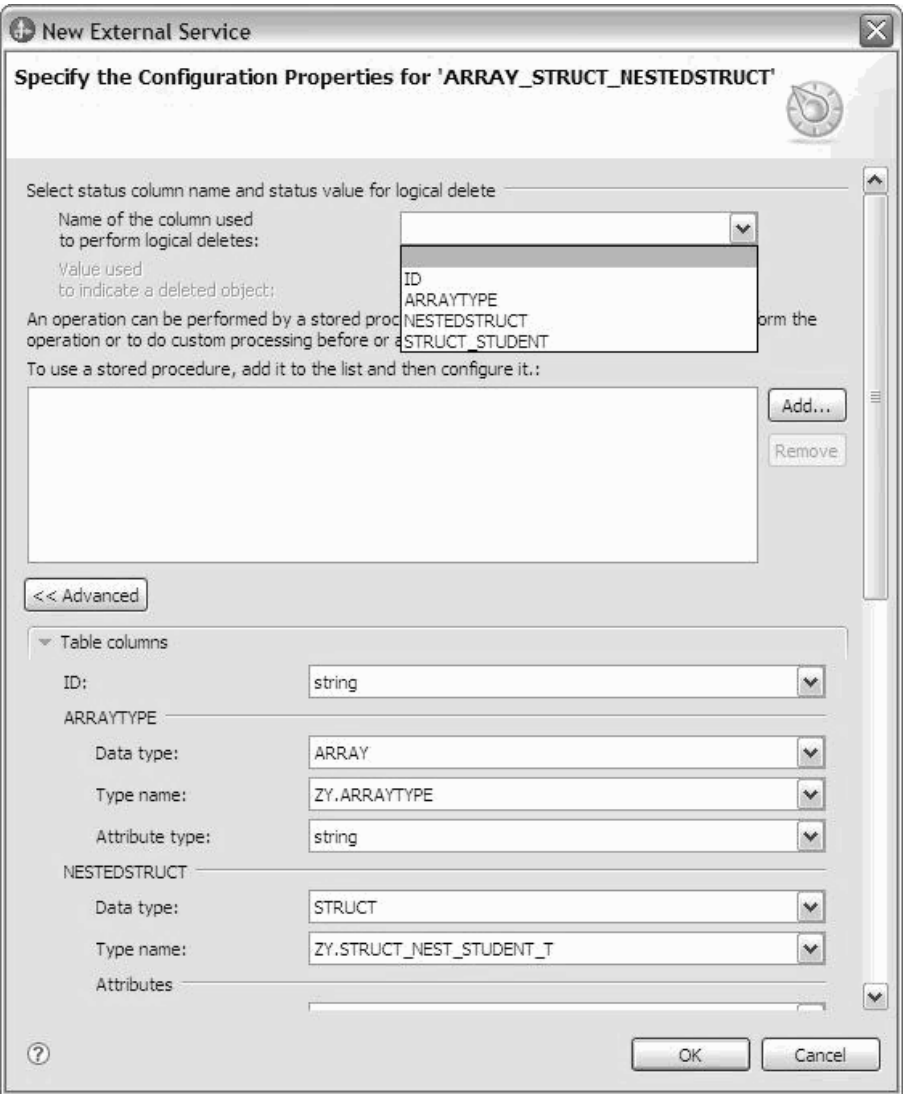

c. Przejrzyj odwzorowanie i, w razie potrzeby, wprowadź zmiany.

**Uwaga:** Jeśli klucz podstawowy tabeli jest typu date lub timestamp, wartość object\_key w tabeli event\_table musi być zapisana w formacie rrrr-mm-dd gg-mm-ss.

- 8. Po wypełnieniu wszystkich pól znajdujących się w oknie kliknij przycisk **OK**, aby zapisać konfigurację obiektu biznesowego. Zdefiniowane obiekty biznesowe tabeli, widoku, synonimu i pseudonimu są teraz wyświetlane w oknie Znajdowanie obiektów w systemie przedsiębiorstwa.
- 9. Aby zmienić konfigurację obiektu na liście **Wybrane obiekty**, należy wybrać nazwę obiektu, a następnie kliknąć ikonę (Edytuj).
- 10. Po wybraniu i skonfigurowaniu wszystkich wymaganych obiektów biznesowych kliknij przycisk **Dalej**, aby ustawić właściwości globalne i skonfigurować opakowujące obiekty biznesowe.

### **Co dalej**

Należy kontynuować pracę w oknie Znajdowanie obiektów w systemie przedsiębiorstwa w celu wybrania i skonfigurowania innych typów obiektów biznesowych.

#### <span id="page-26-0"></span>**Pojęcia pokrewne**

["Obiekty biznesowe" na stronie 2](#page-7-0)

Obiekt biznesowy jest strukturą składającą się z danych, działania, które ma zostać wykonane na danych, i dodatkowych instrukcji (o ile istnieją) dotyczących przetwarzania tych danych. Adapter WebSphere Adapter for Oracle E-Business Suite używa obiektów biznesowych do reprezentowania tabel i widoków w bazie danych, jak również wyników zapytań bazy danych, procedur składowanych i funkcji składowanych. Obiekty biznesowe mogą także tworzyć hierarchię obiektów z bazy danych oraz grupować niepowiązane tabele. Komponent komunikuje się z adapterem przy użyciu obiektów biznesowych.

["Operacja Create \(tworzenie\)" na stronie 9](#page-14-0)

Operacja Create (tworzenie) tworzy w tabelach bazy danych wiersze odpowiadające obiektowi biznesowemu w żądaniu. W przypadku hierarchicznego obiektu biznesowego operacja Create (tworzenie) rekurencyjnie przetwarza obiekt biznesowy, tworząc wiersze dla każdego obiektu biznesowego w hierarchii.

["Operacja Update \(aktualizacja\)" na stronie 11](#page-16-0)

Operacja Update (aktualizacja) polega na porównaniu źródłowego obiektu biznesowego z obiektem biznesowym pobranym z bazy danych przy użyciu kluczy podstawowych określonych w źródłowym obiekcie biznesowym najwyższego poziomu.

#### **Odsyłacze pokrewne**

["Atrybuty obiektu biznesowego" na stronie 33](#page-38-0) Atrybuty obiektu biznesowego definiują treść obiektu biznesowego. Są one tworzone na podstawie listy kolumn znajdujących się w obiekcie bazy danych.

# **Wybieranie i konfigurowanie obiektów biznesowych zapytań**

Wybieranie i konfigurowanie obiektów biznesowych zapytań dla zdefiniowanych przez użytkownika instrukcji SELECT do stosowania w module.

### **Zanim rozpoczniesz**

W celu skonfigurowania obiektów biznesowych zapytań należy znać strukturę danych w bazie danych, w tym tabel i widoków. Należy znać nazwę i typ danych w kolumnach, do których moduł potrzebuje dostępu. Konieczna jest także możliwość pisania instrukcji SQL SELECT.

### **O tym zadaniu**

To zadanie jest wykonywane za pomocą Kreatora usług zewnętrznych. Praca rozpoczynana jest w oknie Znajdowanie obiektów w systemie przedsiębiorstwa, a następnie jest wykonywana w oknie Określanie właściwości konfiguracyjnych dla obiektu, które jest specyficzne dla konfigurowanego obiektu biznesowego.

### **Procedura**

1. Na liście **Wykryte obiekty** w oknie Znajdowanie obiektów w systemie przedsiębiorstwa rozwiń węzeł **Instrukcje zapytania**. Ten węzeł zawiera szablon obiektu o nazwie **Instrukcja SELECT** *n* dla każdego obiektu biznesowego zapytania, którego zażądano w oknie Określanie właściwości zapytania. Jeśli w tym oknie zostaną określone na przykład dwa obiekty biznesowe zapytań, lista **Wykryte obiekty** będzie zawierać dwa szablony obiektów, tak jak to przedstawiono na poniższym rysunku.

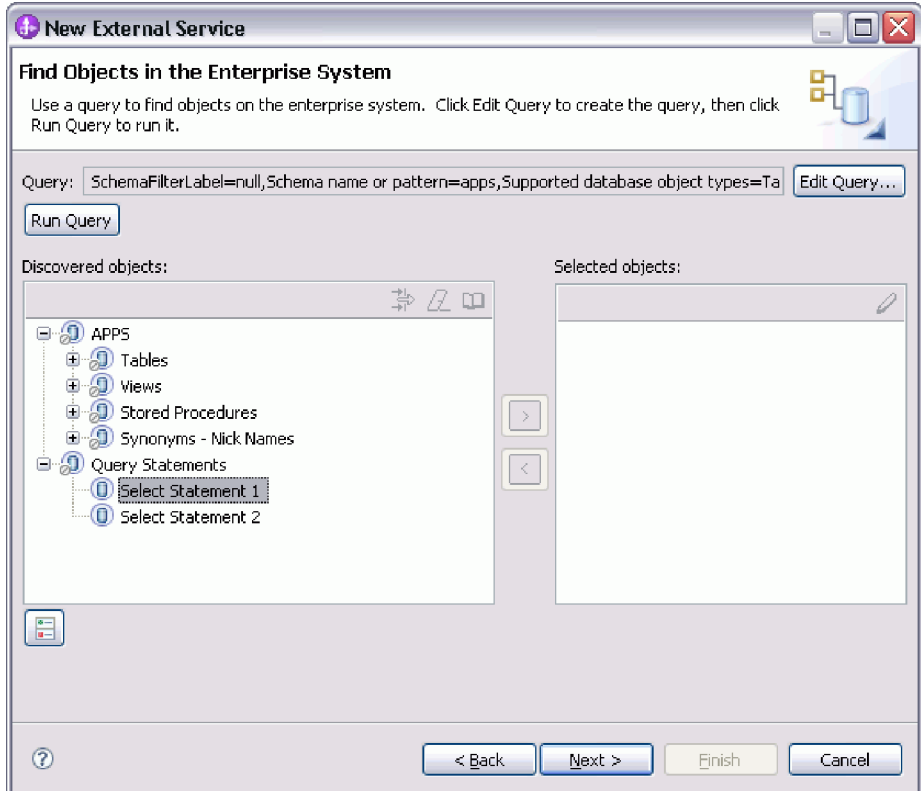

2. Wybierz co najmniej jeden szablon obiektu i kliknij przycisk **>** (Dodaj), aby dodać obiekty do listy **Wybrane obiekty**. Poniższy rysunek przedstawia okno Określanie właściwości konfiguracyjnych dla obiektu, które jest otwierane po kliknięciu przycisku **>** (Dodaj) dla obiektu biznesowego zapytania.

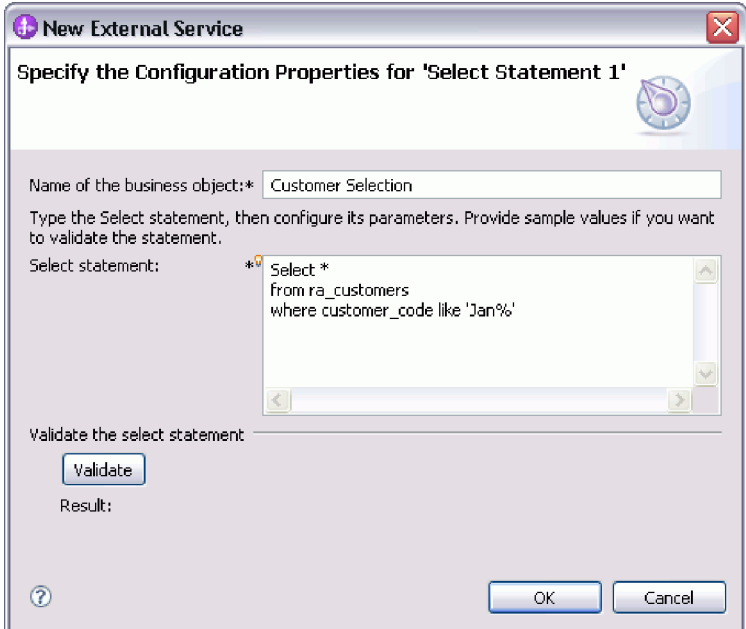

3. W polu **Nazwa obiektu biznesowego** wpisz nazwę obiektu biznesowego. Nazwa może zawierać spacje i znaki alfabetu narodowego.

- 4. W polu **Instrukcja SELECT** wpisz instrukcję SELECT, która ma zostać wykonana. Każdy parametr wskaż znakiem zapytania (**?**). Poniższe przykładowe instrukcje SELECT ilustrują elastyczność obiektu biznesowego zapytania:
	- select \* from customer where ccode=?
	- select \* from customer where id=? and age=?
	- select \* from customer where lname like ?
	- select C.pkey, C.fname, A.city from customer C, address A WHERE (C.pkey = A.custid) AND (C.fname like ?)

Po wpisaniu każdego znaku zapytania (**?**) okno rozwinie się i zostanie wyświetlony obszar, w którym można definiować klauzulę WHERE dla tego parametru. Poniższy rysunek przedstawia okno Określanie właściwości konfiguracyjnych dla obiektu dla obiektu biznesowego zapytania zawierającego pojedynczy parametr.

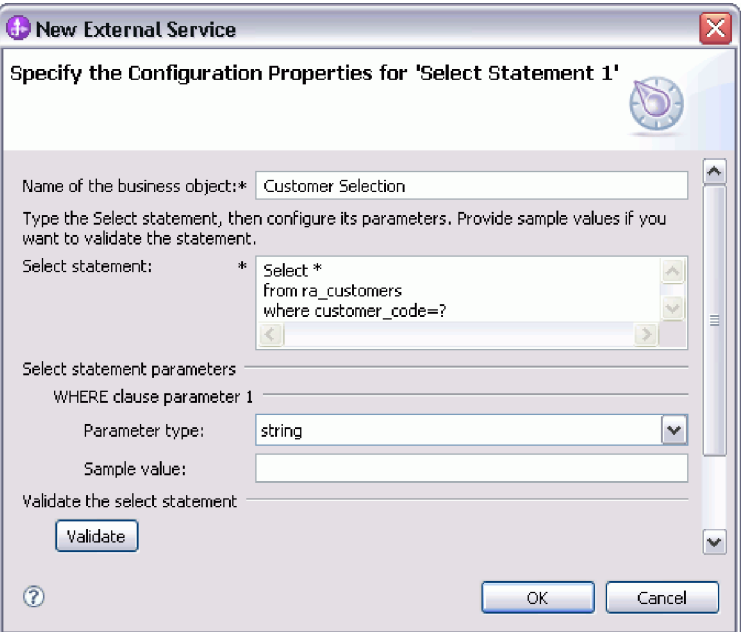

- 5. W polu **Parametr klauzuli WHERE** *n* wprowadź informacje o wszystkich parametrach instrukcji SELECT.
	- a. W polu **Typ parametru** wybierz typ danych parametru. W przypadku baz danych Oracle adapter nie obsługuje złożonych typów danych (takich jak tablica, tabela, struktura lub struktura zagnieżdżona) w charakterze parametrów w obiektach biznesowych zapytania.
	- b. W polu **Przykładowa wartość** wpisz przykładową wartość parametru.

Na przykład dla parametru odpowiadającego kolumnie zawierającej nazwisko klienta można wybrać typ danych łańcuch i podać wartość Kowalski.

6. Aby sprawdzić poprawność składni instrukcji Select za pomocą wartości przykładowych, kliknij przycisk **Sprawdź poprawność**. W polu **Wynik** zostanie wyświetlony wynik operacji sprawdzania poprawności.

Jeśli w polu **Wynik** zostanie wyświetlony tekst Sprawdzanie poprawności nie powiodło się, oznacza to, że wystąpił problem związany z podanymi przez użytkownika informacjami. Należy poprawić definicję, korzystając z informacji zawartych w komunikacie o błędzie pochodzącym z serwera bazy danych następujących po tekście Sprawdzanie poprawności nie powiodło się. Należy sprawdzić składnię instrukcji SELECT, typ danych parametrów i przykładowe dane.

7. Aby określić odwzorowanie typu danych dla każdej kolumny w tabeli wynikowej zwróconej w wyniku działania instrukcji select:

- <span id="page-29-0"></span>a. Kliknij opcję **Zaawansowane**.
- b. Rozwiń pozycję **Tabela wynikowa zwracana w wyniku działania instrukcji select**. Zostanie wyświetlone domyślne odwzorowanie typu danych dla każdej kolumny tabeli wynikowej. Jeśli w przypadku baz danych Oracle wynik zapytania zawiera dowolny złożony typ danych (taki jak tablica, struktura, struktura zagnieżdżona lub tabela), nazwa typu i szczegóły atrybutu podrzędnego są również automatycznie wykrywane i wyświetlane.
- c. Przejrzyj odwzorowanie i, w razie potrzeby, wprowadź zmiany.
- 8. Kliknij przycisk **OK**, aby zapisać definicję obiektu biznesowego zapytania.

### **Wyniki**

Zdefiniowane obiekty biznesowe zapytań zostaną wyświetlone w oknie Znajdowanie obiektów w systemie przedsiębiorstwa.

#### **Co dalej**

W oknie Znajdowanie obiektów w systemie przedsiębiorstwa należy kontynuować wybór i konfigurację innych typów obiektów biznesowych. Po zakończeniu należy kliknąć przycisk **Dalej**, aby ustawić właściwości globalne.

#### **Pojęcia pokrewne**

["Obiekty biznesowe" na stronie 2](#page-7-0)

Obiekt biznesowy jest strukturą składającą się z danych, działania, które ma zostać wykonane na danych, i dodatkowych instrukcji (o ile istnieją) dotyczących przetwarzania tych danych. Adapter WebSphere Adapter for Oracle E-Business Suite używa obiektów biznesowych do reprezentowania tabel i widoków w bazie danych, jak również wyników zapytań bazy danych, procedur składowanych i funkcji składowanych. Obiekty biznesowe mogą także tworzyć hierarchię obiektów z bazy danych oraz grupować niepowiązane tabele. Komponent komunikuje się z adapterem przy użyciu obiektów biznesowych.

["Operacja Create \(tworzenie\)" na stronie 9](#page-14-0)

Operacja Create (tworzenie) tworzy w tabelach bazy danych wiersze odpowiadające obiektowi biznesowemu w żądaniu. W przypadku hierarchicznego obiektu biznesowego operacja Create (tworzenie) rekurencyjnie przetwarza obiekt biznesowy, tworząc wiersze dla każdego obiektu biznesowego w hierarchii.

["Operacja Update \(aktualizacja\)" na stronie 11](#page-16-0)

Operacja Update (aktualizacja) polega na porównaniu źródłowego obiektu biznesowego z obiektem biznesowym pobranym z bazy danych przy użyciu kluczy podstawowych określonych w źródłowym obiekcie biznesowym najwyższego poziomu.

#### **Odsyłacze pokrewne**

["Atrybuty obiektu biznesowego" na stronie 33](#page-38-0)

Atrybuty obiektu biznesowego definiują treść obiektu biznesowego. Są one tworzone na podstawie listy kolumn znajdujących się w obiekcie bazy danych.

# **Wybieranie i konfigurowanie tabel, widoków i synonimów lub pseudonimów dla przetwarzania danych przychodzących**

Poniżej opisano wybieranie i konfigurowanie obiektów biznesowych dla tabel, widoków i synonimów lub pseudonimów w celu użycia w module użytkownika. W przypadku przetwarzania danych przychodzących tabele, widoki i synonimy są obiektami biznesowymi dostarczanymi w zdarzeniach.

# **Zanim rozpoczniesz**

Aby wykonać to zadanie, należy znać strukturę danych w bazie danych i wiedzieć, do których obiektów bazy danych moduł musi uzyskiwać dostęp. Należy w szczególności zapoznać się z następującymi informacjami:

- v Struktura tabel, widoków, synonimów oraz pseudonimów, w tym potrzebnych kolumn i atrybutów kolumn, takich jak typ danych.
- v Relacje między tabelami, w tym liczność i prawo własności relacji nadrzędny-podrzędny.

### **O tym zadaniu**

To zadanie jest wykonywane za pomocą Kreatora usług zewnętrznych. Praca rozpoczynana jest w oknie Znajdowanie obiektów w systemie przedsiębiorstwa, a następnie jest wykonywana w oknie Określanie właściwości konfiguracyjnych dla obiektu, które jest specyficzne dla konfigurowanego obiektu biznesowego.

### **Procedura**

- 1. Wybierz co najmniej jedną tabelę, widok lub synonim na liście **Wykryte obiekty** w oknie Znajdowanie obiektów w systemie przedsiębiorstwa. Kliknij przycisk **>** (Dodaj), aby dodać co najmniej jeden obiekt do listy **Wybrane obiekty**. Tabele, widoki i synonimy można również filtrować, określając poprawną nazwę lub wzorzec w co najmniej jednym z pól filtru w oknie **Właściwości filtru**.
	- a. Kliknij obiekt, który ma być filtrowany, i kliknij przycisk $\frac{1}{\sqrt{1-\frac{1}{n}}}$  (Utwórz lub edytuj filtr) znajdujący się w górnej części panelu **Wykryte obiekty**.
	- b. W oknie Właściwości filtru należy wpisać nazwę lub wzorzec w polu **Wzorzec lub nazwa obiektu**. Należy użyć znaku zapytania lub znaku podkreślenia (? lub \_ ), aby zastąpić pojedynczy znak, a znaku gwiazdki lub procentu (\* lub %), aby zastąpić wiele znaków. W nazwie nie jest rozróżniana wielkość liter.
	- c. Kliknij przycisk **OK**. Zostanie wyświetlony obiekt odpowiadający wprowadzonemu warunkowi filtrowania.
	- d. Wybierz co najmniej jeden obiekt z listy wykrytych obiektów i dodaj go do listy **Wybrane obiekty**, klikając przycisk **>** (Dodaj).

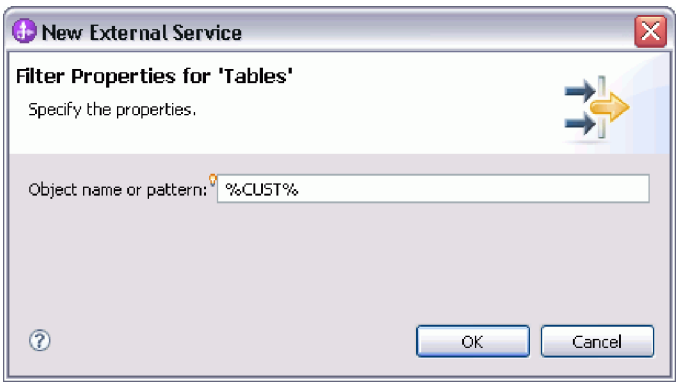

Poniższe dwa rysunki przedstawiają typowe okno Określanie właściwości konfiguracyjnych dla obiektu dla obiektu biznesowego tabeli, widoku, synonimu lub pseudonimu.

Pierwszy rysunek przedstawia typowe okno dla wybranej pierwszej tabeli lub grupy tabel.

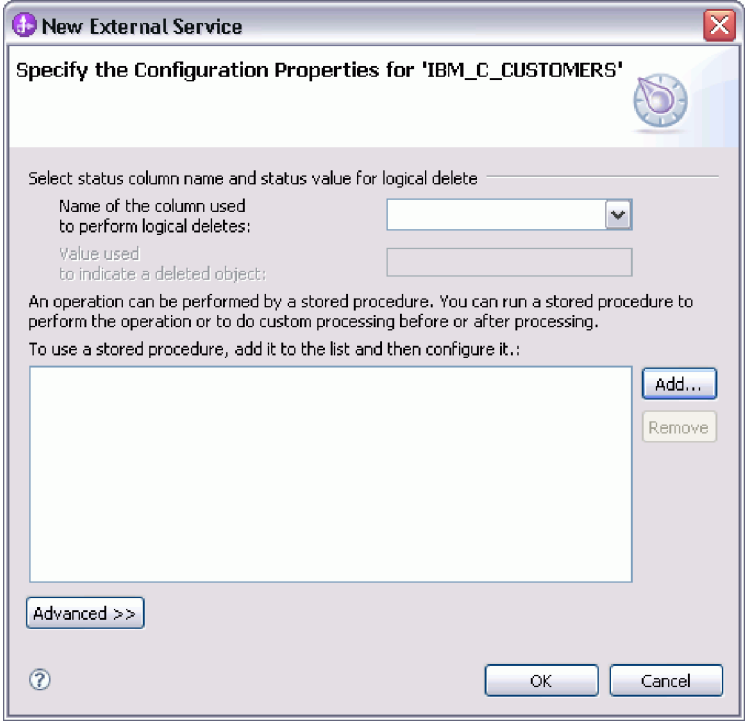

Drugi rysunek przedstawia typowe okno dla kolejnych wybranych tabel. Po wybraniu i skonfigurowaniu przynajmniej jednej tabeli w oknie Określanie właściwości konfiguracyjnych dla obiektu dla kolejnych tabel wyświetlany jest obszar, w którym można opcjonalnie zdefiniować hierarchę nadrzędny-podrzędny między tabelami.

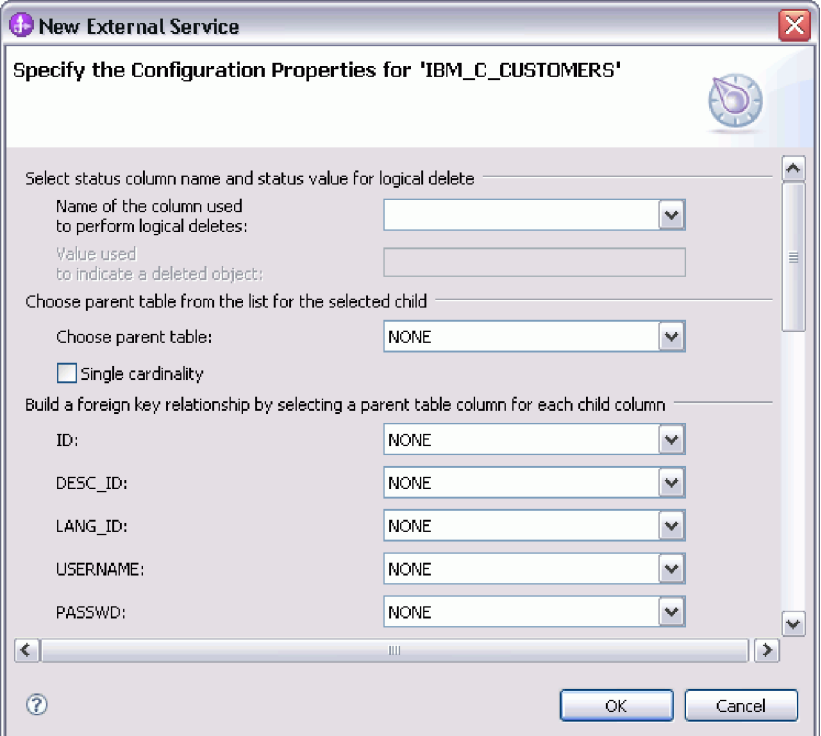

**Uwaga:** Podczas konfigurowania obiektu wybory wymagające konfiguracji zaawansowanej mogą zawierać dodatkowe pola, co może wiązać się z koniecznością

przewijania okna. Przed kliknięciem przycisku **OK** należy sprawdzić, czy sprawdzone zostały wszystkie pola znajdujące się w oknie.

- 2. Jeśli tabela ma kolumnę używaną do wskazywania operacji usuwania logicznego:
	- a. Wybierz nazwę kolumny w polu **Nazwa kolumny używanej do wykonywania operacji usuwania logicznego**.
	- b. W polu **Wartość używana do oznaczania usuniętego obiektu** wpisz wartość wskazującą, że wiersz został usunięty logicznie. Tę wartość można uzyskać od administratora bazy danych.
- 3. Jeśli wyświetlony jest obszar **Wybierz klucz podstawowy dla tabeli** *nazwa\_tabeli*, kliknij opcję **Dodaj**, wybierz kolumnę, która ma być używana jako klucz podstawowy obiektu biznesowego tabeli, i kliknij przycisk **OK**. Jeśli tabela ma klucz złożony, to można wybrać wiele kolumn. Obszar **Wybierz klucz podstawowy dla tabeli** *nazwa\_tabeli* jest wyświetlany tylko wtedy, gdy tabela bazy danych nie ma kolumny wyznaczonej jako klucz podstawowy. Każdy obiekt biznesowy tabeli musi mieć klucz podstawowy, nawet jeśli powiązana tabela bazy danych nie ma klucza. Jeśli klucz podstawowy jest zdefiniowany w bazie danych, to ta sekcja okna nie jest wyświetlana.
- 4. Opcjonalne: Zdefiniuj relację nadrzędny-podrzędny między obiektami biznesowymi. Aby zbudować hierarchię nadrzędny-podrzędny, należy najpierw skonfigurować tabelę nadrzędną, a następnie powrócić do okna Znajdowanie obiektów w systemie przedsiębiorstwa w celu wybrania i skonfigurowania tabel podrzędnych.

Należy skonfigurować relację nadrzędny-podrzędny przy użyciu obszaru okna Określanie właściwości konfiguracyjnych dla obiektu przedstawionego na poniższym rysunku. Te pola nie są wyświetlane dla pierwszej konfigurowanej tabeli.

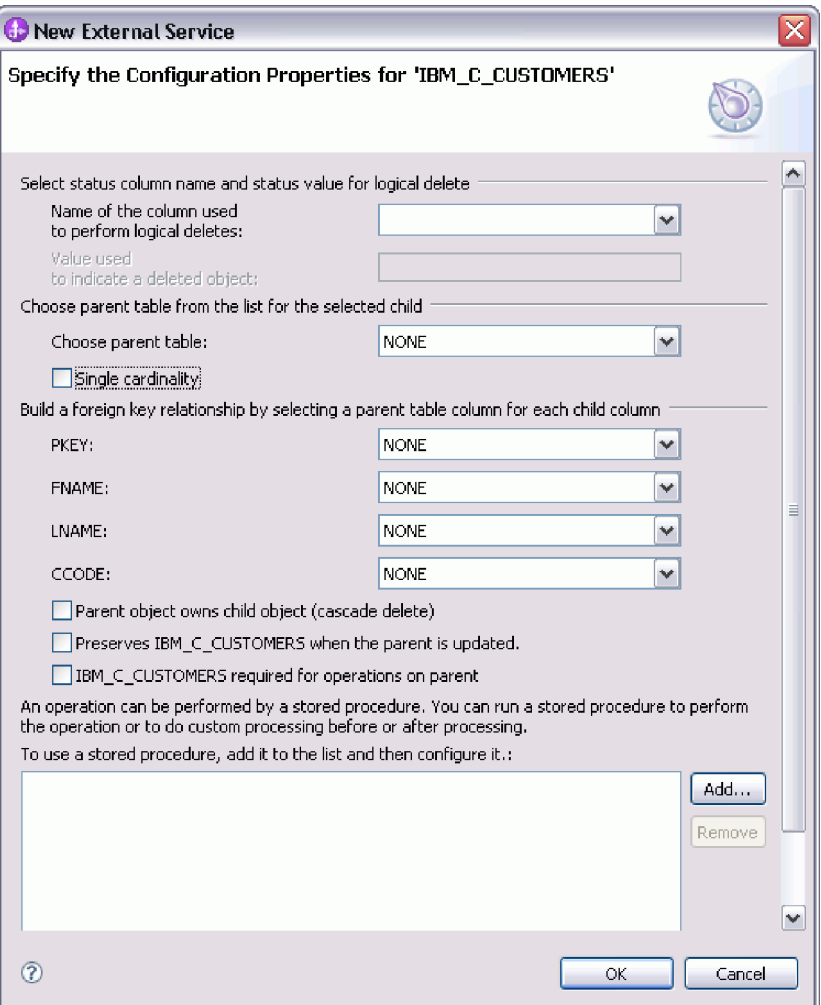

- a. W polu **Wybierz tabelę nadrzędną** wybierz nazwę konfigurowanej tabeli nadrzędnej. Jeśli tabela nadrzędna nie znajduje się na liście, oznacza to, że nie została ona jeszcze skonfigurowana. Należy powrócić i skonfigurować obiekt nadrzędny przed skonfigurowaniem obiektów podrzędnych.
- b. Określ liczność relacji:
	- v Jeśli tabela ma relację liczności pojedynczej z tabelą nadrzędną, należy zaznaczyć pole wyboru **Liczność pojedyncza**. W relacji liczności pojedynczej obiekt nadrzędny może mieć tylko jeden podrzędny obiekt biznesowy tego typu. Relacja liczności pojedynczej może zostać użyta z prawem własności w celu reprezentowania rzeczywistego elementu potomnego lub bez prawa własności w celu reprezentowania tabel wyszukiwania albo innych obiektów równorzędnych w bazie danych.
	- v Jeśli dla tabeli określono relację liczności wielokrotnej, nie należy zaznaczać pola wyboru **Liczność pojedyncza**. W relacji liczności wielokrotnej obiekt nadrzędny może mieć tablicę podrzędnych obiektów biznesowych tego typu.
- c. Zbuduj relację klucza obcego miedzy obiektem nadrzędnym a elementem potomnym, określając dla każdej kolumny podrzędnej, czy jest kluczem obcym w tabeli nadrzędnej.
	- v Jeśli kolumna podrzędna nie jest kluczem obcym, należy wybrać opcję BRAK.
	- v Jeśli kolumna podrzędna jest kluczem obcym, należy wybrać kolumnę w tabeli nadrzędnej odpowiadającą kolumnie podrzędnej.

**Uwaga:** Za pomocą kreatora można konfigurować tylko pojedynczą tabelę nadrzędną. Jeśli tabela podrzędna ma wiele tabel nadrzędnych, należy użyć edytora obiektów biznesowych do skonfigurowania pozostałych tabel nadrzędnych po zakończeniu pracy kreatora.

- d. Jeśli obiekt nadrzędny jest właścicielem obiektu podrzędnego, to obiekty podrzędne w bazie danych są usuwane w momencie usunięcia obiektu nadrzędnego. Aby wskazać, że ten obiekt podrzędny jest własnością obiektu nadrzędnego, zaznacz pole wyboru **Obiekt nadrzędny jest właścicielem obiektu podrzędnego (usuwanie kaskadowe)**. W przeciwnym razie usuń zaznaczenie tej opcji, aby zapobiec usuwaniu obiektów podrzędnych (takich jak tabele wyszukiwania) w momencie usuwania ich obiektów nadrzędnych.
- e. Jeśli obiekty podrzędne nie mają być usuwane podczas operacji Update (aktualizacja), zaznacz pole wyboru **Zachowuje** *nazwa\_tabeli\_podrzędnej* **podczas aktualizowania elementu nadrzędnego**.

Podczas aktualizowania tabeli nadrzędnej adapter porównuje podrzędne obiekty biznesowe obecne na wejściu z podrzędnymi obiektami biznesowymi zwracanymi z bazy danych. Domyślnie adapter usuwa wszystkie obiekty podrzędne zwracane z bazy danych, jeśli nie są one obecne w wejściowym obiekcie biznesowym.

- f. Domyślnie można wykonać operacje na nadrzędnych obiektach biznesowych bez potrzeby określania podrzędnych obiektów biznesowych. Aby zapewnić, że nadrzędny obiekt biznesowych określa swoje podrzędne obiekty biznesowe podczas wprowadzania zmian w obiekcie nadrzędnym, zaznacz pole wyboru **Tabela** *nazwa\_tabeli\_podrzędnej* **wymagana dla operacji na obiekcie nadrzędnym**.
- 5. Operacja może zostać wykonana przy użyciu standardowej instrukcji SQL wygenerowanej przez adapter lub przy użyciu procedur składowanych bądź funkcji składowanych pochodzących z bazy danych. Aby użyć procedur składowanych lub funkcji składowanych:
	- a. Kliknij przycisk **Dodaj**.
	- b. W oknie Dodawanie wybierz typ procedury składowanej do uruchomienia. Dla każdej operacji można wybrać procedurę składowaną wykonującą operację, a także procedury składowane uruchamiane przed lub po operacji. Na przykład dla operacji Create można określić dowolną z następujących procedur składowanych: CreateSP, BeforeCreateSP lub AfterCreateSP.

**Uwaga:** Jeśli tabela jest konfigurowana z procedurą składowaną pobierania wszystkiego (RetrieveAllSP), należy upewnić się, że co najmniej jednym parametrem tej procedury składowanej jest obiekt Cursor, a specyficzna dla aplikacji informacja ResultSet dla tej procedury składowanej jest ustawiona na wartość true w celu uniknięcia wygenerowania wyjątku "Nie znaleziono tabeli wynikowej powiązanej z procedurą składowaną" w czasie wykonywania.

c. Kliknij przycisk **OK**. W oknie Określanie właściwości konfiguracyjnych dla obiektu wyświetlane są teraz wybrane typy procedur składowanych. Ponadto to okno zostało rozszerzone w celu wyświetlenia obszaru, w którym można konfigurować poszczególne typy. Konieczne może być przewinięcie w dół, aby wyświetlone zostały nowe obszary.

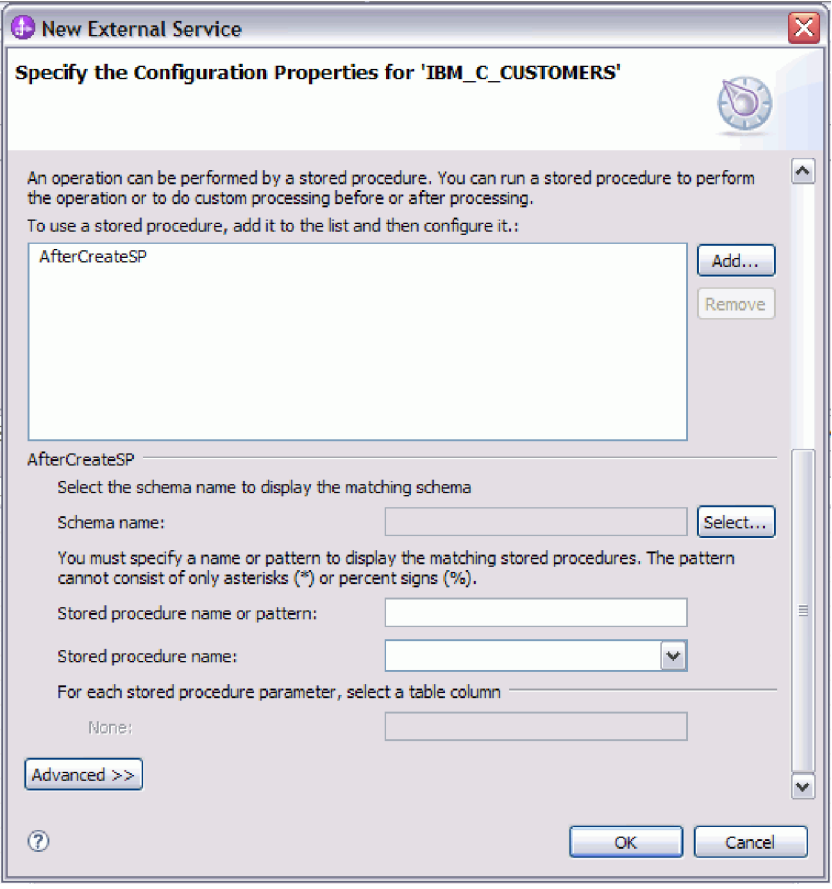

**Uwaga:** Jeśli w hierarchicznym obiekcie biznesowym procedura składowana ma być wykonywana dla każdego obiektu biznesowego w hierarchii, należy oddzielnie powiązać tę procedurę z obiektem biznesowym najwyższego poziomu i poszczególnymi podrzędnymi obiektami biznesowym lub tablicą obiektów biznesowych. Jeśli procedura składowana zostanie powiązana z obiektem biznesowym najwyższego poziomu, ale nie zostanie powiązana z poszczególnymi podrzędnymi obiektami biznesowymi, to obiekt biznesowy najwyższego poziomu jest przetwarzany z procedurą składowaną, ale podrzędne obiekty biznesowe są przetwarzane przy użyciu standardowego zapytania SQL.

- 6. Dla każdej wybranej procedury składowanej określ nazwę procedury składowanej w bazie danych, a następnie skonfiguruj obiekt biznesowy.
	- a. W polu **Nazwa schematu** wybierz nazwę schematu, który zawiera procedurę składowaną.
		- 1) Należy kliknąć opcję **Wybierz**.
		- 2) W oknie Wybór wartości należy wybierać nazwę schematu, który będzie używany.
		- 3) Kliknij przycisk **OK**.
	- b. Określ nazwę procedury składowanej lub funkcji składowanej.
		- 1) W polu **Nazwa lub wzorzec procedury składowanej** należy wpisać nazwę procedury składowanej lub funkcji składowanej bądź wzorzec nazwy. Należy użyć znaku zapytania lub znaku podkreślenia (? lub \_ ), aby zastąpić pojedynczy znak, a znaku gwiazdki lub procentu (\* lub %), aby zastąpić wiele znaków.
		- 2) W polu **Nazwa procedury składowanej** należy wybrać nazwę wybranej procedury. Jeśli na liście procedur składowanych znajduje się wiele elementów,
to obok pola **Nazwa procedury składowanej** wyświetlany jest przycisk **Wybierz**. Należy kliknąć przycisk **Wybierz**, aby otworzyć okno Wybór, a następnie wybrać nazwę procedury składowanej lub funkcji składowanej.

Okno Określanie właściwości konfiguracyjnych dla obiektu zostało rozszerzone w celu udostępnienia obszaru, w którym można skonfigurować procedurę składowaną. W kreatorze automatycznie generowana jest lista parametrów przez sprawdzenie procedury składowanej w bazie danych.

c. Dla każdego parametru w procedurze składowanej (po lewej stronie) wybierz kolumnę tabeli (po prawej stronie), która zostanie przekazana do procedury składowanej w tym parametrze. Poniższy rysunek przedstawia fragment okna po skonfigurowaniu procedury składowanej.

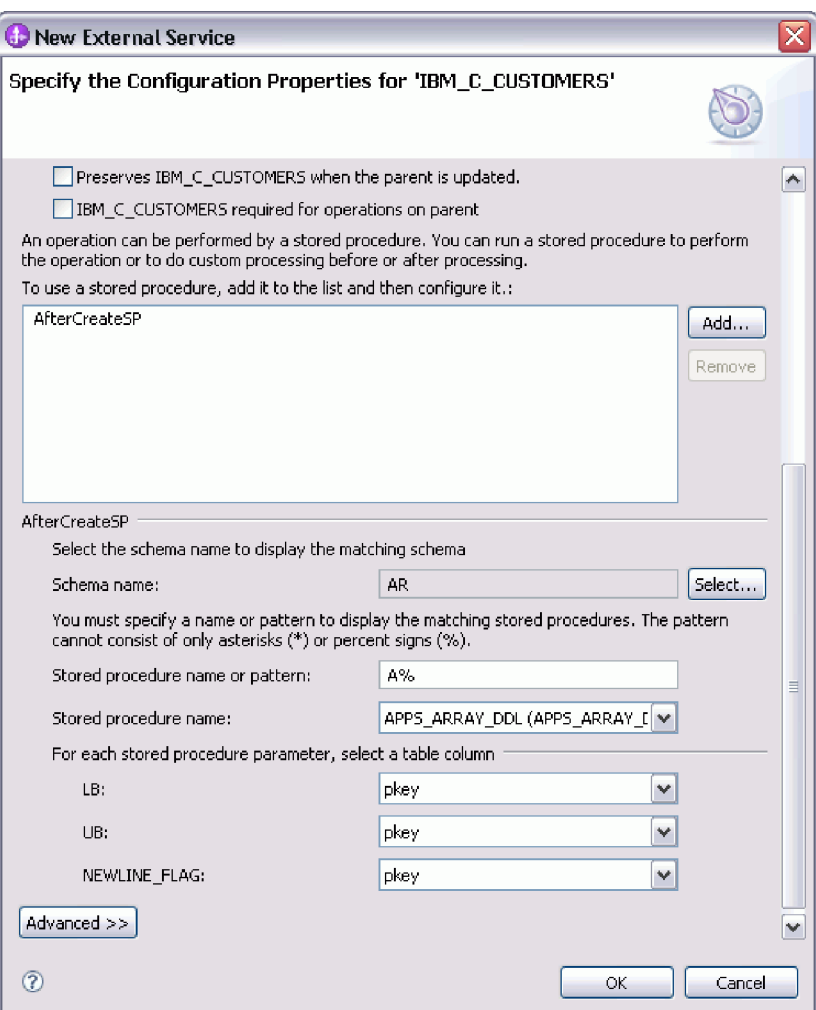

- 7. Aby określić odwzorowanie typu danych dla każdej kolumny tabeli:
	- a. Kliknij opcję **Zaawansowane**.
	- b. Rozwiń element **Kolumny tabeli**. Zostanie wyświetlone domyślne odwzorowanie typu danych dla każdej kolumny tabeli. Zostanie wyświetlone domyślne odwzorowanie typu danych dla każdej kolumny tabeli. Jeśli w przypadku baz danych Oracle tabela zawiera dowolny złożony typ danych (taki jak tablica, struktura, struktura zagnieżdżona lub tabela), nazwa typu i szczegóły atrybutu podrzędnego są również automatycznie wykrywane i wyświetlane. Poniższy rysunek przedstawia nazwę typu i szczegóły atrybutu podrzędnego tabeli Oracle zawierającej złożone typy danych.

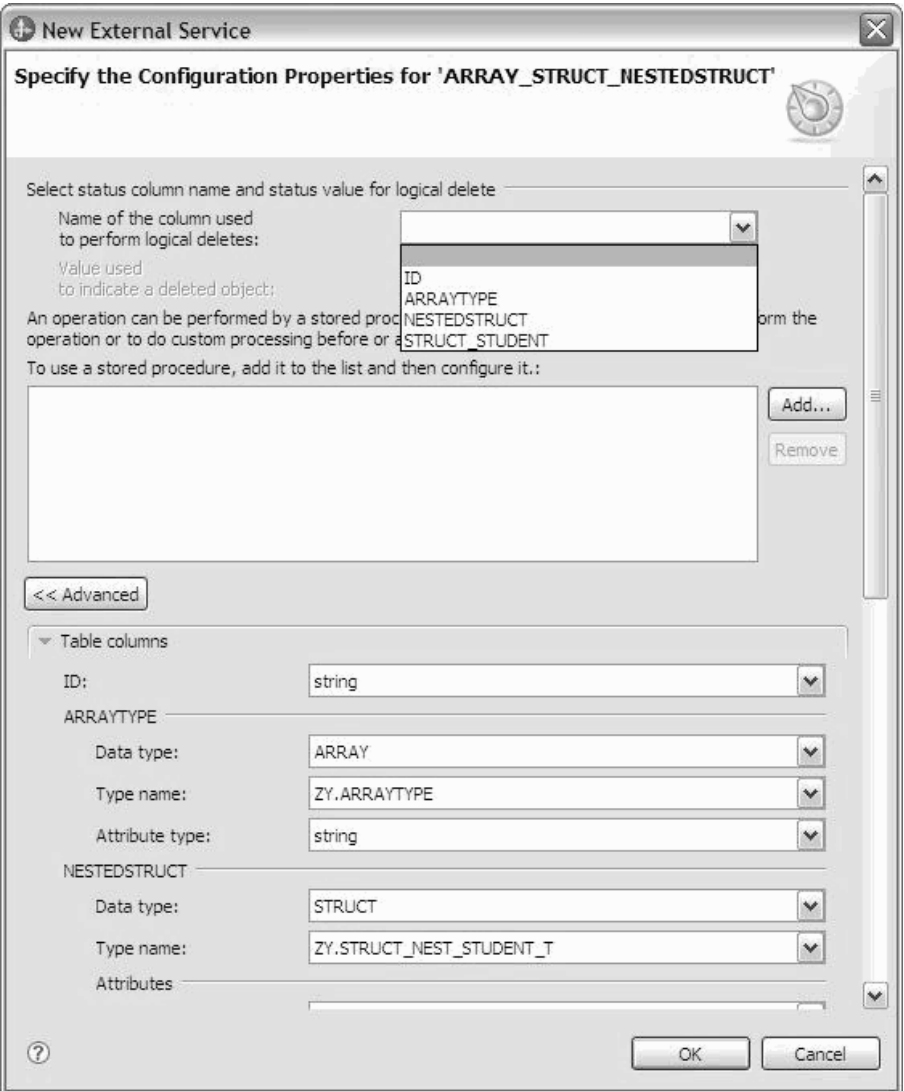

c. Przejrzyj odwzorowanie i zmień je w razie potrzeby.

**Uwaga:** Jeśli klucz podstawowy tabeli jest typu date lub timestamp, wartość object\_key w tabeli event\_table musi być zapisana w formacie rrrr-mm-dd gg-mm-ss.

- 8. Po wypełnieniu wszystkich pól znajdujących się w oknie kliknij przycisk **OK**, aby zapisać konfigurację obiektu biznesowego. Zdefiniowane obiekty biznesowe tabeli, widoku, synonimu i pseudonimu są teraz wyświetlane w oknie Znajdowanie obiektów w systemie przedsiębiorstwa.
- 9. Aby zmienić konfigurację obiektu na liście **Wybrane obiekty**, należy wybrać nazwę obiektu, a następnie kliknąć ikonę (Edytuj).
- 10. Po wybraniu i skonfigurowaniu wszystkich wymaganych obiektów biznesowych kliknij przycisk **Dalej**, aby ustawić właściwości globalne.

### **Co dalej**

Należy kontynuować pracę w oknie Znajdowanie obiektów w systemie przedsiębiorstwa w celu wybrania i skonfigurowania innych typów obiektów biznesowych.

### <span id="page-38-0"></span>**Pojęcia pokrewne**

["Obiekty biznesowe" na stronie 2](#page-7-0)

Obiekt biznesowy jest strukturą składającą się z danych, działania, które ma zostać wykonane na danych, i dodatkowych instrukcji (o ile istnieją) dotyczących przetwarzania tych danych. Adapter WebSphere Adapter for Oracle E-Business Suite używa obiektów biznesowych do reprezentowania tabel i widoków w bazie danych, jak również wyników zapytań bazy danych, procedur składowanych i funkcji składowanych. Obiekty biznesowe mogą także tworzyć hierarchię obiektów z bazy danych oraz grupować niepowiązane tabele. Komponent komunikuje się z adapterem przy użyciu obiektów biznesowych.

["Operacja Create \(tworzenie\)" na stronie 9](#page-14-0)

Operacja Create (tworzenie) tworzy w tabelach bazy danych wiersze odpowiadające obiektowi biznesowemu w żądaniu. W przypadku hierarchicznego obiektu biznesowego operacja Create (tworzenie) rekurencyjnie przetwarza obiekt biznesowy, tworząc wiersze dla każdego obiektu biznesowego w hierarchii.

["Operacja Update \(aktualizacja\)" na stronie 11](#page-16-0)

Operacja Update (aktualizacja) polega na porównaniu źródłowego obiektu biznesowego z obiektem biznesowym pobranym z bazy danych przy użyciu kluczy podstawowych określonych w źródłowym obiekcie biznesowym najwyższego poziomu.

#### **Odsyłacze pokrewne**

"Atrybuty obiektu biznesowego"

Atrybuty obiektu biznesowego definiują treść obiektu biznesowego. Są one tworzone na podstawie listy kolumn znajdujących się w obiekcie bazy danych.

## **Atrybuty obiektu biznesowego**

Atrybuty obiektu biznesowego definiują treść obiektu biznesowego. Są one tworzone na podstawie listy kolumn znajdujących się w obiekcie bazy danych.

Obiekt biznesowy jest kontenerem dla danych określonych w atrybutach. Poszczególne atrybuty mają nazwę, typ, liczność i kilka innych właściwości. W Kreatorze usług zewnętrznych jako nazwa atrybutu ustawiana jest nazwa kolumny. Adapter dodaje liczność atrybutu, typ i informacje specyficzne dla aplikacji. Struktura danych w bazie danych jest definiowana przez obiekt biznesowy, ale dane w bazie danych znajdują się w atrybutach obiektu biznesowego.

W sekcji Tabela 2 znajduje się lista właściwości atrybutu obiektu biznesowego wraz z ich interpretacją i ustawieniami.

| Właściwości            | Interpretacja i ustawienia                                                                                                    |
|------------------------|----------------------------------------------------------------------------------------------------|
| Cardinality (Liczność) | Liczba całkowita określająca liczność obiektu biznesowego. Każdy atrybut<br>obiektu biznesowego reprezentujący podrzędne obiekty biznesowe lub<br>tablice tych obiektów ma wartość pojedynczej lub wielokrotnej<br>(nieograniczona liczba całkowita) liczności.                        |
|                        | Zarówno w przypadku relacji pojedynczej liczności, jak i liczności<br>wielokrotnej, relacje między nadrzędnymi i podrzędnymi obiektami<br>biznesowymi są opisywane przez specyficzne dla aplikacji informacje<br>atrybutu klucza w obiekcie biznesowym, w którym znajduje się relacja. |

*Tabela 2. Właściwości atrybutów*

| Właściwości              | Interpretacja i ustawienia                                                                                                    |
|--------------------------|----------------------------------------------------------------------------------------------------|
| Foreign Key (Klucz obcy) | W przypadku pobierania tablic podrzędnych obiektów biznesowych o<br>liczności n klucze obce są używane w klauzuli WHERE instrukcji<br>SELECT.                                                                                                    |
|                          | Operacja pobierania wszystkiego (RetrieveAll) przesłania użycie kluczy i<br>kluczy obcych.<br>Uwaga: Adapter nie obsługuje sytuacji, w której atrybut reprezentujący                                                                                                    |
|                          | podrzędny obiekt biznesowy jest określany jako klucz obcy.                                                                                                    |
| Name                     | Ta właściwość reprezentuje unikalną nazwę atrybutu (w przypadku<br>atrybutu prostego) lub nazwę obiektu biznesowego (w przypadku<br>podrzędnego obiektu biznesowego).                                                                                                    |
| MinOccurs<br>MaxOccurs   | Jeśli kolumna nie jest kluczem podstawowym i nie może mieć wartości<br>NULL, to atrybuty MinOccurs i MaxOccurs są wymagane, a ich wartości<br>są ustawiane na wartość co najmniej 1.                                                                                                    |
| Klucz podstawowy         | Wskazuje, czy atrybut jest kluczem podstawowym. Co najmniej jeden<br>atrybut prosty w każdym obiekcie biznesowym musi być określony jako<br>klucz podstawowy.                                                                                                    |
|                          | Jeśli właściwość klucza podstawowego jest ustawiona na wartość true dla<br>atrybutu prostego, to adapter dodaje ten atrybut do klauzuli WHERE<br>instrukcji SELECT oraz do instrukcji SQL UPDATE generowanych przez<br>adapter podczas przetwarzania obiektu biznesowego. Operacja pobierania<br>wszystkiego (RetrieveAll) przesłania użycie kluczy podstawowych i<br>obcych.<br>Uwaga: Adapter nie obsługuje sytuacji, w której atrybut reprezentujący<br>podrzędny obiekt biznesowy lub tablicę tych obiektów jest określany jako<br>atrybut klucza podstawowego.                                                                                                    |
| Wymagane                 | Określa, czy atrybut musi zawierać wartość. Jeśli ta właściwość jest<br>ustawiona na wartość true dla kontenera, którego liczność jest pojedyncza<br>(1), to adapter wymaga, aby nadrzędny obiekt biznesowy zawierał<br>podrzędny obiekt biznesowy dla tego atrybutu. Obiekty biznesowe<br>przekazywane do adaptera dla operacji tworzenia (Create), aktualizacji<br>(Update) i usuwania (Delete) także muszą zawierać podrzędny obiekt<br>biznesowy. Liczność jest pojedyncza (1) w przypadku atrybutów prostych,<br>a wielokrotna (n) w przypadku atrybutów kontenerowych. Adapter<br>powoduje, że operacja tworzenia (Create) zakończy się niepowodzeniem,<br>jeśli obiekt biznesowy nie ma poprawnej wartości lub wartości domyślnej<br>dla wymaganego atrybutu. Operacja ta zakończy się niepowodzeniem<br>także wtedy, gdy podczas pobierania z bazy danych dla tego obiektu nie są<br>dostępne żadne dane. |
| Type                     | W przypadku atrybutów prostych ta właściwość określa typ atrybutu, taki<br>jak Integer, String, Date, Timestamp, Boolean, Double lub Float.<br>Obsługiwane typy atrybutów prostych i ich odwzorowania na typy Oracle<br>obiektu bazy danych opisano w sekcji Tabela 3 na stronie 35.                                                                                                    |
|                          | W przypadku atrybutów określających podrzędny obiekt biznesowy ta<br>właściwość określa nazwę obiektu biznesowego.                                                                                                    |

*Tabela 2. Właściwości atrybutów (kontynuacja)*

Typy poszczególnych obiektów bazy danych (zwracane jako metadane bazy danych Oracle) są odwzorowywane na typy atrybutów obiektu biznesowego przedstawione w sekcji [Tabela 3](#page-40-0) [na stronie 35.](#page-40-0) Tylko wymienione typy Oracle są obsługiwane przez adapter. Kolumny o niewymienionych typach nie są dodawane do obiektu biznesowego. Generowany jest komunikat informacyjny wyjaśniający problem, na przykład: Kolumna o nazwie *xxxx* w tabeli o nazwie *yyyy* nie jest obsługiwanego typu i nie zostanie dodana do obiektu biznesowego.

<span id="page-40-0"></span>**Uwaga:** Domyślne odwzorowanie typu danych zmienia się w zależności od wersji sterownika JDBC Oracle. Jeśli podczas konfigurowania obiektów bazy danych Oracle metadane bazy danych Oracle nie są odwzorowywane na ten sam typ danych, należy ręcznie wybrać odpowiedni typ danych w oknie Określanie właściwości konfiguracyjnych dla obiektu. Po wygenerowaniu obiektu biznesowego, jeśli metadane bazy danych Oracle nie są odwzorowywane na ten sam typ atrybutu obiektu biznesowego, należy ręcznie zaktualizować typ danych atrybutu w pliku XSD dla obiektu biznesowego.

| Typ kolumny metadanych Oracle   | Typ atrybutu obiektu biznesowego                                                                                                    |
|---------------------------------|----------------------------------------------------------------------------------------------------|
| CHAR<br><b>LONG</b><br>VARCHAR2 | String                                                                                                    |
| <b>NUMBER</b>                   | Liczba dziesiętna                                                                                                    |
| <b>TIMESTAMP</b>                | DateTime (domyślnie wyświetlany jest typ<br>danych String)                                                                                                    |
| <b>DATE</b>                     | Date (domyślnie wyświetlany jest typ danych<br>String)                                                                                                    |
| <b>FLOAT</b>                    | Double                                                                                                    |
| <b>BLOB</b>                     | hexBinary                                                                                                    |
| <b>CLOB</b>                     | String                                                                                                    |
| <b>NCHAR</b><br>NVARCHAR2       | String                                                                                                    |
| <b>RAW</b><br><b>LONG RAW</b>   | hexBinary                                                                                                    |
| <b>STRUCT lub ARRAY</b>         | Adapter przetwarza te typy danych jako<br>podrzędne obiekty biznesowe obiektów<br>biznesowych tabel lub zapytań.<br>Uwaga: Adapter obsługuje złożone typy danych<br>wyłącznie dla obiektów biznesowych zapytania i<br>tabeli bazy danych Oracle. Jeśli tabela zawiera<br>dowolny złożony typ danych (taki jak tablica,<br>struktura, struktura zagnieżdżona lub tabela),<br>nazwa typu i szczegóły atrybutu podrzędnego są<br>również automatycznie wykrywane i<br>wyświetlane.<br>Uwaga: Adapter traktuje pustą kolumnę złożoną<br>jako wartość NULL bez względu na to, czy<br>wartość tę ustawiono, czy usunięto. |
| <b>BOOLEAN</b>                  | Adapter obsługuje typ danych Boolean dla<br>procedury składowanej lub funkcji składowanej z<br>parametrem typu Record.                                                                                                    |

*Tabela 3. Typ kolumny metadanych Oracle i typy atrybutów obiektu biznesowego*

#### <span id="page-41-0"></span>**Pojęcia pokrewne**

["Obiekty biznesowe" na stronie 2](#page-7-0)

Obiekt biznesowy jest strukturą składającą się z danych, działania, które ma zostać wykonane na danych, i dodatkowych instrukcji (o ile istnieją) dotyczących przetwarzania tych danych. Adapter WebSphere Adapter for Oracle E-Business Suite używa obiektów biznesowych do reprezentowania tabel i widoków w bazie danych, jak również wyników zapytań bazy danych, procedur składowanych i funkcji składowanych. Obiekty biznesowe mogą także tworzyć hierarchię obiektów z bazy danych oraz grupować niepowiązane tabele. Komponent komunikuje się z adapterem przy użyciu obiektów biznesowych.

["Operacja Create \(tworzenie\)" na stronie 9](#page-14-0)

Operacja Create (tworzenie) tworzy w tabelach bazy danych wiersze odpowiadające obiektowi biznesowemu w żądaniu. W przypadku hierarchicznego obiektu biznesowego operacja Create (tworzenie) rekurencyjnie przetwarza obiekt biznesowy, tworząc wiersze dla każdego obiektu biznesowego w hierarchii.

["Operacja Update \(aktualizacja\)" na stronie 11](#page-16-0)

Operacja Update (aktualizacja) polega na porównaniu źródłowego obiektu biznesowego z obiektem biznesowym pobranym z bazy danych przy użyciu kluczy podstawowych określonych w źródłowym obiekcie biznesowym najwyższego poziomu.

#### **Zadania pokrewne**

["Wybieranie i konfigurowanie tabel, widoków i synonimów lub pseudonimów dla](#page-18-0) [przetwarzania danych wychodzących" na stronie 13](#page-18-0)

Poniżej opisano wybieranie i konfigurowanie obiektów biznesowych dla tabel, widoków i synonimów lub pseudonimów w celu użycia w module użytkownika. W przypadku przetwarzania danych przychodzących są to obiekty biznesowe dostarczane w zdarzeniach.

["Wybieranie i konfigurowanie obiektów biznesowych zapytań" na stronie 21](#page-26-0) Wybieranie i konfigurowanie obiektów biznesowych zapytań dla zdefiniowanych przez użytkownika instrukcji SELECT do stosowania w module.

["Wybieranie i konfigurowanie tabel, widoków i synonimów lub pseudonimów dla](#page-29-0) [przetwarzania danych przychodzących" na stronie 24](#page-29-0)

Poniżej opisano wybieranie i konfigurowanie obiektów biznesowych dla tabel, widoków i synonimów lub pseudonimów w celu użycia w module użytkownika. W przypadku przetwarzania danych przychodzących tabele, widoki i synonimy są obiektami biznesowymi dostarczanymi w zdarzeniach.

# **Obsługa wartości specjalnej wskazującej na powrót WSZYSTKICH rekordów**

Ta funkcja udostępnia nową wartość właściwości Maksymalna liczba rekordów dla operacji RetrieveAll. Jeśli wartość jest równa -1, operacja RetrieveAll zwraca wszystkie rekordy zgodne z zapytaniem.

## **Ustawianie właściwości globalnych dla operacji**

Po wybraniu obiektów bazy danych w Kreatorze usług zewnętrznych należy określić właściwości dotyczące wszystkich obiektów biznesowych.

### **Procedura**

- 1. Jeśli lista **Wybrane obiekty** w oknie Znajdowanie obiektów w systemie przedsiębiorstwa zawiera wszystkie obiekty biznesowe, które mają zostać użyte w aplikacji, kliknij przycisk **Dalej**.
- 2. Przejrzyj listę operacji w oknie Określanie właściwości złożonych.

W tym oknie są wyświetlane wszystkie operacje obsługiwane przez adapter na potrzeby usług wychodzących dla wszystkich obiektów biznesowych wybranych w poprzednim

oknie. Nie każdy obiekt biznesowy obsługuje wszystkie operacje. Na przykład obiekty biznesowe zapytań obsługują tylko operację pobierania wszystkiego (RetrieveAll). Obiekty biznesowe procedury składowanej obsługują tylko operację wykonywania (Execute).

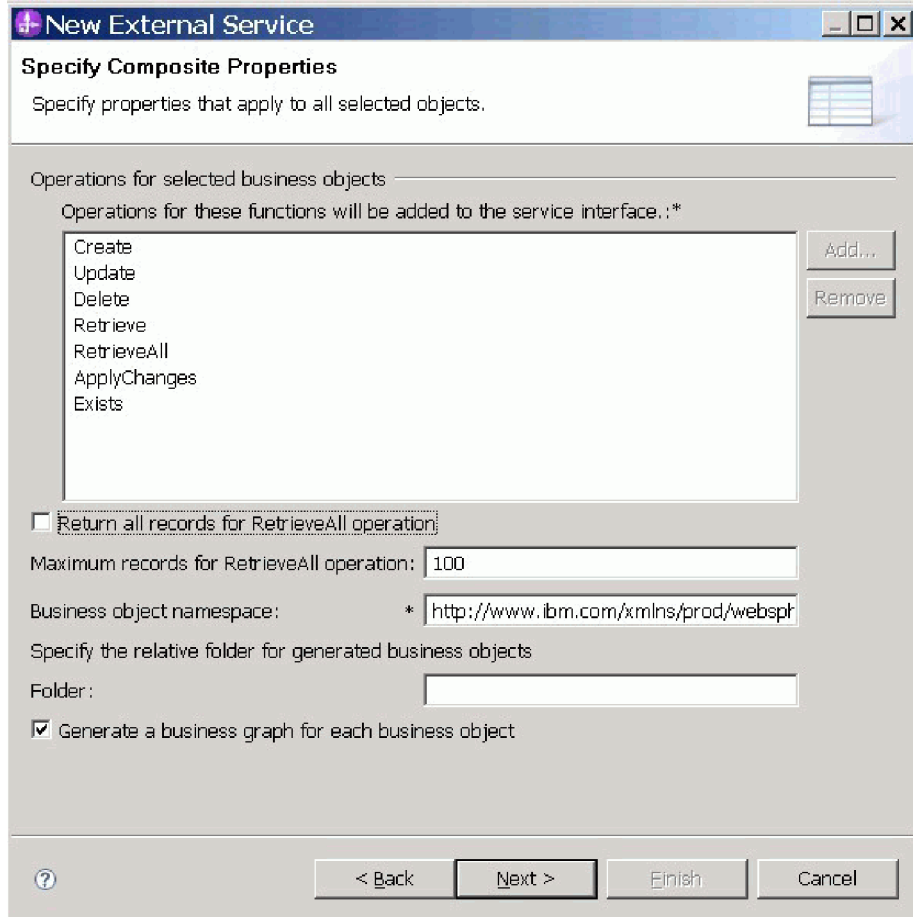

- <span id="page-42-0"></span>3. Aby usunąć niepotrzebną operację, wybierz nazwę operacji i kliknij przycisk **Usuń**. Jeśli zmienisz zdanie, kliknij przycisk **Dodaj** i odtwórz usuniętą operację.
- 4. Określ sposób pobierania rekordów.
	- v Aby operacja RetrieveAll zwracała wszystkie rekordy zgodne z zapytaniem, zaznacz pole wyboru **Zwróć wszystkie rekordy w przypadku operacji pobierania wszystkiego (RetrieveAll)** lub wpisz wartość -1 w polu **Maksymalna liczba rekordów dla operacji pobierania wszystkiego (RetrieveAll)**.
	- v Aby określić maksymalną liczbę rekordów zwracanych przez operację RetrieveAll, wprowadź wartość w polu **Maksymalna liczba rekordów dla operacji pobierania wszystkiego (RetrieveAll)**. Wartością domyślną jest 100. Więcej informacji o tej właściwości zawiera sekcja ["Maksymalna liczba rekordów dla operacji RetrieveAll" na](#page-44-0) [stronie 39.](#page-44-0)

**Uwaga:** Właściwość ["Maksymalna liczba rekordów dla operacji RetrieveAll" na](#page-44-0) [stronie 39](#page-44-0) jest stosowana tylko w przypadku używania operacji RetrieveAll. To pole właściwości zostanie wyłączone po usunięciu operacji RetrieveAll w [kroku 3](#page-42-0) lub zaznaczeniu pola wyboru **Zwróć wszystkie rekordy w przypadku operacji pobierania wszystkiego (RetrieveAll)**.

5. W polu **Przestrzeń nazw Namespace obiektu biznesowego** zaakceptuj domyślną przestrzeń nazw lub wpisz pełną nazwę innej przestrzeni nazw.

Przestrzeń nazw poprzedza nazwę obiektu biznesowego, co pozwala logicznie rozdzielać schematy obiektów biznesowych.

6. Opcjonalnie w polu **Folder** wpisz ścieżkę względną do folderu, w którym mają być przechowywane wygenerowane obiekty biznesowe.

**Uwaga:** W przypadku tworzenia wielu artefaktów adaptera w ramach modułu należy upewnić się, że dla każdego adaptera w module zostały podane różne foldery obiektów biznesowych. Na przykład jeśli w module są tworzone artefakty dla produktów Oracle, JDBC, SAP i JDE, należy utworzyć różne foldery względne dla każdego z tych adapterów. Jeśli nie zostaną określone różne foldery względne, istniejące artefakty zostaną nadpisane przy generowaniu nowych.

- 7. Jeśli dla każdego obiektu biznesowego ma zostać utworzony wykres biznesowy, kliknij opcję **Generuj wykres biznesowy dla każdego obiektu biznesowego**. Wykresy biznesowe są wymagane tylko w następujących sytuacjach:
	- v Jeśli jest konieczne użycie operacji stosowania zmian (ApplyChanges).
	- v Podczas dodawania obiektów biznesowych do modułu utworzonego w produkcie WebSphere Integration Developer w wersji wcześniejszej niż 6.2.x.

**Uwaga:** Wybranie tej opcji jest konieczne wtedy, gdy obiekty biznesowe są dodawane do modułu utworzonego przy użyciu wcześniejszej wersji produktu WebSphere Integration Developer. W przeciwnym razie należy ponownie wygenerować połączenia dla interfejsu.

8. Kliknij przycisk **Dalej**.

### **Wyniki**

Udostępniono informacje mające zastosowane we wszystkich obiektach biznesowych w tym module.

### **Co dalej**

Należy kontynuować pracę w kreatorze. Następnym krokiem jest określenie informacji dotyczących wdrażania, które zostaną użyte w czasie wykonywania, a także informacji na potrzeby zapisywania usługi jako modułu.

#### **Odsyłacze pokrewne**

"Właściwości specyfikacji interakcji"

Właściwości specyfikacji interakcji służą do sterowania interakcją dla operacji. Kreator usług zewnętrznych ustawia właściwości specyfikacji interakcji podczas konfigurowania adaptera. Zwykle nie jest konieczne zmienianie tych właściwości. Użytkownik może jednak zmieniać niektóre właściwości operacji wychodzących. Może na przykład zwiększyć wartość właściwości specyfikacji interakcji określającą maksymalną liczbę rekordów, które mają być zwracane przez operację RetrieveAll, jeśli operacje RetrieveAll nie zwracają kompletnych informacji. Aby zmienić te właściwości po wdrożeniu aplikacji, należy użyć edytora składania w produkcie WebSphere Integration Developer. Właściwości te rezydują w powiązaniu metody importu.

## **Właściwości specyfikacji interakcji**

Właściwości specyfikacji interakcji służą do sterowania interakcją dla operacji. Kreator usług zewnętrznych ustawia właściwości specyfikacji interakcji podczas konfigurowania adaptera. Zwykle nie jest konieczne zmienianie tych właściwości. Użytkownik może jednak zmieniać niektóre właściwości operacji wychodzących. Może na przykład zwiększyć wartość właściwości specyfikacji interakcji określającą maksymalną liczbę rekordów, które mają być zwracane przez operację RetrieveAll, jeśli operacje RetrieveAll nie zwracają kompletnych

<span id="page-44-0"></span>informacji. Aby zmienić te właściwości po wdrożeniu aplikacji, należy użyć edytora składania w produkcie WebSphere Integration Developer. Właściwości te rezydują w powiązaniu metody importu.

Sekcja Tabela 4 zawiera listę i opis właściwości specyfikacji interakcji, które ustawia użytkownik. Informacje o tym, w jaki sposób należy odczytywać tabele szczegółów właściwości w kolejnych sekcjach, można znaleźć w sekcji [Opis informacji o właściwościach.](http://publib.boulder.ibm.com/infocenter/dmndhelp/v7r0mx/topic/com.ibm.wsadapters.jca.oracleebiz.doc/shared/rsha_interpret_prop_details.html)

*Tabela 4. Właściwość specyfikacji interakcji dla produktu Adapter for Oracle E-Business Suite*

| Nazwa właściwości               | Opis                                                  |
|---------------------------------|-------------------------------------------------------|
| "Maksymalna liczba rekordów dla | Maksymalna liczba tabel wynikowych, które mają zostać |
| operacji RetrieveAll"           | zwrócone podczas operacji RetrieveAll                 |

### **Maksymalna liczba rekordów dla operacji RetrieveAll**

Ta właściwość określa maksymalną liczbę rekordów do zwrócenia dla operacji RetrieveAll.

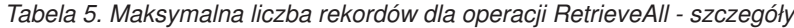

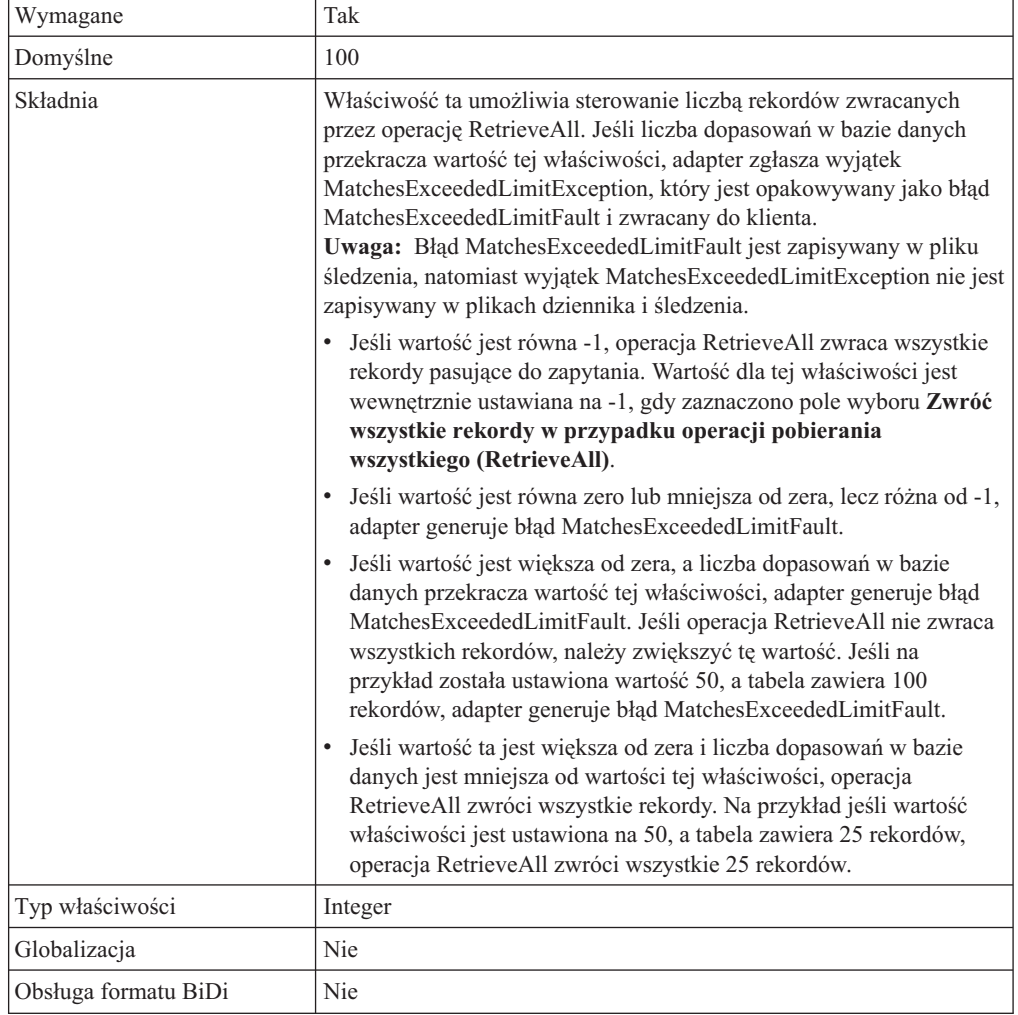

#### **Zadania pokrewne**

["Ustawianie właściwości globalnych dla operacji" na stronie 36](#page-41-0) Po wybraniu obiektów bazy danych w Kreatorze usług zewnętrznych należy określić właściwości dotyczące wszystkich obiektów biznesowych.

# **Obsługa interfejsu bramy XML**

Brama XML jest typem interfejsu w repozytorium Integration Repository pakietu Oracle E-Business Suite. Interfejs ten umożliwia integrację danych wychodzących z pakietem Oracle E-Business Suite, a także ułatwia przesyłanie danych do aplikacji. Interfejs prezentuje dokumenty XML w określonym formacie, który jest powszechnie używany przez interfejsy i obiekty biznesowe aplikacji Oracle. Jego zadaniem jest interakcja z widokami i tabelami interfejsu bazy danych Oracle, a także odwzorowywanie tabel bazowych na format XML. Usługi interfejsu obejmują oparte na powszechnych standardach rozwiązanie na potrzeby integracji XML między pakietem Oracle E-Business Suite i aplikacjami innych firm (na przykład integracja aplikacji przedsiębiorstwa - Enterprise Application Integration, integracja usług Web Service - Web Service Integration itd.).

Produkt WebSphere Adapter for Oracle E-Business Suite obsługuje interfejs bramy XML, który integruje pakiet Oracle E-Business Suite z innym systemem EIS przy użyciu usługi Web Service. Gdy wybrany jest interfejs bramy XML, adapter przekształca ładunek z określonego formatu DTD (Document Type Definition) w format XSD, a ponadto generuje obiekty biznesowe żądań i odpowiedzi.

Kreator usług zewnętrznych ułatwia tworzenie opartego na języku XML dokumentu usługi zintegrowanej, który może być używany jako treść ładunku w przypadku wywoływania usługi Web Service podczas wykonywania. W przypadku tej funkcji używanych jest kilka terminów pomocniczych, które opisano następująco:

- v Ładunek jest dokumentem XML, który zawiera informacje biznesowe wymagane przez proces biznesowy podczas integracji biznesowej bramy XML.
- v Plik WSDL jest dokumentem napisanym w języku XML. Plik zawiera specyfikacje usługi Web Service, takie jak położenie usługi oraz używane (prezentowane) przez nią operacje lub metody.
- v Format DTD definiuje typ danych biznesowych bramy XML dla ładunku, który zawiera listę elementów, atrybutów, obiektów i notacji. Produkt WebSphere Adapter for Oracle E-Business Suite zapewni wspólną konwersję definicji DTD na pliki schematu. Należy uważać na luki składniowe, które mogą zaistnieć między określonymi definicjami DTD i plikami schematu (XSD). Dokument XML ładunku, który zostanie utworzony na podstawie wygenerowanych plików schematu (XSD), będzie używany do pobierania danych biznesowych na potrzeby procesu biznesowego interfejsu bramy XML.

## **Konfigurowanie modułu dla interfejsu bramy XML**

Aby skonfigurować moduł dla interfejsu bramy XML, należy użyć Kreatora usług zewnętrznych w produkcie WebSphere Integration Developer. Interfejs ten można skonfigurować wyłącznie na potrzeby integracji danych wychodzących. Możliwe jest wybranie kilku interfejsów, które mają zostać utworzone. Dla każdego tworzonego interfejsu można wybrać wymagane elementy w zależności od potrzeb biznesowych.

### **Zanim rozpoczniesz**

Konieczne jest umieszczenie wymaganych plików DTD dla interfejsu bramy XML w katalogu lokalnym. Niezbędna jest również znajomość głównego pliku DTD oraz elementu głównego dla wybranego interfejsu bramy XML.

## **O tym zadaniu**

Celem tej czynności jest utworzenie aplikacji integracji danych wychodzących przy użyciu interfejsu bramy XML.

### **Procedura**

- 1. Utwórz projekt. Aby uzyskać informacje o sposobie tworzenia projektu, zapoznaj się z tematem [Tworzenie projektu.](http://publib.boulder.ibm.com/infocenter/dmndhelp/v7r0mx/topic/com.ibm.wsadapters.jca.oracleebiz.doc/env/shared/tsha_createproj.html)
- 2. W oknie Znajdowanie wymaganych plików i bibliotek kliknij przycisk **Dalej**.

**Uwaga:** Pliki sterownika JDBC muszą być udostępnione wyłącznie na potrzeby nawiązania połączenia z serwerem bazy danych Oracle oraz na potrzeby interfejsów bazy danych Oracle opartych na interfejsie JDBC.

3. W oknie Wybór kierunku przetwarzania wybierz opcję **Wychodzące**. Kliknij przycisk **Dalej**.

**Uwaga:** Konfiguracja interfejsu bramy XML może być przeprowadzona tylko na potrzeby przetwarzania danych wychodzących.

4. W oknie Określanie właściwości wykrywania wybierz opcję **Oracle E-Business Suite** → **Brama XML** → **Usługa Web Service**.

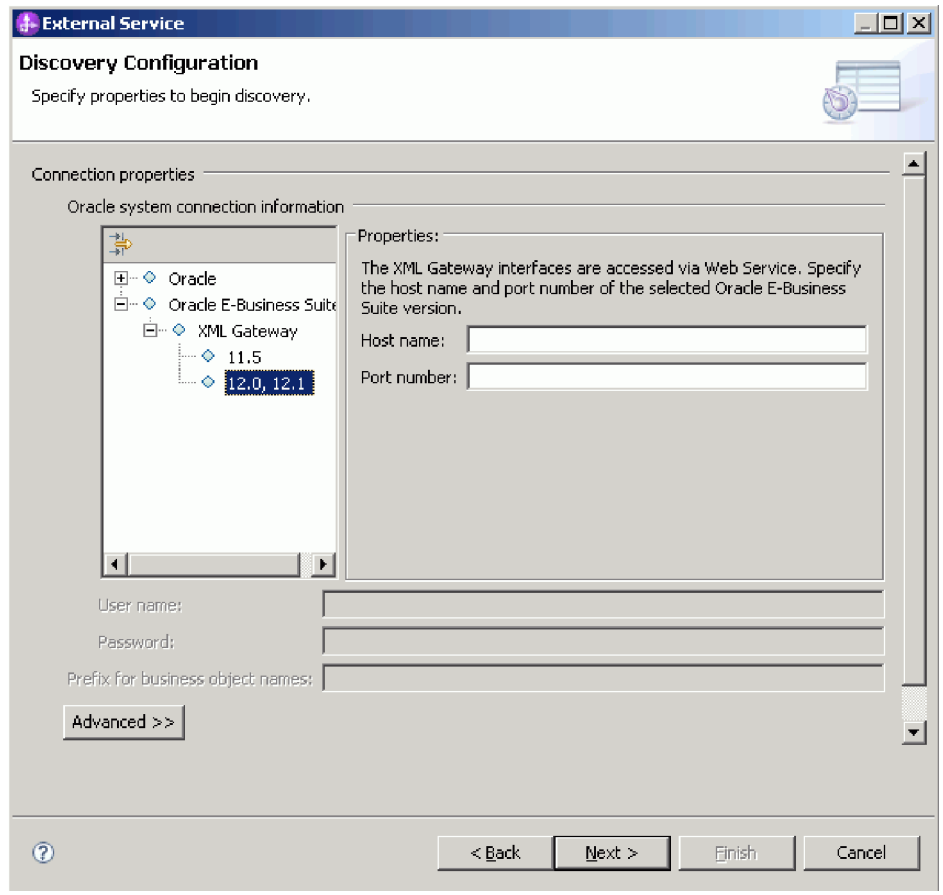

**Uwaga:** W ramach jednego procesu wykrywania metadanych przedsiębiorstwa możliwe jest wybranie węzła bazy danych **Oracle** lub węzła **Brama XML**, ale nie obu. W przypadku wybrania węzła **Brama XML** właściwości **BiDi** i **Zaawansowane** są niedostępne do wyboru.

- 5. Wybierz wersję pakietu Oracle E-Business Suite i określ informacje o połączeniu dla wybranego interfejsu bramy XML.
	- a. W polu **Nazwa hosta** wprowadź nazwę hosta lub adres IP systemu, w którym zainstalowano pakiet Oracle E-Business Suite.
	- b. W polu **Numer portu** podaj numer portu służący do nawiązywania połączeń z pakietem Oracle E-Business Suite.
	- c. W polu **Adres URL zdalnego pliku WSDL** zostanie wyświetlony adres URL interfejsu bramy XML. Adres URL jest generowany przez adapter na podstawie podanych wartości wersji, nazwy hosta i numeru portu.
	- d. W polach **Nazwa użytkownika** i **Hasło** wpisz nazwę użytkownika i hasło używane do nawiązywania połączeń z pakietem Oracle E-Business Suite.
- 6. Kliknij przycisk **Dalej**.
- 7. W oknie Znajdowanie obiektów w systemie przedsiębiorstwa kliknij przycisk **Edytuj zapytanie**.
- 8. Okno Określanie właściwości zapytania umożliwia pracę z interfejsem bramy XML zawierającym wartości początkowe dla bazy danych Oracle, z niestandardowym interfejsem bramy XML lub z obydwoma interfejsami. Aby utworzyć niestandardowy interfejs bramy XML, zaznacz pole wyboru **Custom XML Gateway interface (Niestandardowy interfejs bramy XML)**, a następnie wpisz liczbę interfejsów do utworzenia.

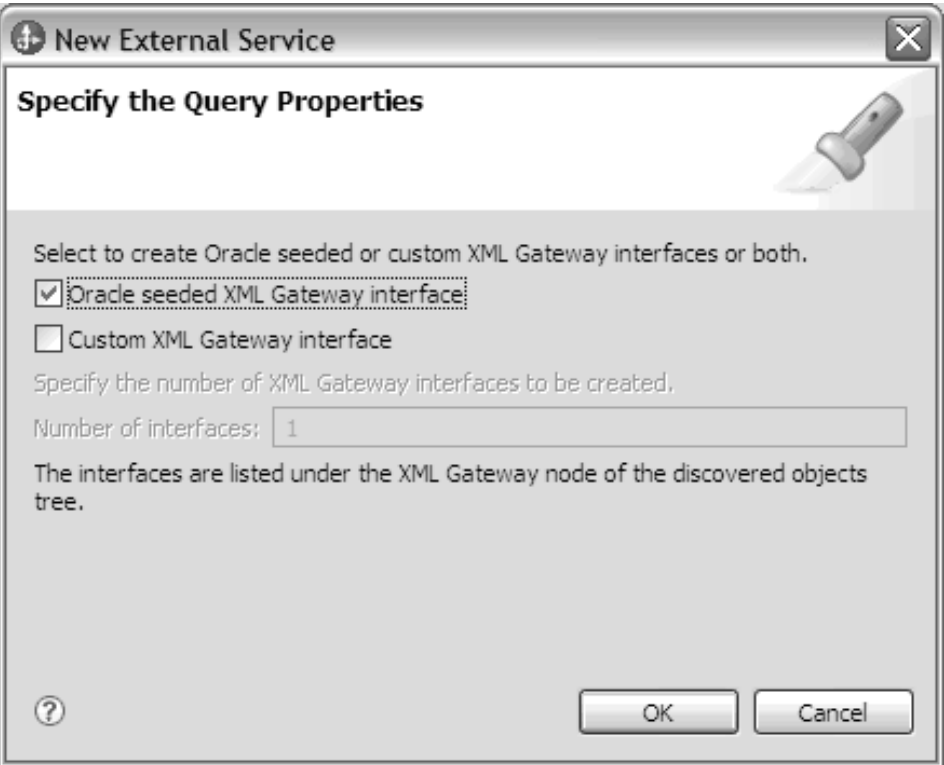

9. Kliknij przycisk **OK**, aby zapisać zmiany wprowadzone w zapytaniu. W oknie Określanie właściwości zapytania kliknij przycisk **Uruchom zapytanie**, aby wykryć obiekty przy użyciu zapytania. W przypadku uruchomienia typowego zapytania wynik zostanie wyświetlony w polu Zapytanie w sposób pokazany na poniższym rysunku.

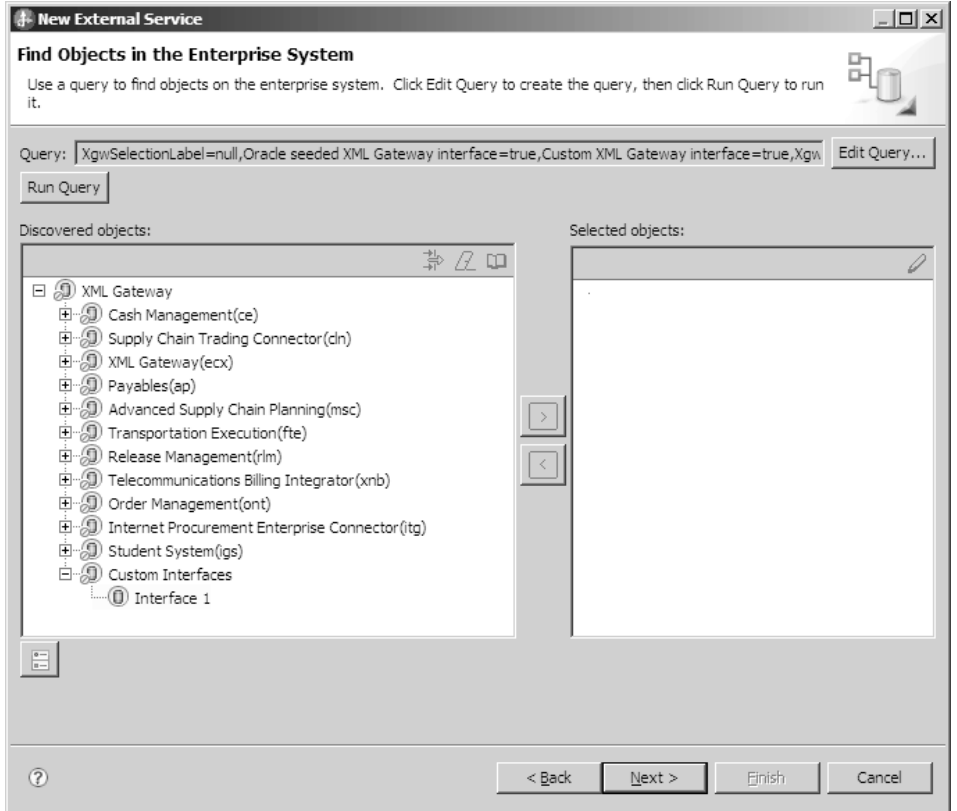

Na panelu **Wykryte obiekty** zostanie wyświetlona lista różnych interfejsów usług biznesowych obsługiwanych przez adapter.

- 10. Wybierz co najmniej jeden interfejs z listy **Wykryte obiekty**, a następnie kliknij przycisk > (Dodaj), aby dodać interfejsy do listy **Wybrane obiekty**.
- 11. W oknie Określanie właściwości konfiguracyjnych dla obiektu określ informacje DTD.

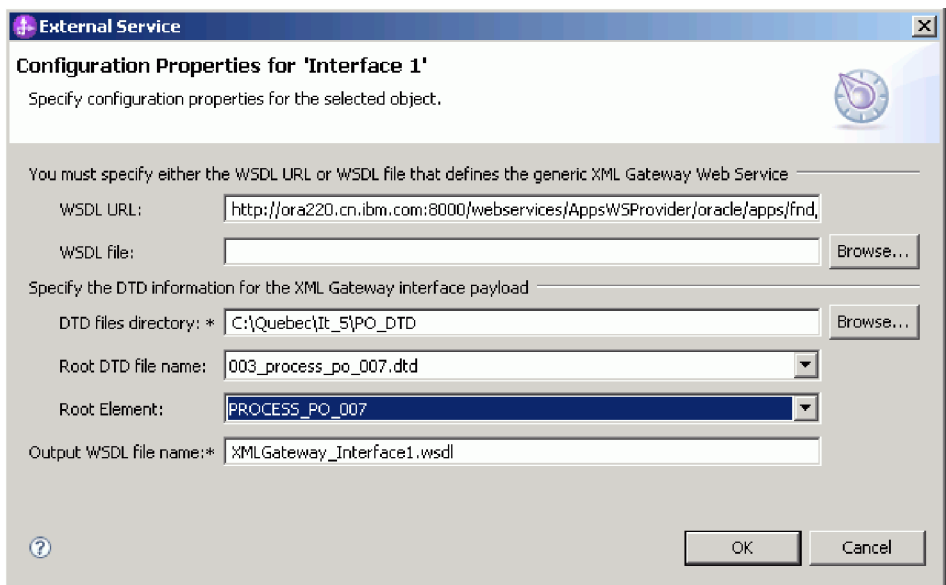

- a. W polu **Katalog plików DTD** wpisz ścieżkę identyfikującą położenie plików DTD lub kliknij przycisk **Przeglądaj**, aby określić położenie plików.
- b. Z listy **Nazwa głównego pliku DTD** wybierz nazwę głównego pliku DTD.
- c. Z listy **Element główny** wybierz odpowiedni element główny.
- 12. Kliknij przycisk **OK**.
- 13. W oknie Znajdowanie obiektów w systemie przedsiębiorstwa kliknij przycisk **Dalej**.
- 14. W oknie Określanie właściwości złożonych kliknij przycisk **Dalej**.
- 15. W oknie Określanie właściwości generowania i wdrażania usługi wybierz opcję **Użycie istniejącego aliasu JAAS (zalecane)** lub opcję **Użycie właściwości zabezpieczeń z fabryki połączeń zarządzanych**.

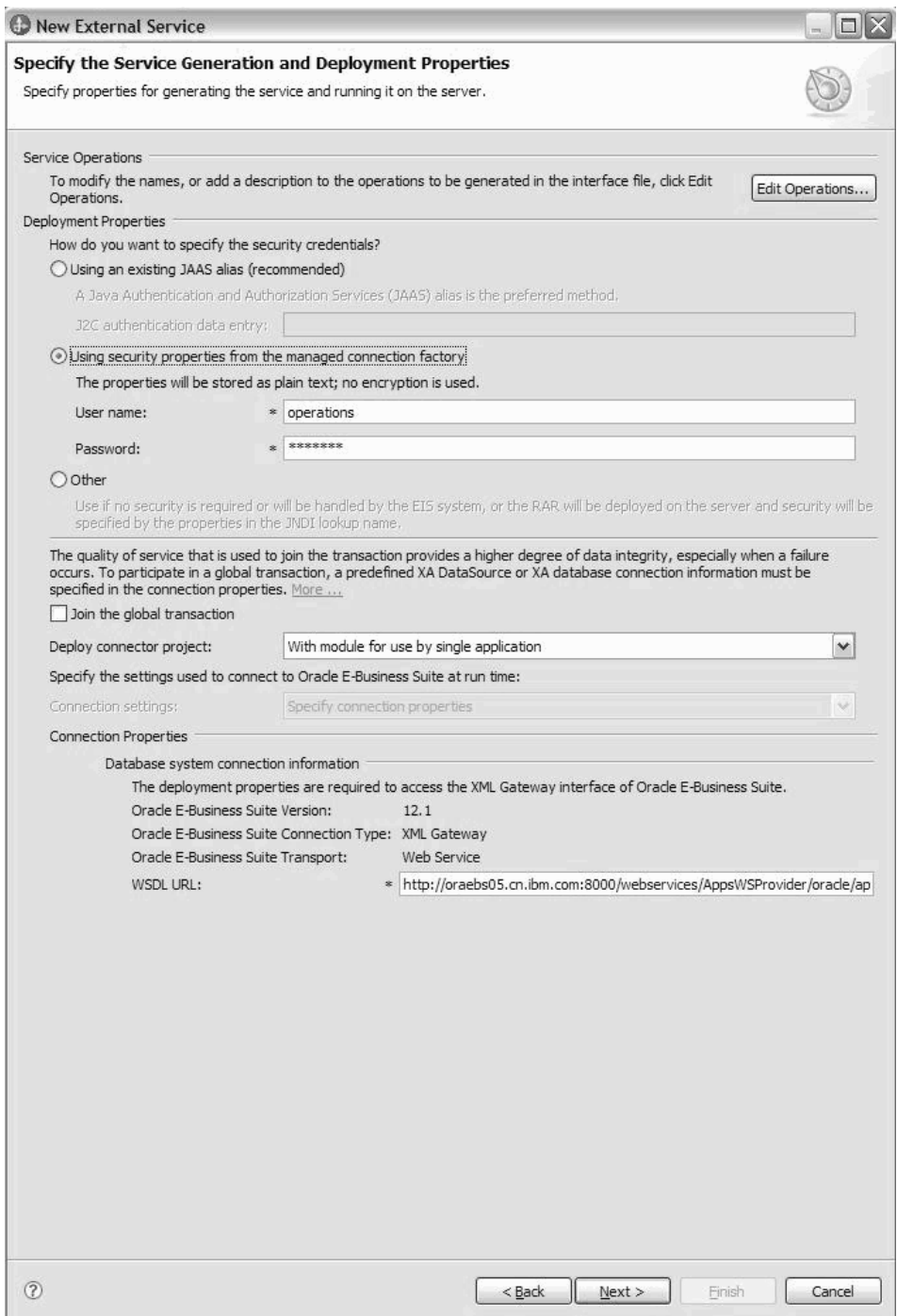

- 16. Usuń zaznaczenie pola wyboru **Dołącz do transakcji globalnej** i kliknij przycisk **Dalej**.
- 17. W oknie Określanie właściwości położenia wybierz lub utwórz nazwę modułu, a następnie kliknij przycisk **Zakończ**.

## **Co dalej**

Teraz można przetestować lub wdrożyć moduł.

# <span id="page-50-1"></span>**Rozwiązywanie problemów i wsparcie**

Typowe techniki rozwiązywania problemów i informacje samopomocy pozwalają identyfikować i szybko rozwiązywać problemy.

### **Śledzenie statusu usługi Web Service bramy XML**

Produkt WebSphere Adapter for Oracle E-Business Suite nie obsługuje wyjątku środowiska wykonawczego. Wyjątek ten nie jest z powrotem uwzględniany w adapterze przez otwarty interfejs. Status usługi Web Service bramy XML można ustalić, korzystając z Konsoli administracyjnej pakietu Oracle E-Business Suite.

### **Problem:**

Komunikaty w zwracanym obiekcie biznesowym wskazują, czy usługi Web Services bramy XML są pomyślnie wywoływane. Pomyślne wywołanie usług oznacza, że wysłany dokument został odebrany po stronie serwera usług Web Services bramy XML i umieszczony w kolejce na potrzeby późniejszego procesu asynchronicznego.

### **Rozwiązanie**

Aby sprawdzić, czy żądania są pomyślnie przetwarzane przez wewnętrzną implementację bramy XML, należy zalogować się do Konsoli administracyjnej pakietu Oracle E-Business Suite i znaleźć szczegóły w monitorze transakcji.

# **Właściwości fabryki połączeń zarządzanych dla bramy XML**

<span id="page-50-0"></span>Właściwości fabryki połączeń zarządzanych są używane przez adapter w czasie wykonywania na potrzeby tworzenia instancji połączenia wychodzącego przy użyciu pakietu Oracle E-Business Suite.

Właściwości fabryki połączeń zarządzanych są ustawiane za pomocą Kreatora usług zewnętrznych podczas konfigurowania adaptera. Można je zmienić przy użyciu edytora składania produktu WebSphere Integration Developer lub po wdrożeniu za pomocą Konsoli administracyjnej produktu WebSphere Process Server lub WebSphere Enterprise Service Bus.

**Uwaga:** Kreator usług zewnętrznych odwołuje się do tych właściwości jako do właściwości fabryki połączeń zarządzanych, natomiast Konsola administracyjna odwołuje się do nich jako do właściwości fabryki połączeń J2C.

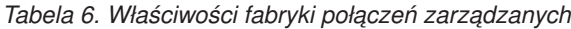

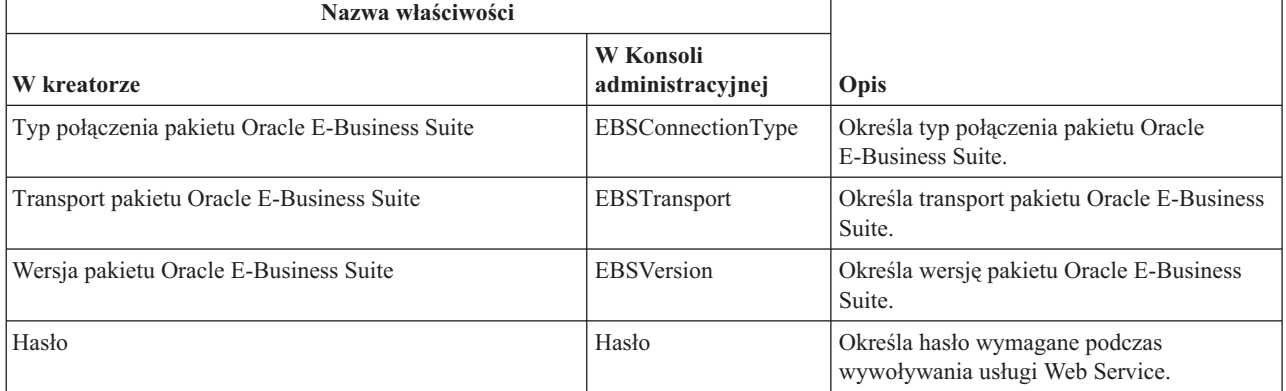

| Nazwa właściwości             |                               |                                                                          |
|-------------------------------|-------------------------------|--------------------------------------------------------------------------|
| W kreatorze                   | W Konsoli<br>administracyjnej | Opis                                                                     |
| Nazwa użytkownika             | <b>UserName</b>               | Określa nazwę użytkownika na potrzeby<br>wywoływania usługi Web Service. |
| Adres URL zdalnego pliku WSDL | WSDLURL                       | Określa adres URL zdalnego pliku WSDL<br>interfejsu bramy XML.           |

*Tabela 6. Właściwości fabryki połączeń zarządzanych (kontynuacja)*

## **Klasa sterownika JDBC (JDBCDriverClass)**

Ta właściwość określa nazwę klasy sterownika JDBC, który jest używany do nawiązywania połączenia z bazą danych.

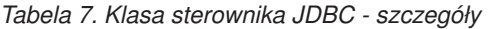

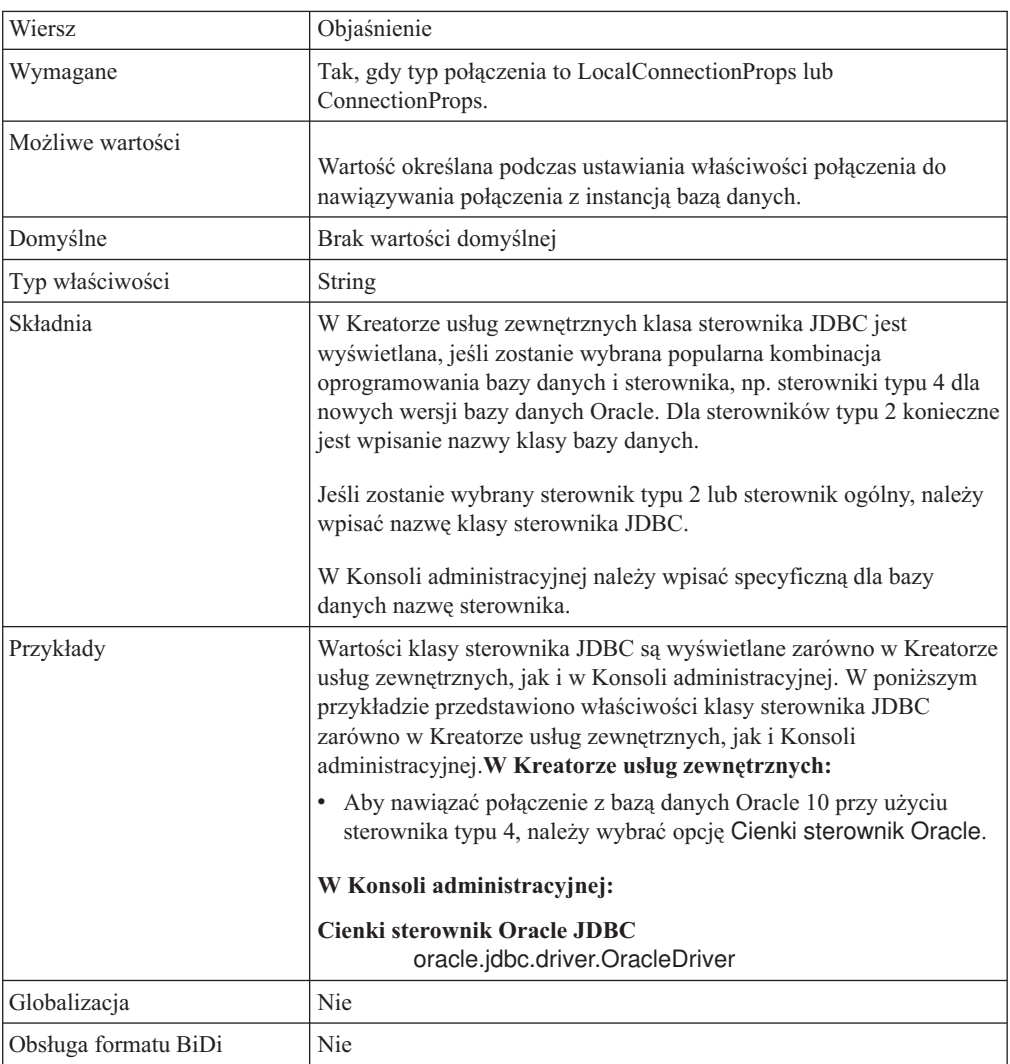

### **Nazwa JNDI źródła danych DataSource XA (XADataSourceJNDIName)**

Ta właściwość określa nazwę JNDI źródła danych XA używaną do nawiązania połączenia z bazą danych.

| Wymagane             | Nie                                                                                                    |
|----------------------|----------------------------------------------------------------------------------------------------|
| Domyślne             | Brak wartości domyślnej                                                                                                    |
| Typ właściwości      | String                                                                                                    |
| Składnia             | Tej właściwości należy użyć do określenia nazwy JNDI źródła danych<br>XA w produkcie WebSphere Process Server lub WebSphere Enterprise<br>Service Bus, która określa informacje o połączeniu dla docelowej bazy<br>danych. Jeśli właściwość "Właściwości fabryki połączeń zarządzanych<br>dla bramy XML" na stronie 45 ma wartość XADataSourceJNDI,<br>adapter używa jej do nawiązania połączenia z bazą danych. Aby<br>zwiększyć wydajność operacji przetwarzania danych wychodzących,<br>należy określić nazwę źródła danych mogącego buforować<br>przygotowane instrukcje. Jeśli ustawiono również inne poprawne<br>właściwości uwierzytelniania, przesłaniają one właściwości<br>uwierzytelniania w źródle danych. |
| Globalizacja         | Tak                                                                                                    |
| Obsługa formatu BiDi | Nie                                                                                                    |

*Tabela 8. Nazwa JNDI źródła danych XA - szczegóły*

### **Typ połączenia pakietu Oracle E-Business Suite (EBSConnectionType)**

Ta właściwość służy do określania typu połączenia pakietu Oracle E-Business Suite.

*Tabela 9. Typ połączenia pakietu Oracle E-Business Suite - szczegóły*

| Wymagana                | Tak                                                                                                    |
|-------------------------|----------------------------------------------------------------------------------------------------|
| Możliwe wartości        | Brama XML                                                                                                    |
| Typ właściwości         | String                                                                                                    |
| Zastosowanie            | Umożliwia zintegrowanie pakietu Oracle E-Business Suite przy użyciu typu połączenia Brama XML. Jeśli<br>właściwość jest pusta, środowisko wykonawcze jest przeznaczone na potrzeby działania bazy danych. |
| Globalizacia            | Tak                                                                                                    |
| Obsługa formatu<br>BiDi | <b>Nie</b>                                                                                                    |

## **Transport pakietu Oracle E-Business Suite (EBSTransport)**

Ta właściwość służy do określania transportu pakietu Oracle E-Business Suite.

*Tabela 10. Transport pakietu Oracle E-Business Suite - szczegóły*

| Wymagana         | Tak                                                                                                    |
|------------------|----------------------------------------------------------------------------------------------------|
| Możliwe wartości | Usługa Web Service                                                                                                    |
| Typ właściwości  | <b>String</b>                                                                                                    |
| Zastosowanie     | Umożliwia zintegrowanie pakietu Oracle E-Business Suite przy użyciu transportu usługi Web Service. W<br>przypadku procesu Brama XML ta właściwość powinna być ustawiona jako Brama XML. Jeśli nie zostanie<br>ustawiona żadna wartość, jako domyślny będzie używany typ połączenia JDBC. |
| Globalizacia     | Tak                                                                                                    |

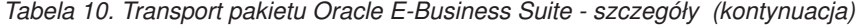

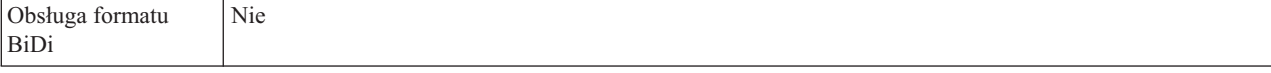

### **Wersja pakietu Oracle E-Business Suite (EBSVersion)**

Ta właściwość służy do określania wersji pakietu Oracle E-Business Suite.

*Tabela 11. Wersja pakietu Oracle E-Business Suite - szczegóły*

| Wymagana                | Tak                                                                    |
|-------------------------|------------------------------------------------------------------------|
| Możliwe wartości        | 11.5, 12.0, 12.1                                                       |
| Typ właściwości         | <b>String</b>                                                          |
| <i>Zastosowanie</i>     | Umożliwia połączenie z wybraną wersją pakietu Oracle E-Business Suite. |
| Globalizacia            | Tak                                                                    |
| Obsługa formatu<br>BiDi | Nie                                                                    |

### **Hasło (Password)**

Ta właściwość służy do określania hasła wymaganego podczas wywoływania usługi Web Service.

*Tabela 12. Hasło - szczegóły*

| Wymagana             | W przypadku ustawienia aliasu uwierzytelniania hasło nie jest<br>obowiązkowe.                                  |
|----------------------|----------------------------------------------------------------------------------------------------|
| Typ właściwości      | String                                                                                                    |
| Składnia             | Jeśli jako referencję zabezpieczenia określono usługę JAAS, alias<br>uwierzytelniania przesłoni tę właściwość. |
| Globalizacia         | Tak                                                                                                    |
| Obsługa formatu BiDi | <b>Nie</b>                                                                                                    |

## **Nazwa użytkownika (UserName)**

Ta właściwość służy do określania nazwy użytkownika wymaganej podczas wywoływania usługi Web Service.

*Tabela 13. Nazwa użytkownika - szczegóły*

| Wymagana                | W przypadku ustawienia aliasu uwierzytelniania nazwa użytkownika nie jest obowiązkowa.                      |
|-------------------------|----------------------------------------------------------------------------------------------------|
| Typ właściwości         | String                                                                                                    |
| Zastosowanie            | Jeśli jako referencję zabezpieczenia określono usługę JAAS, alias uwierzytelniania przesłoni tę właściwość. |
| Globalizacia            | Tak                                                                                                    |
| Obsługa formatu<br>BiDi | Nie                                                                                                    |

## **Adres URL zdalnego pliku WSDL (WSDLURL)**

Ta właściwość służy do określania adresu URL zdalnego pliku WSDL interfejsu bramy XML.

*Tabela 14. Adres URL zdalnego pliku WSDL - szczegóły*

| Wymagana                | Tak        |
|-------------------------|------------|
| Typ właściwości         | String     |
| Globalizacja            | Tak        |
| Obsługa formatu<br>BiDi | <b>Nie</b> |

# **Obsługa wykrywania metadanych dla obsługiwanych interfejsów**

Produkt WebSphere Adapter for Oracle E-Business Suite udostępnia kompletny katalog interfejsów usług biznesowych pakietu Oracle E-Business Suite, który może być wywoływany w celu uzyskania struktury i metadanych różnych interfejsów usług biznesowych.

Pakiet Oracle E-Business Suite prezentuje repozytorium Integration Repository (IREP) jako usługę Web Service z konkretnym plikiem WSDL. Usługę Web Service Integration Repository (IREP) należy wywołać w celu uzyskania metadanych interfejsu bramy XML. Aby uzyskać strukturę i metadane różnych interfejsów usług biznesowych:

- v Wybierz typ interfejsu bramy XML pakietu Oracle E-Business Suite, transport usługi Web Service oraz konkretną wersję pakietu EBS, a następnie wprowadź wymagane referencje zabezpieczeń w celu nawiązania połączenia z pakietem Oracle E-Business Suite.
- v Wybierz interfejs bramy XML zawierający wartości początkowe dla bazy danych Oracle, niestandardowy interfejs bramy XML lub oba te interfejsy w oknie Określanie właściwości zapytania.

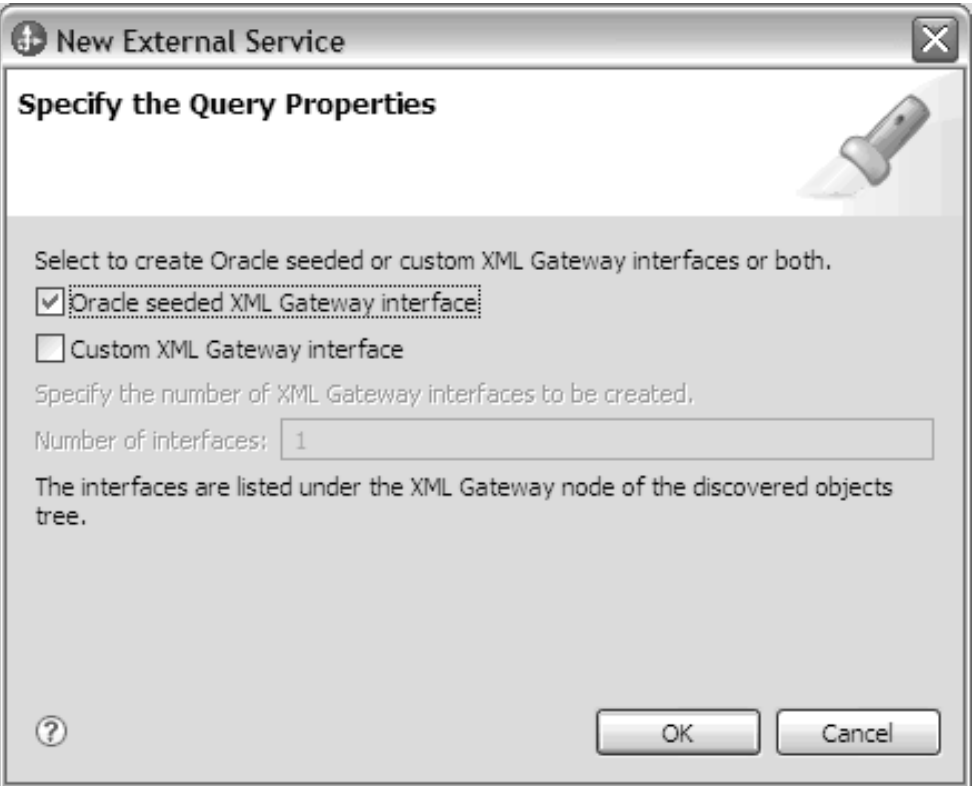

v Kliknij przycisk **OK**, aby zapisać zmiany wprowadzone w zapytaniu. W oknie Określanie właściwości zapytania kliknij przycisk **Uruchom zapytanie**, aby wykryć obiekty przy użyciu zapytania i utworzyć interfejs. Wynik zostanie wyświetlony w sposób pokazany na następującym rysunku:

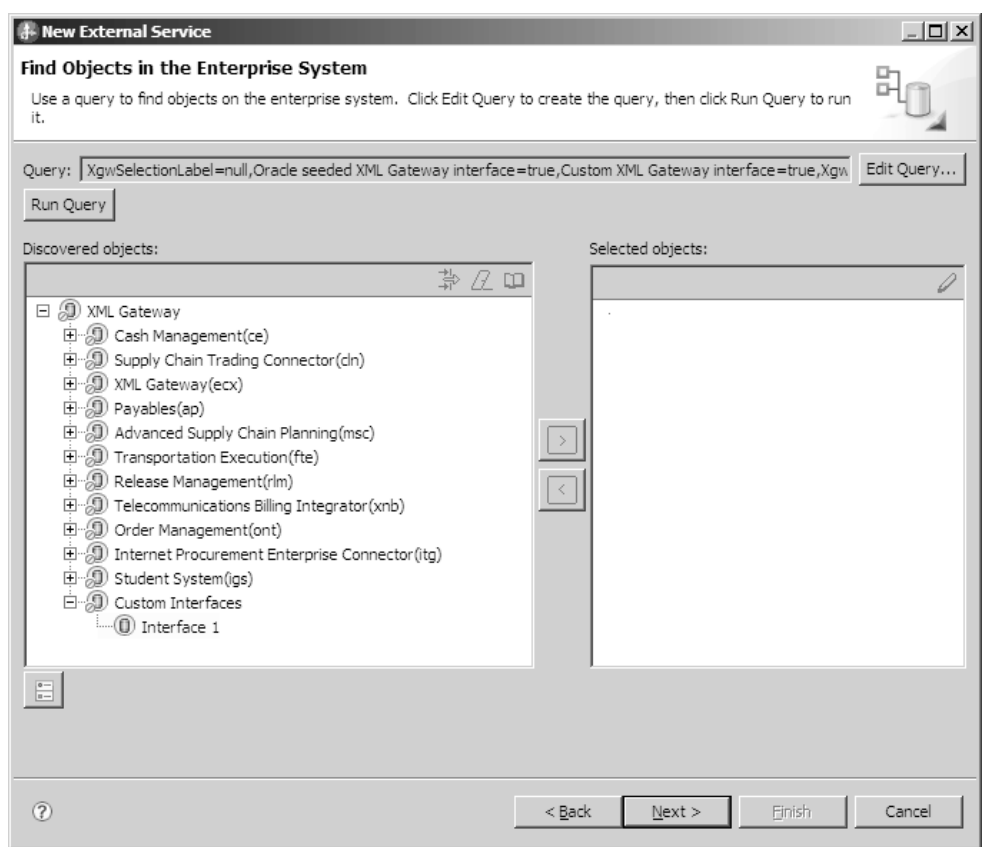

Na panelu Wykryte obiekty zostanie wyświetlona lista różnych interfejsów usług biznesowych obsługiwanych przez adapter.

# **Obsługa typu danych BOOLEAN języka Oracle PLSQL w parametrach procedur składowanych Oracle**

W języku Oracle PLSQL są używane specjalne typy danych, takie jak Record i BOOLEAN, które są powszechnie stosowane we wstępnie przygotowanych procedurach składowanych produktu Oracle E-Business Suite. Adapter przetwarza te typy danych automatycznie.

# **Przegląd obiektu biznesowego procedury składowanej**

Istnieje możliwość utworzenia obiektu biznesowego procedury składowanej odpowiadającego procedurze lub funkcji składowanej w bazie danych. Następnie za pomocą operacji Execute (wykonywanie) można uruchomić procedurę składowaną dla danych zapisanych w bazie danych.

Za pomocą Kreatora usług zewnętrznych można w prosty sposób zbudować obiekty biznesowe procedur składowanych służące do uruchamiania procedur lub funkcji składowanych. Kreator analizuje procedurę lub funkcję składowaną w bazie danych i na tej podstawie tworzy obiekt biznesowy. Obiekt biznesowy procedury składowanej zawiera atrybuty dla wszystkich parametrów.

Aby umożliwić sprawdzanie poprawności atrybutów procedury składowanej dla każdego atrybutu udostępniono przykładowy parametr wartości. Przykładowy parametr wartości jest udostępniany zarówno dla atrybutów prostego, jak i złożonego typu danych. Udostępnione wartości przykładowe są używane w kreatorze podczas sprawdzania poprawności procedury składowanej przed jej zapisaniem. Na podstawie wyników zwracanych przez procedurę składowaną adapter sprawdza poprawność parametrów, uzyskuje maksymalną liczbę zwracanych tabel wynikowych oraz używa metadanych tabel wynikowych do wygenerowania potomnych obiektów biznesowych. Kreator automatycznie generuje hierarchię obiektów biznesowych procedur składowanych w przypadku sprawdzenia przez użytkownika poprawności obiektu biznesowego procedury składowanej.

Zarówno w przypadku atrybutów prostych, jak i złożonych typów danych, adapter automatycznie wykrywa i wyświetla typ danych i nazwę typu dla każdego atrybutu procedury składowanej. Jeśli procedura składowana zawiera parametry wejściowe/wyjściowe lub zwraca parametry wartości o złożonych typach danych, takich jak Struct lub Array, typ danych oraz nazwa odpowiedniego typu zdefiniowanego przez użytkownika są zapisywane we właściwości SPComplexParameterTypeName.

Jeśli procedura składowana zawiera typ danych produktu Oracle PL/SQL, taki jak Record, adapter tworzy pakiet opakowania z procedurą składowaną opakowania, która przekształca typ danych Record w typ danych Object, aby adapter aplikacji Oracle E-Business Suite mógł obsługiwać typ danych Record produktu Oracle PL/SQL. Nazwy pakietów opakowania i procedur składowanych utworzonych w tym celu są zgodne z konwencjami nazewnictwa obiektów bazy danych Oracle. Nazwy mają odpowiednie przyrostki w celu odróżnienia ich od nazw obiektów bazy danych Oracle. Nazwy pakietu opakowania i procedury składowanej opakowania zawierają pierwotne nazwy pakietu i procedury składowanej z odpowiednimi przyrostkami, takimi jak \_WPKG i \_W (na przykład PKGA\_PROC7\_REC\_TAB\_WPKG.PKGA\_PROC7\_REC\_TAB\_W, gdzie PKGA jest pierwotną nazwą pakietu, PROC7\_REC\_TAB jest pierwotną nazwą procedury składowanej,

\_WPKG jest przyrostkiem pakietu, a \_W jest przyrostkiem procedury składowanej). Dla każdej wybranej przeciążonej procedury lub funkcji składowanej, która ma parametry typu Record języka PL/SQL, adapter utworzy procedurę składowaną opakowania w określonym pakiecie opakowania z dwoma różnymi liczbowymi znacznikami (na przykład XXXX\_WPKG01 i XXXX\_WPKG02).

W przypadku wygenerowanego opakowania dla procedury lub funkcji składowanej z parametrem typu Record, jeśli w czasie wykonywania wybrano parametr typu boolowskiego TRUE lub False, adapter automatycznie przetworzy ten typ danych.

| | |

| | | | |

 $\overline{1}$ 

Produkt WebSphere Adapter for Oracle E-Business Suite odróżnia pierwotne procedury składowane i funkcje składowane od tych, które są przeciążone, przy użyciu liczbowego znacznika odpowiadającego sekwencji przeciążenia w bazie danych Oracle. Odpowiednie parametry będą dodawane dla wybranej procedury lub funkcji składowanej na podstawie sekwencji przeciążenia.

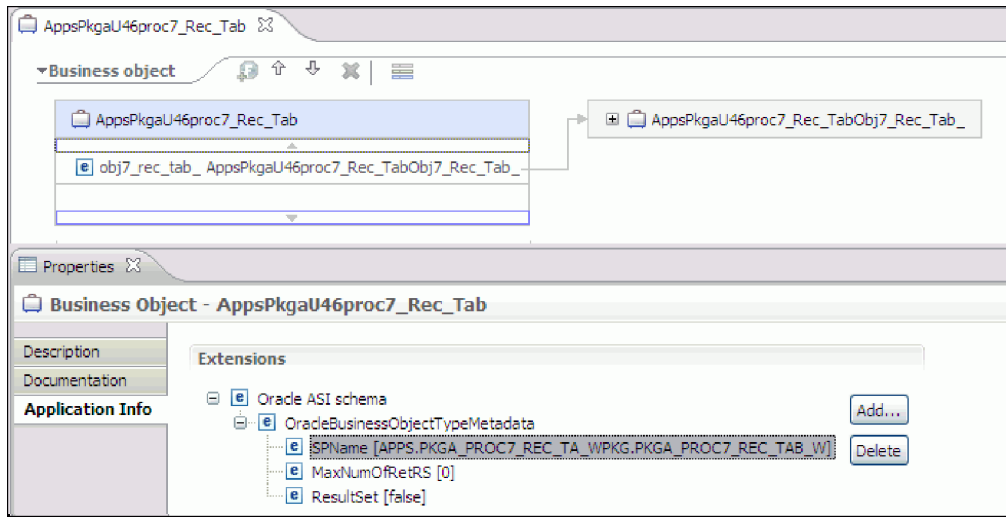

Jeśli procedura składowana zwraca tabelę wynikową, we właściwości MaxNumberOfResultSets należy ustawić liczbę tabel wynikowych zwracanych przez tę procedurę. Ta wartość reprezentuje maksymalną liczbę tabel wynikowych, które są obsługiwane przez środowisko wykonawcze adaptera.

Podczas wykrywania i w czasie wykonywania produkt WebSphere Adapter for Oracle E-Business Suite oczekuje, że tabele wynikowe zwrócone w wyniku wykonania procedury składowanej zawierają kolumny z nazwami. Niektóre procedury składowane zwracają tabelę wynikową z kolumnami bez nazw. Na przykład procedura składowana zawierająca instrukcje SQL podobne do poniższych zwróci tabele wynikowe z kolumnami bez nazw:

SELECT COUNT(\*) FROM EMPLOYEE; SELECT 111,222,333 FROM CUSTOMER;

W przypadku bazy danych Oracle podczas przetwarzania takich instrukcji SQL SELECT do kolumn w zwracanej tabeli wynikowej dodawane są fikcyjne nazwy, takie jak count(\*) lub d1, d2, d3 dla podanych powyżej przykładów instrukcji SELECT.

Jeśli zwracana tabela wynikowa zawiera kolumny tabeli bez nazw (ponieważ fikcyjne nazwy nie zostały przypisane przez bazę danych), adapter tworzy dla tych kolumn fikcyjne nazwy.

Fikcyjne nazwy kolumn wygenerowane przez bazę danych lub adapter są przypisywane do atrybutów obiektu biznesowego procedury składowanej.

Przypisanie fikcyjnych nazw (przez adapter lub bazę danych) do kolumn tabeli, które tych nazw nie mają, gwarantuje pomyślne uruchomienie procedury składowanej podczas wykrywania i w czasie wykonywania.

W przypadku obiektów biznesowych procedur składowanych kreator obsługuje zagnieżdżone obiekty Struct i Array, a także może obsługiwać dowolną liczbę warstw zagnieżdżonej hierarchii. Kreator może wygenerować odpowiednie potomne obiekty biznesowe dla wszystkich tych zagnieżdżonych obiektów Struct i Array.

| Nazwa właściwości          | <b>Typ</b> | Opis                                                                                                    |
|----------------------------|------------|----------------------------------------------------------------------------------------------------|
| SPComplexParameterType     | String     | Właściwość może mieć jedną z<br>następujących wartości:                                                                                                    |
|                            |            | Array<br>ResultSet<br>Struct                                                                                                    |
| SPComplexParameterTypeName | String     | Nazwa typu zdefiniowanego przez<br>użytkownika. Ta właściwość jest wymagana,<br>jeśli właściwość SPComplexParameterType<br>ma wartość Struct lub Array.                                         |
| MaxNumberOfResultSets      | Integer    | Maksymalna liczba zwracanych tabel<br>wynikowych obsługiwana przez środowisko<br>wykonawcze produktu Adapter for Oracle<br>E-Business Suite. Kreator tworzy obiekty<br>biznesowe w tej liczbie. |

*Tabela 15. Właściwości złożonego typu danych dla obiektów biznesowych procedur składowanych*

# **Atrybuty obiektu biznesowego**

Atrybuty obiektu biznesowego definiują treść obiektu biznesowego. Są one tworzone na podstawie listy kolumn znajdujących się w obiekcie bazy danych.

Obiekt biznesowy jest kontenerem dla danych określonych w atrybutach. Poszczególne atrybuty mają nazwę, typ, liczność i kilka innych właściwości. W Kreatorze usług zewnętrznych jako nazwa atrybutu ustawiana jest nazwa kolumny. Adapter dodaje liczność atrybutu, typ i informacje specyficzne dla aplikacji. Struktura danych w bazie danych jest definiowana przez obiekt biznesowy, ale dane w bazie danych znajdują się w atrybutach obiektu biznesowego.

W sekcji [Tabela 2 na stronie 33](#page-38-0) znajduje się lista właściwości atrybutu obiektu biznesowego wraz z ich interpretacją i ustawieniami.

| Właściwości              | Interpretacja i ustawienia                                                                                                    |
|--------------------------|----------------------------------------------------------------------------------------------------|
| Cardinality (Liczność)   | Liczba całkowita określająca liczność obiektu biznesowego. Każdy atrybut<br>obiektu biznesowego reprezentujący podrzędne obiekty biznesowe lub<br>tablicę tych obiektów ma wartość pojedynczej lub wielokrotnej<br>(nieograniczona liczba całkowita) liczności.                        |
|                          | Zarówno w przypadku relacji pojedynczej liczności, jak i liczności<br>wielokrotnej, relacje między nadrzędnymi i podrzędnymi obiektami<br>biznesowymi są opisywane przez specyficzne dla aplikacji informacje<br>atrybutu klucza w obiekcie biznesowym, w którym znajduje się relacja. |
| Foreign Key (Klucz obcy) | W przypadku pobierania tablic podrzędnych obiektów biznesowych o<br>liczności <i>n</i> klucze obce sa używane w klauzuli WHERE instrukcji<br><b>SELECT.</b>                                                                                                    |
|                          | Operacja pobierania wszystkiego (RetrieveAll) przesłania użycie kluczy i<br>kluczy obcych.<br>Uwaga: Adapter nie obsługuje sytuacji, w której atrybut reprezentujący<br>podrzędny obiekt biznesowy jest określany jako klucz obcy.                                                     |
| Name                     | Ta właściwość reprezentuje unikalną nazwę atrybutu (w przypadku<br>atrybutu prostego) lub nazwę obiektu biznesowego (w przypadku<br>podrzędnego obiektu biznesowego).                                                                                                    |

*Tabela 16. Właściwości atrybutów*

| Właściwości            | Interpretacja i ustawienia                                                                                                    |
|------------------------|----------------------------------------------------------------------------------------------------|
| MinOccurs<br>MaxOccurs | Jeśli kolumna nie jest kluczem podstawowym i nie może mieć wartości<br>NULL, to atrybuty MinOccurs i MaxOccurs są wymagane, a ich wartości<br>są ustawiane na wartość co najmniej 1.                                                                                                    |
| Klucz podstawowy       | Wskazuje, czy atrybut jest kluczem podstawowym. Co najmniej jeden<br>atrybut prosty w każdym obiekcie biznesowym musi być określony jako<br>klucz podstawowy.                                                                                                    |
|                        | Jeśli właściwość klucza podstawowego jest ustawiona na wartość true dla<br>atrybutu prostego, to adapter dodaje ten atrybut do klauzuli WHERE<br>instrukcji SELECT oraz do instrukcji SQL UPDATE generowanych przez<br>adapter podczas przetwarzania obiektu biznesowego. Operacja pobierania<br>wszystkiego (RetrieveAll) przesłania użycie kluczy podstawowych i<br>obcych.<br>Uwaga: Adapter nie obsługuje sytuacji, w której atrybut reprezentujący<br>podrzędny obiekt biznesowy lub tablicę tych obiektów jest określany jako<br>atrybut klucza podstawowego.                                                                                                    |
| Wymagane               | Określa, czy atrybut musi zawierać wartość. Jeśli ta właściwość jest<br>ustawiona na wartość true dla kontenera, którego liczność jest pojedyncza<br>(1), to adapter wymaga, aby nadrzędny obiekt biznesowy zawierał<br>podrzędny obiekt biznesowy dla tego atrybutu. Obiekty biznesowe<br>przekazywane do adaptera dla operacji tworzenia (Create), aktualizacji<br>(Update) i usuwania (Delete) także muszą zawierać podrzędny obiekt<br>biznesowy. Liczność jest pojedyncza (1) w przypadku atrybutów prostych,<br>a wielokrotna (n) w przypadku atrybutów kontenerowych. Adapter<br>powoduje, że operacja tworzenia (Create) zakończy się niepowodzeniem,<br>jeśli obiekt biznesowy nie ma poprawnej wartości lub wartości domyślnej<br>dla wymaganego atrybutu. Operacja ta zakończy się niepowodzeniem<br>także wtedy, gdy podczas pobierania z bazy danych dla tego obiektu nie są<br>dostępne żadne dane. |
| Type                   | W przypadku atrybutów prostych ta właściwość określa typ atrybutu, taki<br>jak Integer, String, Date, Timestamp, Boolean, Double lub Float.<br>Obsługiwane typy atrybutów prostych i ich odwzorowania na typy Oracle<br>obiektu bazy danych opisano w sekcji Tabela 3 na stronie 35.                                                                                                    |
|                        | W przypadku atrybutów określających podrzędny obiekt biznesowy ta<br>właściwość określa nazwę obiektu biznesowego.                                                                                                    |

*Tabela 16. Właściwości atrybutów (kontynuacja)*

Typy poszczególnych obiektów bazy danych (zwracane jako metadane bazy danych Oracle) są odwzorowywane na typy atrybutów obiektu biznesowego przedstawione w sekcji [Tabela 3](#page-40-0) [na stronie 35.](#page-40-0) Tylko wymienione typy Oracle są obsługiwane przez adapter. Kolumny o niewymienionych typach nie są dodawane do obiektu biznesowego. Generowany jest komunikat informacyjny wyjaśniający problem, na przykład: Kolumna o nazwie *xxxx* w tabeli o nazwie *yyyy* nie jest obsługiwanego typu i nie zostanie dodana do obiektu biznesowego.

**Uwaga:** Domyślne odwzorowanie typu danych zmienia się w zależności od wersji sterownika JDBC Oracle. Jeśli podczas konfigurowania obiektów bazy danych Oracle metadane bazy danych Oracle nie są odwzorowywane na ten sam typ danych, należy ręcznie wybrać odpowiedni typ danych w oknie Określanie właściwości konfiguracyjnych dla obiektu. Po wygenerowaniu obiektu biznesowego, jeśli metadane bazy danych Oracle nie są odwzorowywane na ten sam typ atrybutu obiektu biznesowego, należy ręcznie zaktualizować typ danych atrybutu w pliku XSD dla obiektu biznesowego.

| Typ kolumny metadanych Oracle | Typ atrybutu obiektu biznesowego                                                                                                    |
|-------------------------------|----------------------------------------------------------------------------------------------------|
| <b>CHAR</b>                   | String                                                                                                    |
| <b>LONG</b>                   |                                                                                                    |
| VARCHAR2                      |                                                                                                    |
| <b>NUMBER</b>                 | Liczba dziesiętna                                                                                                    |
| <b>TIMESTAMP</b>              | DateTime (domyślnie wyświetlany jest typ<br>danych String)                                                                                                    |
| <b>DATE</b>                   | Date (domyślnie wyświetlany jest typ danych<br>String)                                                                                                    |
| <b>FLOAT</b>                  | Double                                                                                                    |
| <b>BLOB</b>                   | hexBinary                                                                                                    |
| CLOB                          | String                                                                                                    |
| <b>NCHAR</b><br>NVARCHAR2     | String                                                                                                    |
| <b>RAW</b><br><b>LONG RAW</b> | hexBinary                                                                                                    |
| <b>STRUCT lub ARRAY</b>       | Adapter przetwarza te typy danych jako<br>podrzędne obiekty biznesowe obiektów<br>biznesowych tabel lub zapytań.<br>Uwaga: Adapter obsługuje złożone typy danych<br>wyłącznie dla obiektów biznesowych zapytania i<br>tabeli bazy danych Oracle. Jeśli tabela zawiera<br>dowolny złożony typ danych (taki jak tablica,<br>struktura, struktura zagnieżdżona lub tabela),<br>nazwa typu i szczegóły atrybutu podrzędnego są<br>również automatycznie wykrywane i<br>wyświetlane.<br>Uwaga: Adapter traktuje pustą kolumnę złożoną<br>jako wartość NULL bez względu na to, czy<br>wartość tę ustawiono, czy usunięto. |
| <b>BOOLEAN</b>                | Adapter obsługuje typ danych Boolean dla<br>procedury składowanej lub funkcji składowanej z<br>parametrem typu Record.                                                                                                    |

*Tabela 17. Typ kolumny metadanych Oracle i typy atrybutów obiektu biznesowego*

#### **Pojęcia pokrewne**

["Obiekty biznesowe" na stronie 2](#page-7-0)

Obiekt biznesowy jest strukturą składającą się z danych, działania, które ma zostać wykonane na danych, i dodatkowych instrukcji (o ile istnieją) dotyczących przetwarzania tych danych. Adapter WebSphere Adapter for Oracle E-Business Suite używa obiektów biznesowych do reprezentowania tabel i widoków w bazie danych, jak również wyników zapytań bazy danych, procedur składowanych i funkcji składowanych. Obiekty biznesowe mogą także tworzyć hierarchię obiektów z bazy danych oraz grupować niepowiązane tabele. Komponent komunikuje się z adapterem przy użyciu obiektów biznesowych.

["Operacja Create \(tworzenie\)" na stronie 9](#page-14-0)

Operacja Create (tworzenie) tworzy w tabelach bazy danych wiersze odpowiadające obiektowi biznesowemu w żądaniu. W przypadku hierarchicznego obiektu biznesowego operacja Create (tworzenie) rekurencyjnie przetwarza obiekt biznesowy, tworząc wiersze dla każdego obiektu biznesowego w hierarchii.

["Operacja Update \(aktualizacja\)" na stronie 11](#page-16-0)

Operacja Update (aktualizacja) polega na porównaniu źródłowego obiektu biznesowego z obiektem biznesowym pobranym z bazy danych przy użyciu kluczy podstawowych określonych w źródłowym obiekcie biznesowym najwyższego poziomu.

#### **Zadania pokrewne**

["Wybieranie i konfigurowanie tabel, widoków i synonimów lub pseudonimów dla](#page-18-0) [przetwarzania danych wychodzących" na stronie 13](#page-18-0)

Poniżej opisano wybieranie i konfigurowanie obiektów biznesowych dla tabel, widoków i synonimów lub pseudonimów w celu użycia w module użytkownika. W przypadku przetwarzania danych przychodzących są to obiekty biznesowe dostarczane w zdarzeniach.

["Wybieranie i konfigurowanie obiektów biznesowych zapytań" na stronie 21](#page-26-0) Wybieranie i konfigurowanie obiektów biznesowych zapytań dla zdefiniowanych przez użytkownika instrukcji SELECT do stosowania w module.

["Wybieranie i konfigurowanie tabel, widoków i synonimów lub pseudonimów dla](#page-29-0) [przetwarzania danych przychodzących" na stronie 24](#page-29-0)

Poniżej opisano wybieranie i konfigurowanie obiektów biznesowych dla tabel, widoków i synonimów lub pseudonimów w celu użycia w module użytkownika. W przypadku przetwarzania danych przychodzących tabele, widoki i synonimy są obiektami biznesowymi dostarczanymi w zdarzeniach.

# **Obsługa przeciążonych procedur i funkcji składowanych w bazie danych Oracle**

Produkt WebSphere Adapter for Oracle E-Business Suite odróżnia pierwotne procedury składowane i funkcje składowane od przeciążonych procedur/funkcji składowanych oraz dodaje odpowiednie parametry dla wybranych procedur i funkcji składowanych.

## **Przegląd obiektu biznesowego procedury składowanej**

Istnieje możliwość utworzenia obiektu biznesowego procedury składowanej odpowiadającego procedurze lub funkcji składowanej w bazie danych. Następnie za pomocą operacji Execute (wykonywanie) można uruchomić procedurę składowaną dla danych zapisanych w bazie danych.

Za pomocą Kreatora usług zewnętrznych można w prosty sposób zbudować obiekty biznesowe procedur składowanych służące do uruchamiania procedur lub funkcji składowanych. Kreator analizuje procedurę lub funkcję składowaną w bazie danych i na tej podstawie tworzy obiekt biznesowy. Obiekt biznesowy procedury składowanej zawiera atrybuty dla wszystkich parametrów.

Aby umożliwić sprawdzanie poprawności atrybutów procedury składowanej dla każdego atrybutu udostępniono przykładowy parametr wartości. Przykładowy parametr wartości jest udostępniany zarówno dla atrybutów prostego, jak i złożonego typu danych. Udostępnione wartości przykładowe są używane w kreatorze podczas sprawdzania poprawności procedury składowanej przed jej zapisaniem. Na podstawie wyników zwracanych przez procedurę składowaną adapter sprawdza poprawność parametrów, uzyskuje maksymalną liczbę zwracanych tabel wynikowych oraz używa metadanych tabel wynikowych do wygenerowania potomnych obiektów biznesowych. Kreator automatycznie generuje hierarchię obiektów biznesowych procedur składowanych w przypadku sprawdzenia przez użytkownika poprawności obiektu biznesowego procedury składowanej.

Zarówno w przypadku atrybutów prostych, jak i złożonych typów danych, adapter automatycznie wykrywa i wyświetla typ danych i nazwę typu dla każdego atrybutu procedury składowanej. Jeśli procedura składowana zawiera parametry wejściowe/wyjściowe lub zwraca parametry wartości o złożonych typach danych, takich jak Struct lub Array, typ danych oraz nazwa odpowiedniego typu zdefiniowanego przez użytkownika są zapisywane we właściwości SPComplexParameterTypeName.

Jeśli procedura składowana zawiera typ danych produktu Oracle PL/SQL, taki jak Record, adapter tworzy pakiet opakowania z procedurą składowaną opakowania, która przekształca typ danych Record w typ danych Object, aby adapter aplikacji Oracle E-Business Suite mógł obsługiwać typ danych Record produktu Oracle PL/SQL. Nazwy pakietów opakowania i procedur składowanych utworzonych w tym celu są zgodne z konwencjami nazewnictwa obiektów bazy danych Oracle. Nazwy mają odpowiednie przyrostki w celu odróżnienia ich od nazw obiektów bazy danych Oracle. Nazwy pakietu opakowania i procedury składowanej opakowania zawierają pierwotne nazwy pakietu i procedury składowanej z odpowiednimi przyrostkami, takimi jak \_WPKG i \_W (na przykład PKGA\_PROC7\_REC\_TAB\_WPKG.PKGA\_PROC7\_REC\_TAB\_W, gdzie PKGA jest pierwotną nazwą pakietu, PROC7\_REC\_TAB jest pierwotną nazwą procedury składowanej,

\_WPKG jest przyrostkiem pakietu, a \_W jest przyrostkiem procedury składowanej). Dla każdej wybranej przeciążonej procedury lub funkcji składowanej, która ma parametry typu Record języka PL/SQL, adapter utworzy procedurę składowaną opakowania w określonym pakiecie opakowania z dwoma różnymi liczbowymi znacznikami (na przykład XXXX\_WPKG01 i XXXX\_WPKG02).

W przypadku wygenerowanego opakowania dla procedury lub funkcji składowanej z parametrem typu Record, jeśli w czasie wykonywania wybrano parametr typu boolowskiego TRUE lub False, adapter automatycznie przetworzy ten typ danych.

| | |

| | | | |

 $\overline{1}$ 

Produkt WebSphere Adapter for Oracle E-Business Suite odróżnia pierwotne procedury składowane i funkcje składowane od tych, które są przeciążone, przy użyciu liczbowego znacznika odpowiadającego sekwencji przeciążenia w bazie danych Oracle. Odpowiednie parametry będą dodawane dla wybranej procedury lub funkcji składowanej na podstawie sekwencji przeciążenia.

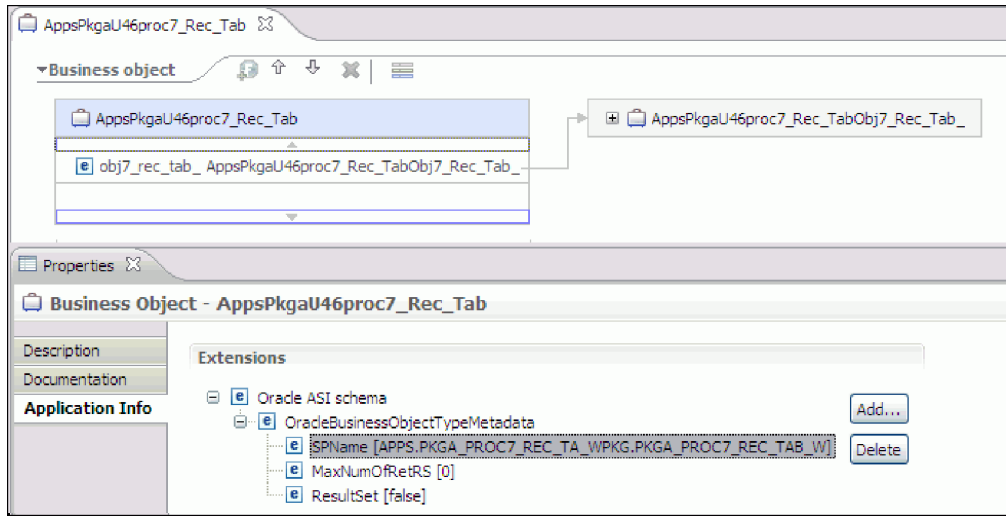

Jeśli procedura składowana zwraca tabelę wynikową, we właściwości MaxNumberOfResultSets należy ustawić liczbę tabel wynikowych zwracanych przez tę procedurę. Ta wartość reprezentuje maksymalną liczbę tabel wynikowych, które są obsługiwane przez środowisko wykonawcze adaptera.

Podczas wykrywania i w czasie wykonywania produkt WebSphere Adapter for Oracle E-Business Suite oczekuje, że tabele wynikowe zwrócone w wyniku wykonania procedury składowanej zawierają kolumny z nazwami. Niektóre procedury składowane zwracają tabelę wynikową z kolumnami bez nazw. Na przykład procedura składowana zawierająca instrukcje SQL podobne do poniższych zwróci tabele wynikowe z kolumnami bez nazw:

SELECT COUNT(\*) FROM EMPLOYEE; SELECT 111,222,333 FROM CUSTOMER;

W przypadku bazy danych Oracle podczas przetwarzania takich instrukcji SQL SELECT do kolumn w zwracanej tabeli wynikowej dodawane są fikcyjne nazwy, takie jak count(\*) lub d1, d2, d3 dla podanych powyżej przykładów instrukcji SELECT.

Jeśli zwracana tabela wynikowa zawiera kolumny tabeli bez nazw (ponieważ fikcyjne nazwy nie zostały przypisane przez bazę danych), adapter tworzy dla tych kolumn fikcyjne nazwy.

Fikcyjne nazwy kolumn wygenerowane przez bazę danych lub adapter są przypisywane do atrybutów obiektu biznesowego procedury składowanej.

Przypisanie fikcyjnych nazw (przez adapter lub bazę danych) do kolumn tabeli, które tych nazw nie mają, gwarantuje pomyślne uruchomienie procedury składowanej podczas wykrywania i w czasie wykonywania.

W przypadku obiektów biznesowych procedur składowanych kreator obsługuje zagnieżdżone obiekty Struct i Array, a także może obsługiwać dowolną liczbę warstw zagnieżdżonej hierarchii. Kreator może wygenerować odpowiednie potomne obiekty biznesowe dla wszystkich tych zagnieżdżonych obiektów Struct i Array.

| Nazwa właściwości          | <b>Typ</b> | Opis                                                                                                    |
|----------------------------|------------|----------------------------------------------------------------------------------------------------|
| SPComplexParameterType     | String     | Właściwość może mieć jedną z<br>następujących wartości:                                                                                                    |
|                            |            | Array<br>ResultSet<br>Struct                                                                                                    |
| SPComplexParameterTypeName | String     | Nazwa typu zdefiniowanego przez<br>użytkownika. Ta właściwość jest wymagana,<br>jeśli właściwość SPComplexParameterType<br>ma wartość Struct lub Array.                                         |
| MaxNumberOfResultSets      | Integer    | Maksymalna liczba zwracanych tabel<br>wynikowych obsługiwana przez środowisko<br>wykonawcze produktu Adapter for Oracle<br>E-Business Suite. Kreator tworzy obiekty<br>biznesowe w tej liczbie. |

*Tabela 18. Właściwości złożonego typu danych dla obiektów biznesowych procedur składowanych*

# **Procedury składowane używane zamiast lub obok operacji**

Istnieje możliwość określenia, aby adapter używał procedury składowanej w bazie danych przed wykonaniem lub po wykonaniu instrukcji SQL, z których korzysta w celu wykonania operacji, albo zamiast tych instrukcji. Każdy obiekt biznesowy może mieć inny zestaw procedur składowanych używanych z poszczególnymi operacjami.

Adapter może używać prostych instrukcji SQL w celu wykonania operacji Create (tworzenie), Update (aktualizacja), Delete (usuwanie), Retrieve (pobieranie) lub RetrieveAll (pobieranie wszystkiego). Nazwy kolumn używanych w instrukcjach SQL pochodzą od nazw informacji specyficznych dla aplikacji dotyczących atrybutu. Klauzula WHERE jest tworzona przy użyciu wartości kluczowych określonych w obiekcie biznesowym. Każde zapytanie obejmuje tylko jedną tabelę, o ile nie zostanie przesłane do widoku. Instrukcje SQL udostępniane przez adapter można jednak zastąpić lub rozszerzyć przy użyciu procedur składowanych i funkcji składowanych.

Produkt WebSphere Adapter for Oracle E-Business Suite odróżnia pierwotne procedury składowane i funkcje składowane od tych, które są przeciążone, przy użyciu liczbowego znacznika odpowiadającego sekwencji przeciążenia w bazie danych Oracle. Odpowiednie parametry będą dodawane dla wybranej procedury lub funkcji składowanej na podstawie sekwencji przeciążenia.

Adapter może wywołać procedurę lub funkcję składowaną w następujących okolicznościach:

- v Przed przetworzeniem obiektu biznesowego w celu wykonania przygotowawczych procesów operacyjnych
- v Po przetworzeniu obiektu biznesowego w celu wykonania działań po zakończeniu operacji
- v W celu wykonania zestawu operacji na obiekcie biznesowym zamiast używania prostych instrukcji Create (tworzenie), Update (aktualizacja), Delete (usuwanie), Retrieve (pobieranie) lub RetrieveAll (pobieranie wszystkiego)

Jeśli w hierarchicznym obiekcie biznesowym procedura składowana ma być wykonywana dla każdego obiektu biznesowego w hierarchii, należy oddzielnie powiązać tę procedurę z obiektem biznesowym najwyższego poziomu i poszczególnymi podrzędnymi obiektami biznesowym lub tablicą obiektów biznesowych. Jeśli procedura składowana zostanie powiązana z obiektem biznesowym najwyższego poziomu, ale nie zostanie powiązana z

poszczególnymi podrzędnymi obiektami biznesowymi, to obiekt biznesowy najwyższego poziomu jest przetwarzany z procedurą składowaną, ale podrzędne obiekty biznesowe są przetwarzane przy użyciu standardowego zapytania SQL.

Tabela 19 zawiera listę elementów informacji specyficznych dla aplikacji, które dotyczą procedury składowanej, oraz opis ich przeznaczenia i sposobu użycia. Pełny opis każdego elementu przedstawiono w sekcjach następujących po tabeli. Ekran przedstawiający definicję procedury składowanej dla obiektu biznesowego pokazano w sekcji ["Widok obiektu](#page-68-0) [biznesowego z definicją procedury składowanej" na stronie 63.](#page-68-0)

| Nazwa opisowa                  | Nazwa elementu             | Przeznaczenie                                                                                                    |
|--------------------------------|----------------------------|----------------------------------------------------------------------------------------------------|
| Typ procedury składowanej      | StoredProcedureType        | Typ procedury składowanej definiuje<br>typ używanej procedury składowanej<br>i określa czas wywołania procedury<br>składowanej, na przykład przed<br>przetworzeniem obiektu<br>biznesowego.                                                                                         |
| Nazwa procedury<br>składowanej | <b>StoredProcedureName</b> | Nazwa procedury składowanej<br>powiązanej z odpowiednim<br>elementem StoredProcedureType.                                                                                                    |
| Tabela wynikowa                | ResultSet                  | Ta wartość określa, czy procedura<br>składowana zwraca tabelę wynikową.<br>Jeśli tabela wynikowa jest zwracana,<br>dla bieżącego obiektu biznesowego<br>tworzony jest potomny element<br>wielokrotnej liczności przy użyciu<br>wartości zwracanych w wierszach<br>tabeli wynikowej. |
| Parametry                      | Parametry                  | Każdy element Parameters opisuje<br>jeden parametr dla procedury<br>składowanej lub funkcji składowanej.                                                                                                    |
| Wartość zwracana               | ReturnValue                | Wartość, która wskazuje, że jest to<br>wywołanie funkcji, a nie wywołanie<br>procedury, ponieważ wartość jest<br>zwracana przez procedurę<br>składowana.                                                                                                    |

*Tabela 19. Informacje specyficzne dla aplikacji dotyczące procedur składowanych w obiektach biznesowych tabeli i widoku*

## <span id="page-65-0"></span>**Typ procedury składowanej**

Typ procedury składowanej definiuje typ używanej procedury składowanej i określa czas wywołania procedury składowanej, na przykład przed przetworzeniem obiektu biznesowego.

*Tabela 20. Charakterystyka elementu Typ procedury składowanej*

| Wymagane            | Tak                                                                                                    |
|---------------------|----------------------------------------------------------------------------------------------------|
| Wartość<br>domyślna | <b>Brak</b>                                                                                                    |
| Możliwe<br>wartości | Może przyjmować jedną z następujących wartości:<br>BeforeOperacjaSP<br>AfterOperacjaSP<br>OperaciaSP<br>Zmienna Operacja określa jedną z nazw operacji: Create, Update, Delete, Retrieve<br>lub RetrieveAll. |

*Tabela 20. Charakterystyka elementu Typ procedury składowanej (kontynuacja)*

| Obsługa<br>transformacji<br>dwukierunkowej | <b>Nie</b>                                                                                                    |
|--------------------------------------------|----------------------------------------------------------------------------------------------------|
| Typ właściwości                            | String                                                                                                    |
| Uwagi<br>dotyczące<br>używania             | Typy procedur składowanych powiązane z operacją Retrieve All mają zastosowanie<br>tylko do obiektów biznesowych najwyższego poziomu.<br>Z właściwości StoredProcedureType można usuwać dowolne wybrane informacje<br>specyficzne dla aplikacji. Usuwane są także wszystkie odpowiednie grupy         |
|                                            | właściwości informacji specyficznych dla aplikacji dotyczących operacji.                                                                                                    |
| Przykłady                                  | CreateSP: Wykonuje operację tworzenia<br>UpdateSP: Wykonuje operację aktualizacji<br>BeforeCreateSP: Jest uruchamiana przed utworzeniem obiektu biznesowego<br>AfterCreateSP: Jest uruchamiana po utworzeniu obiektu biznesowego<br>AfterDeleteSP: Jest uruchamiana po usunięciu obiektu biznesowego |

### <span id="page-66-0"></span>**Nazwa procedury składowanej**

Nazwa procedury składowanej powiązanej z odpowiednim elementem StoredProcedureType.

*Tabela 21. Charakterystyka elementu Nazwa procedury składowanej*

| Wymagane                                   | Tak         |
|--------------------------------------------|-------------|
| Wartość<br>domyślna                        | <b>Brak</b> |
| Obsługa<br>transformacji<br>dwukierunkowej | Tak         |
| Typ właściwości String                     |             |

## <span id="page-66-1"></span>**Tabela wynikowa**

Ta wartość określa, czy procedura składowana zwraca wynik. Jeśli tabela wynikowa jest zwracana, dla bieżącego obiektu biznesowego tworzony jest potomny element wielokrotnej liczności przy użyciu wartości zwracanych w wierszach tabeli wynikowej.

*Tabela 22. Charakterystyka elementu Tabela wynikowa*

| Wymagane                                   | Tak                                                                                                    |
|--------------------------------------------|----------------------------------------------------------------------------------------------------|
| Wartość<br>domyślna                        | <b>Brak</b>                                                                                                    |
| Możliwe<br>wartości                        | True<br>False                                                                                                    |
| Obsługa<br>transformacji<br>dwukierunkowej | <b>Nie</b>                                                                                                    |
| Typ właściwości                            | Boolean                                                                                                    |
| Uwagi<br>dotyczące<br>używania             | Jeśli procedura składowana zwraca tabelę wynikową, należy po zakończeniu<br>działania Kreatora usług zewnętrznych użyć edytora obiektów biznesowych w celu<br>sprawdzenia, czy ten atrybut ma ustawiona wartość true. Sterownik Oracle JDBC<br>nie zawsze zwraca tę wartość poprawnie. |

# <span id="page-67-0"></span>**Parametry**

Dla każdego parametru procedury składowanej lub funkcji składowanej istnieje jeden element Parameters. Każdy element Parameters definiuje nazwę i typ parametru.

*Tabela 23. Charakterystyka elementu Parametry*

| Wymagane                                   | Tak                                                                                                    |
|--------------------------------------------|----------------------------------------------------------------------------------------------------|
| Wartość<br>domyślna                        | <b>Brak</b>                                                                                                    |
| Treść                                      | W każdym elemencie Parameters są określone następujące informacje:                                                                                                    |
|                                            | PropertyName: Określa nazwę atrybutu obiektu biznesowego, który ma zostać<br>٠<br>przekazany jako parametr.                                                                                               |
|                                            | Type: Określa typ parametru, dla którego może być przyjęta jedna z<br>następujących wartości:<br>$-$ IP - tylko wejście<br>$-$ OP - tylko wyjście<br>$-$ IO - wejście i wyjście<br>- RS - tabela wynikowa |
| Obsługa<br>transformacji<br>dwukierunkowej | <b>Nie</b>                                                                                                    |
| Typ właściwości                            | String                                                                                                    |
| Uwagi<br>dotyczące<br>używania             | Tabela wynikowa może zostać zwrócona tylko jako parametr wyjściowy. W takim<br>przypadku jeden z parametrów musi mieć typ RS w celu określenia tabeli<br>wynikowej.                                       |

## <span id="page-67-1"></span>**Wartość zwracana**

Wartość wskazująca, że jest to wywołanie funkcji, a nie wywołanie procedury, ponieważ została zwrócona wartość.

*Tabela 24. Charakterystyka elementu Wartość zwracana*

| Wymagane                                   | <b>Nie</b>                                                                    |
|--------------------------------------------|-------------------------------------------------------------------------------|
| Wartość<br>domyślna                        | <b>Brak</b>                                                                   |
| Możliwe<br>wartości                        | RS lub nazwa atrybutu obiektu biznesowego albo potomnego obiektu biznesowego. |
| Obsługa<br>transformacji<br>dwukierunkowej | <b>Nie</b>                                                                    |
| Typ właściwości                            | String                                                                        |

<span id="page-68-0"></span>

| Uwagi<br>dotyczące<br>używania | Jeśli wartością zwracaną jest RS, oznacza to zwrócenie tabeli wynikowej używanej<br>do tworzenia kontenera wielokrotnej liczności odpowiadającego temu obiektowi<br>biznesowemu. Jeśli wartością zwracaną jest nazwa atrybutu, wartość jest<br>przypisywana do tego konkretnego atrybutu w obiekcie biznesowym. Jeśli tym<br>atrybutem jest inny potomny obiekt biznesowy, adapter zwraca błąd.                                                                                                    |
|--------------------------------|----------------------------------------------------------------------------------------------------|
|                                | Jeśli procedura składowana zostanie powiązana z obiektem biznesowym<br>wygenerowanym na podstawie tabeli lub widoku oraz jeśli procedura składowana<br>jest funkcją, w wyniku działania takiej procedury składowanej zostanie zwrócona<br>wartość. Jedna wartość informacji ReturnValue specyficznej dla aplikacji jest<br>dodawana do informacji specyficznych dla aplikacji dotyczących operacji. Istnienie<br>tej informacji specyficznej dla aplikacji sygnalizuje, że jest to wywołanie funkcji, a<br>nie wywołanie procedury, ponieważ wartość jest zwracana przez funkcję.                                                                                                    |
|                                | Jeśli wartość tej informacji specyficznej dla aplikacji jest nazwą atrybutu obiektu<br>biznesowego, wartość zwracana jest przypisywana do tego konkretnego atrybutu w<br>obiekcie biznesowym.                                                                                                    |
|                                | Jeśli wartością tej informacji specyficznej dla aplikacji jest inny potomny obiekt<br>biznesowy, środowisko wykonawcze adaptera zwraca błąd.                                                                                                    |
|                                | Podsumowując, jeśli wartość zwracana ma prosty typ danych, kreator umożliwia<br>użytkownikowi powiązanie z nią jednego atrybutu obiektu biznesowego, a wartość<br>tej informacji specyficznej dla aplikacji zostanie ustawiona na nazwę tego atrybutu<br>obiektu biznesowego. Jeśli jednak wartość zwracana jest tabelą wynikową, kreator<br>ustawia wartość tej informacji specyficznej dla aplikacji na RS.<br>Uwaga: Tabela wynikowa może być zwracana jako parametr wyjściowy lub, w<br>przypadku funkcji składowanej, jako wartość zwracana. Typ parametru<br>wyjściowego jest ustawiany na wartość RS, aby wskazać, że ten parametr jest<br>używany w celu zwrócenia tabeli wynikowej. |

*Tabela 24. Charakterystyka elementu Wartość zwracana (kontynuacja)*

## **Widok obiektu biznesowego z definicją procedury składowanej**

Na następującym ekranie widoku właściwości przedstawiono obiekt biznesowy klienta z informacją o powiązanej procedurze składowanej dla elementów RetrieveSP i AfterRetrieveSP operacji Retrieve (pobieranie). Adapter zamiast standardowej instrukcji SQL uruchamia procedurę składowaną RTASSER.RETR\_CUSTNAME w celu pobrania obiektu biznesowego tabeli. Po pobraniu obiektu biznesowego adapter uruchamia procedurę składowaną RTASSER.RETR\_CUSTINFO.

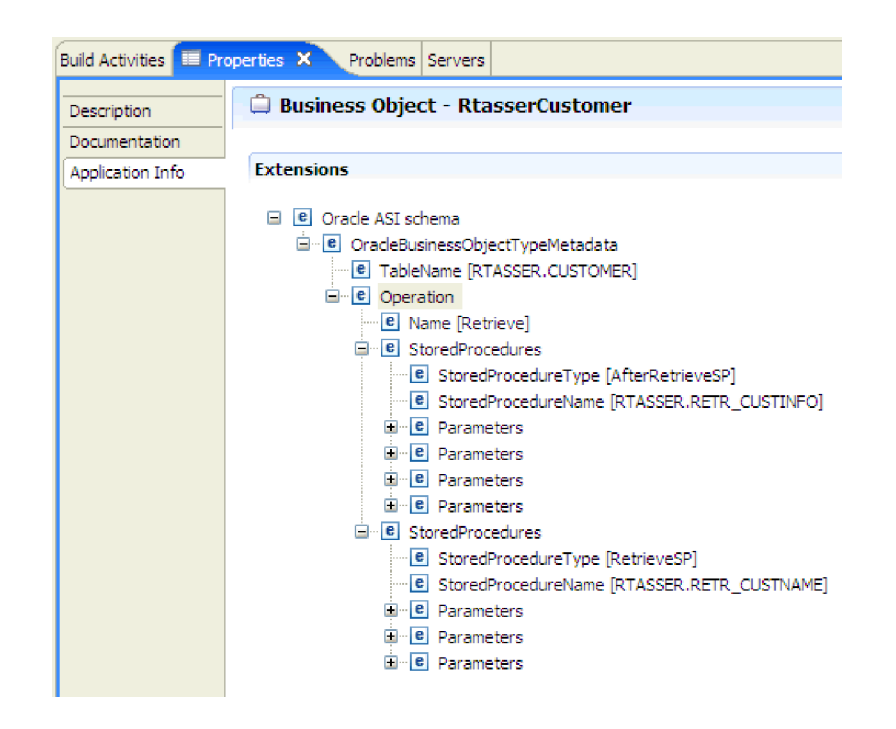

# **Wybieranie i konfigurowanie procedur składowanych i funkcji składowanych**

W celu wybrania i skonfigurowania obiektów biznesowych odpowiadających procedurom składowanym i funkcjom składowanym w bazie danych należy przefiltrować obiekty bazy danych i określić właściwości konfiguracyjne obiektu bazy danych.

## **Zanim rozpoczniesz**

Aby wybrać i skonfigurować obiekty biznesowe procedur składowanych lub funkcji składowanych, należy znać strukturę danych w bazie danych i wiedzieć, do których obiektów moduł musi uzyskiwać dostęp. W szczególności należy znać parametry przekazywane do tych procedur składowanych lub funkcji składowanych, do których moduł musi uzyskiwać dostęp.

## **O tym zadaniu**

To zadanie jest wykonywane za pomocą Kreatora usług zewnętrznych. Praca rozpoczynana jest w oknie Znajdowanie obiektów w systemie przedsiębiorstwa, a następnie jest wykonywana w oknie Określanie właściwości konfiguracyjnych dla obiektu, które jest specyficzne dla konfigurowanego obiektu biznesowego.

### **Procedura**

- 1. Na liście **Wykryte obiekty** znajdującej się w oknie Znajdowanie obiektów w systemie przedsiębiorstwa rozwiń węzeł schematu zawierającego procedurę składowaną lub funkcję składowaną, która ma być używana.
- 2. Procedury składowane można filtrować, określając poprawną nazwę lub wzorzec dla przynajmniej jednego z pól filtru w oknie Właściwości filtru.
	- a. Kliknij opcję **Procedury składowane**, a następnie kliknij przycisk (Utwórz lub edytuj filtr) znajdujący się w górnej części panelu **Wykryte obiekty**.
	- b. W oknie Właściwości filtru należy wpisać nazwę lub wzorzec w polu **Wzorzec lub nazwa obiektu**. Należy użyć znaku zapytania lub znaku podkreślenia (? lub \_ ), aby

zastąpić pojedynczy znak, a znaku gwiazdki lub procentu (\* lub %), aby zastąpić wiele znaków. W tej nazwie wielkość liter jest rozróżniania.

- c. W polu **Wzorzec lub nazwa katalogu** wpisz wzorzec lub nazwę. Należy użyć znaku zapytania lub znaku podkreślenia (? lub \_ ), aby zastąpić pojedynczy znak, a znaku gwiazdki lub procentu (\* lub %), aby zastąpić wiele znaków.
- d. Kliknij przycisk **OK**. W węźle Procedury składowane wyświetlane są wszystkie procedury składowane, które są zgodne z podanym warunkiem filtru.

| | | | | Produkt WebSphere Adapter for Oracle E-Business Suite odróżnia pierwotne procedury składowane i funkcje składowane od tych, które są przeciążone, przy użyciu liczbowego znacznika odpowiadającego sekwencji przeciążenia w bazie danych Oracle. Odpowiednie parametry będą dodawane dla wybranej procedury lub funkcji składowanej na podstawie sekwencji przeciążenia.

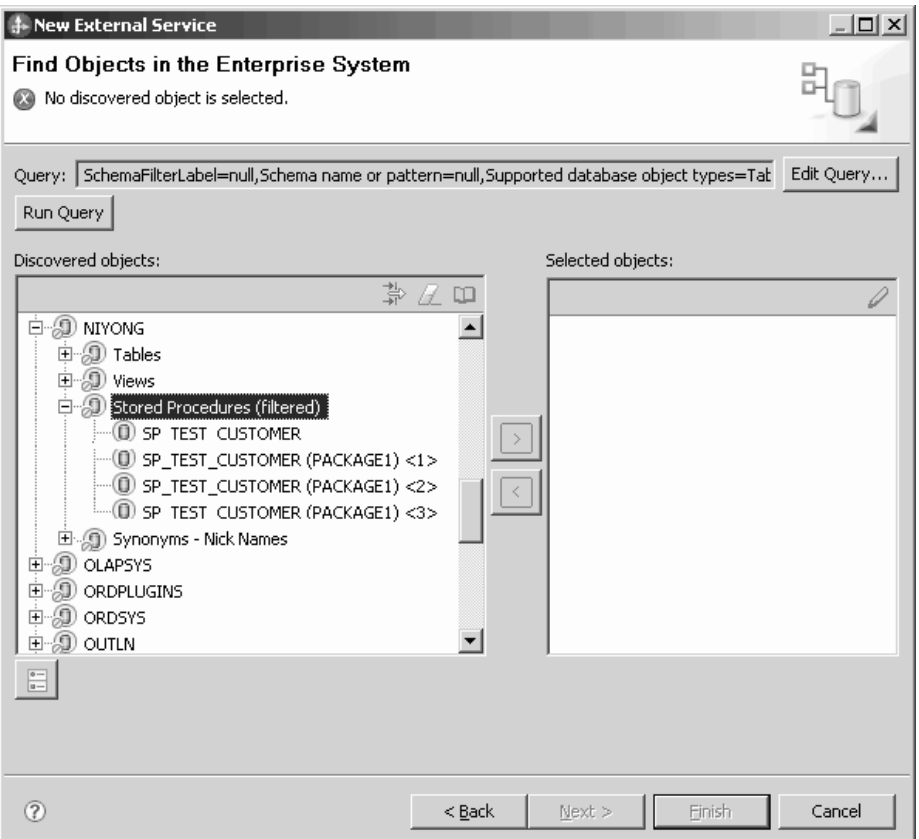

3. Wybierz co najmniej jeden obiekt z listy **Procedury składowane**, a następnie kliknij przycisk **>** (Dodaj), aby dodać obiekt do listy **Wybrane obiekty**.

Procedury składowane definiowane w pakietach PL/SQL są wyświetlane w formacie *nazwa\_SP*(*nazwa\_pakietu*). Jeśli na przykład pakiet EMP\_MGMT zawiera procedurę składowaną CREATE\_DEPT, to procedura składowana jest wyświetlana na liście jako CREATE\_DEPT(EMP\_MGMT). W oknie Określanie właściwości konfiguracyjnych dla obiektu wyświetlana jest lista atrybutów obiektu biznesowego procedury składowanej, która zawiera nazwy i typy danych parametrów procedury składowanej oraz informacje o zwracanych tabelach wynikowych.

- 4. Jeśli procedura składowana zwraca tabelę wynikową, sprawdź czy wartość pola **Maksymalna liczba tabel wynikowych zwracanych przez procedurę składowaną** jest zgodna z maksymalną liczbą, która jest oczekiwana. W kreatorze tworzona jest wymagana liczba obiektów biznesowych tabeli wynikowej, w których będą znajdować się wyniki.
- 5. Skonfiguruj poszczególne parametry:
- a. W polu **Typ danych** wyświetlany jest typ danych parametru.
- b. W polu **Wartość przykładowa** wprowadź poprawną wartość.
- 6. Wynik sprawdzania poprawności zostanie wyświetlony w obszarze **Wynik**.

**Uwaga:** Po sprawdzeniu poprawności składni procedury składowanej należy upewnić się, że liczba tabel wynikowych jest poprawna, ponieważ sterownik Oracle nie zawsze zwraca oczekiwane informacje o tabeli wynikowej. Jeśli po sprawdzeniu poprawności okaże się, że liczba nie jest poprawna, należy ustawić poprawną liczbę, a następnie kliknąć przycisk **OK**, aby zapisać i zamknąć okno. Po zamknięciu kreatora można sprawdzić ustawienie specyficznego dla aplikacji parametru MaxNumOfRetRS dla obiektu biznesowego.

Jeśli w obszarze **Wynik** wyświetlony zostanie komunikat Sprawdzanie poprawności nie powiodło się, to istnieje problem z podanymi informacjami. Definicję należy poprawić, korzystając z informacji zawartych w komunikacie o błędzie pochodzącym z serwera bazy danych następującym po komunikacie Sprawdzanie poprawności nie powiodło się. Należy sprawdzić, czy typ danych parametrów oraz dane przykładowe są poprawne.

Dodatkowe informacje o problemie można znaleźć w pliku .log w folderze .metadata obszaru roboczego.

Poniższy rysunek przedstawia okno po sprawdzeniu poprawności procedury składowanej. Po wyświetleniu komunikatu Sprawdzanie poprawności powiodło się należy kliknąć

przycisk **OK**, aby zachować definicję obiektu biznesowego procedury składowanej.

**Ważne:** Jeśli procedura składowana lub funkcja składowana zwraca tabelę wynikową, nie należy klikać przycisku **OK**, dopóki sprawdzanie poprawności nie zakończy się powodzeniem. Kreator używa wyników zwracanych podczas sprawdzania poprawności do tworzenia obiektów biznesowych służących do przechowywania wyników. Jeśli sprawdzanie poprawności procedury zakończy się niepowodzeniem, adapter nie zwróci tabeli wynikowej w czasie wykonywania.

7. Aby zmienić konfigurację obiektu na liście **Wybrane obiekty**, należy wybrać nazwę obiektu, a następnie kliknąć ikonę (Edytuj).

### **Wyniki**

Obiekty biznesowe skonfigurowane na potrzeby procedur składowanych i funkcji składowanych są wyświetlane w oknie Znajdowanie obiektów w systemie przedsiębiorstwa.

### **Co dalej**

W oknie Znajdowanie obiektów w systemie przedsiębiorstwa należy kontynuować wybór i konfigurację innych typów obiektów biznesowych. Po zakończeniu należy kliknąć przycisk **Dalej**, aby ustawić właściwości globalne.

## **Modyfikowanie artefaktów**

Wymagania biznesowe wiążą się często z wprowadzeniem zmian w strukturach danych systemu EIS zaplecza. Wprowadzenie tych zmian wymaga ponownego wygenerowania i rekonfiguracji artefaktów (import i eksport), które zostały wcześniej wygenerowane przy użyciu Kreatora usług zewnętrznych.

Poniżej przedstawiono kilka scenariuszy biznesowych, w których dane wyjściowe z przepływu wykrywania usług przedsiębiorstwa mogą zostać użyte w kolejnych przepływach:

v Sytuacja, gdy nowy obiekt ma zostać dodany do zestawu obiektów.
- v Sytuacja, gdy mają zostać zmodyfikowane konfiguracje wybranych obiektów, na przykład mają zostać wprowadzone zmiany w operacjach, nazwach operacji, a także ustawienia poziomu usługi, na przykład zabezpieczenia, transakcje i niezawodność.
- v Sytuacja, gdy wykryty obiekt ma zostać usunięty z zestawu obiektów.
- Sytuacja, gdy istniejące obiekty w usłudze mają zostać wykryte ponownie na potrzeby zsynchronizowania usługi w przypadku zaktualizowania obiektów w systemie zaplecza.

Aby zmodyfikować istniejące artefakty, można wywołać kreator na jeden z następujących sposobów. Kreator usług zewnętrznych został zainicjowany przy użyciu ustawień, które zostały skonfigurowane wcześniej.

- v W edytorze składania wybierz komponent, który ma zostać zmodyfikowany, kliknij prawym przyciskiem myszy, a następnie wybierz opcję **Edytowanie powiązania**.
- v W widoku integracji biznesowej wybierz komponent, który ma zostać zmodyfikowany, kliknij prawym przyciskiem myszy i wybierz opcję **Edytowanie powiązania**.
- v W edytorze składania wybierz komponent, a następnie wybierz widok Właściwości. Na karcie Powiązanie kliknij odsyłacz **Edytuj**.

**Uwaga:** Opcja Edytowanie powiązania jest dostępna tylko w przypadku artefaktów wygenerowanych przy użyciu produktu WebSphere Integration Developer 7.0. W przypadku importowania pliku wymiany projektów z wcześniejszej wersji produktu WebSphere Integration Developer opcja Edytowanie powiązania nie jest dostępna. W przypadku zmian wprowadzonych ręcznie w konfiguracji ponowne uruchomienie kreatora spowoduje nadpisanie zmiany, które zostały ręcznie wprowadzone.

## **Modyfikowanie importu usługi**

Komponent importu należy zmodyfikować, ponownie wykrywając i konfigurując obiekty przy użyciu opcji Edytowanie powiązania produktu WebSphere Integration Developer.

### **O tym zadaniu**

Kreator Kreator usług zewnętrznych można wywołać w celu zmodyfikowania informacji o interfejsie importu usługi. Kreator automatycznie zapełnia istniejące informacje dla wybranego interfejsu importu. Obiekty i usługi można zmodyfikować, a następnie ponownie wygenerować komponent importu przy użyciu zmodyfikowanych danych.

### **Procedura**

- 1. Wywołaj Kreator usług zewnętrznych dla wybranego komponentu importu interfejsu usługi, korzystając z jednej z poniższych metod.
	- v W edytorze składania wybierz komponent, który ma zostać zmodyfikowany, kliknij prawym przyciskiem myszy, a następnie wybierz opcję **Edytowanie powiązania**.
	- v W widoku integracji biznesowej wybierz komponent, który ma zostać zmodyfikowany, kliknij prawym przyciskiem myszy, a następnie wybierz opcję **Edytowanie powiązania**.
	- v W edytorze składania wybierz interfejs, a następnie wybierz widok Właściwości. Na karcie Powiązanie kliknij odsyłacz **Edytuj**.

Zostanie wyświetlone okno Znajdowanie obiektów w systemie przedsiębiorstwa Kreatora usług zewnętrznych. Kreator usług zewnętrznych automatycznie zapełni istniejące szczegóły dotyczące konfiguracji dla wybranego interfejsu importu.

2. W oknie Znajdowanie obiektów w systemie przedsiębiorstwa wprowadź wymagane zmiany. Więcej informacji na temat wykrywania obiektów zawiera sekcja [Wykrywanie](http://publib.boulder.ibm.com/infocenter/dmndhelp/v7r0mx/topic/com.ibm.wsadapters.jca.oracleebiz.doc/doc/tore_out_discover.html) [obiektów bazy danych.](http://publib.boulder.ibm.com/infocenter/dmndhelp/v7r0mx/topic/com.ibm.wsadapters.jca.oracleebiz.doc/doc/tore_out_discover.html)

**Uwaga:** Aby zmienić właściwości połączenia dla kreatora usług zewnętrznych, należy kliknąć przycisk **Wstecz** i zmienić właściwości w oknie Określanie właściwości wykrywania. Więcej informacji na ten temat zawiera sekcja [Ustawianie właściwości](http://publib.boulder.ibm.com/infocenter/dmndhelp/v7r0mx/topic/com.ibm.wsadapters.jca.oracleebiz.doc/doc/tore_setconnprops.html) [połączenia dla kreatora usług zewnętrznych.](http://publib.boulder.ibm.com/infocenter/dmndhelp/v7r0mx/topic/com.ibm.wsadapters.jca.oracleebiz.doc/doc/tore_setconnprops.html)

- a. Użytkownik może wybrać i skonfigurować następujące obiekty:
	- v Informacje na temat wybierania i konfigurowania obiektów biznesowych dla tabel, widoków i synonimów lub pseudonimów w celu użycia w module użytkownika zawiera sekcja ["Wybieranie i konfigurowanie tabel, widoków i synonimów lub](#page-18-0) [pseudonimów dla przetwarzania danych wychodzących" na stronie 13.](#page-18-0)

**Uwaga:** Jeśli tabela wybrana podczas poprzedniego wykrywania usług przedsiębiorstwa zostanie usunięta z bazy danych, adapter wygeneruje wyjątek Nie znaleziono obiektu.

v Informacje na temat wybierania i konfigurowania obiektów biznesowych odpowiadających procedurom składowanym i funkcjom składowanym w bazie danych zawiera sekcja ["Wybieranie i konfigurowanie procedur składowanych i](#page-69-0) [funkcji składowanych" na stronie 64.](#page-69-0)

**Uwaga:** W przypadku zmiany definicji procedury składowanej w bazie danych należy ponownie skonfigurować tę procedurę w celu zapewnienia pomyślnego sprawdzenia poprawności.

**Uwaga:** Należy się upewnić, czy wprowadzenie zmian w bazie danych nie spowodowało zmiany numeru sekwencji konkretnej przeciążonej procedury lub funkcji składowanej. W przypadku usunięcia albo wstawienia przeciążonej procedury lub funkcji składowanej przed wybraną procedurą/funkcją składowaną podczas operacji edytowania powiązania artefakty zostaną nadpisane albo będą nadmiarowe.

- v Informacje na temat wybierania i konfigurowania obiektów biznesowych zapytania zawiera sekcja ["Wybieranie i konfigurowanie obiektów biznesowych zapytań" na](#page-26-0) [stronie 21.](#page-26-0)
- b. Aby zmienić konfigurację obiektu na liście **Wybrane obiekty**, wybierz nazwę obiektu, a następnie kliknij ikonę (Edytuj).
- c. Aby usunąć obiekt z listy **Wybrane obiekty**, wybierz nazwę obiektu, a następnie

kliknij przycisk $\left[\begin{array}{c} \begin{array}{c} \hline \end{array}\\ \hline \end{array}\right]$  (Usuń).

- 3. Kliknij przycisk **Dalej**. W przypadku kliknięcia przycisku **Anuluj** zmiany wprowadzone w poprzednim kroku nie będą obowiązywać.
- 4. W oknie Określanie właściwości złożonych określ właściwości dotyczące wszystkich obiektów biznesowych. Więcej informacji na ten temat zawiera sekcja ["Ustawianie](#page-41-0) [właściwości globalnych dla operacji" na stronie 36.](#page-41-0)
- 5. Kliknij przycisk **Dalej**.

| | | | | |

- 6. W oknie Generowanie usługi zmień, jeśli jest to wymagane, operacje usługi.
- 7. Kliknij przycisk **Zakończ**. Artefakty zostaną ponownie wygenerowane.

**Uwaga:** Jeśli modyfikowany interfejs eksportu usługi zawiera dodany komponent Java, należy upewnić się, że po zakończeniu ponownego generowania artefaktów został on ponownie wygenerowany ręcznie w produkcie WebSphere Integration Developer. Pozwoli to na uniknięcie wyjątku dotyczącego komponentu Java.

8. Wykonaj pozostałe wymagane ręczne czynności konfiguracyjne. Więcej informacji na ten temat zawiera sekcja [Zakończenie konfigurowania.](http://publib.boulder.ibm.com/infocenter/dmndhelp/v7r0mx/topic/com.ibm.wsadapters.jca.oracleebiz.doc/env/doc/tore_manual_config.html)

### **Wyniki**

Artefakty zostaną ponownie wygenerowane.

#### **Co dalej**

Moduł można teraz przetestować i wdrożyć.

### **Modyfikowanie eksportu usługi**

Komponent eksportu należy zmodyfikować, ponownie wykrywając i konfigurując obiekty przy użyciu opcji Edytowanie powiązania produktu WebSphere Integration Developer.

### **O tym zadaniu**

Kreator Kreator usług zewnętrznych można wywołać w celu zmodyfikowania informacji o interfejsie eksportu usługi. Kreator automatycznie zapełnia istniejące informacje dla wybranego interfejsu eksportu. Obiekty i usługi można zmodyfikować, a następnie ponownie wygenerować komponent eksportu przy użyciu zmodyfikowanych danych.

#### **Procedura**

- 1. Wywołaj Kreator usług zewnętrznych dla wybranego komponentu eksportu interfejsu usługi, korzystając z jednej z poniższych metod.
	- v W edytorze składania wybierz komponent, który ma zostać zmodyfikowany, kliknij prawym przyciskiem myszy, a następnie wybierz opcję **Edytowanie powiązania**.
	- v W widoku integracji biznesowej wybierz komponent, który ma zostać zmodyfikowany, kliknij prawym przyciskiem myszy, a następnie wybierz opcję **Edytowanie powiązania**.
	- v W edytorze składania wybierz interfejs, a następnie wybierz widok Właściwości. Na karcie Powiązanie kliknij odsyłacz **Edytuj**.

Zostanie wyświetlone okno Znajdowanie obiektów w systemie przedsiębiorstwa Kreatora usług zewnętrznych. Kreator usług zewnętrznych automatycznie zapełni istniejące szczegóły dotyczące konfiguracji dla wybranego interfejsu eksportu.

2. W oknie Znajdowanie obiektów w systemie przedsiębiorstwa wprowadź wymagane zmiany. Więcej informacji na temat wykrywania obiektów zawiera sekcja [Wykrywanie](http://publib.boulder.ibm.com/infocenter/dmndhelp/v7r0mx/topic/com.ibm.wsadapters.jca.oracleebiz.doc/doc/tore_out_discover.html) [obiektów bazy danych.](http://publib.boulder.ibm.com/infocenter/dmndhelp/v7r0mx/topic/com.ibm.wsadapters.jca.oracleebiz.doc/doc/tore_out_discover.html)

**Uwaga:** Aby zmienić właściwości połączenia dla kreatora usług zewnętrznych, należy kliknąć przycisk **Wstecz** i zmienić właściwości w oknie Określanie właściwości wykrywania. Więcej informacji na ten temat zawiera sekcja [Ustawianie właściwości](http://publib.boulder.ibm.com/infocenter/dmndhelp/v7r0mx/topic/com.ibm.wsadapters.jca.oracleebiz.doc/doc/tore_setconnprops.html) [połączenia dla kreatora usług zewnętrznych.](http://publib.boulder.ibm.com/infocenter/dmndhelp/v7r0mx/topic/com.ibm.wsadapters.jca.oracleebiz.doc/doc/tore_setconnprops.html)

- a. Użytkownik może wybrać i skonfigurować następujące obiekty:
	- v Informacje na temat wybierania i konfigurowania obiektów biznesowych dla tabel, widoków i synonimów lub pseudonimów w celu użycia w module użytkownika zawiera sekcja ["Wybieranie i konfigurowanie tabel, widoków i synonimów lub](#page-29-0) [pseudonimów dla przetwarzania danych przychodzących" na stronie 24.](#page-29-0)

**Uwaga:** Jeśli tabela wybrana podczas poprzedniego wykrywania usług przedsiębiorstwa zostanie usunięta z bazy danych, adapter wygeneruje wyjątek Nie znaleziono obiektu.

**Uwaga:** Należy się upewnić, że wprowadzenie zmian w bazie danych nie spowodowało zmiany numeru sekwencji konkretnej przeciążonej procedury lub funkcji składowanej. W przypadku usunięcia albo wstawienia przeciążonej procedury lub funkcji składowanej przed wybraną procedurą/funkcją składowaną podczas operacji edytowania powiązania artefakty zostaną nadpisane albo będą nadmiarowe.

- b. Aby zmienić konfigurację obiektu na liście **Wybrane obiekty**, wybierz nazwę obiektu, a następnie kliknij ikonę (Edytuj).
- c. Aby usunąć obiekt z listy **Wybrane obiekty**, wybierz nazwę obiektu, a następnie

kliknij przycisk $\left|\left|\left|\right|\right|$  (Usuń).

- 3. Kliknij przycisk **Dalej**. W przypadku kliknięcia przycisku **Anuluj** zmiany wprowadzone w poprzednim kroku nie będą obowiązywać.
- 4. W oknie Określanie właściwości złożonych określ właściwości dotyczące wszystkich obiektów biznesowych. Więcej informacji na ten temat zawiera sekcja Ustawianie właściwości globalnych dla operacji.
- 5. Kliknij przycisk **Dalej**.
- 6. W oknie Generowanie usługi zmień, jeśli jest to wymagane, operacje usługi.
- 7. Kliknij przycisk **Zakończ**. Artefakty zostaną ponownie wygenerowane.

**Uwaga:** Jeśli modyfikowany interfejs eksportu usługi zawiera dodany komponent Java, należy upewnić się, że po zakończeniu ponownego generowania artefaktów został on ponownie wygenerowany ręcznie w produkcie WebSphere Integration Developer. Pozwoli to na uniknięcie wyjątku dotyczącego komponentu Java.

8. Wykonaj pozostałe wymagane ręczne czynności konfiguracyjne. Więcej informacji na ten temat zawiera sekcja [Zakończenie konfigurowania.](http://publib.boulder.ibm.com/infocenter/dmndhelp/v7r0mx/topic/com.ibm.wsadapters.jca.oracleebiz.doc/env/doc/tore_manual_config.html)

### **Wyniki**

Artefakty zostaną ponownie wygenerowane.

### **Co dalej**

Moduł można teraz przetestować i wdrożyć.

# **Uwagi**

Niniejsza publikacja została przygotowana z myślą o produktach i usługach oferowanych w Stanach Zjednoczonych.

IBM może nie oferować w innych krajach produktów, usług lub opcji, omawianych w tej publikacji. Informacje o produktach i usługach dostępnych w danym kraju można uzyskać od lokalnego przedstawiciela IBM. Odwołanie do produktu, programu lub usługi IBM nie oznacza, że można użyć wyłącznie tego produktu, programu lub usługi. Zamiast nich można zastosować ich odpowiednik funkcjonalny pod warunkiem, że nie narusza to praw własności intelektualnej IBM. Jednakże cała odpowiedzialność za ocenę przydatności i sprawdzenie działania produktu, programu lub usługi pochodzących od producenta innego niż IBM spoczywa na użytkowniku.

IBM może posiadać patenty lub złożone wnioski patentowe na towary i usługi, o których mowa w niniejszej publikacji. Przedstawienie niniejszej publikacji nie daje żadnych uprawnień licencyjnych do tychże patentów. Pisemne zapytania w sprawie licencji można przesyłać na adres:

IBM Director of Licensing IBM Corporation North Castle Drive Armonk, NY 10504-1785 USA

Zapytania w sprawie licencji na informacje dotyczące zestawów znaków dwubajtowych (DBCS) należy kierować do lokalnych działów własności intelektualnej IBM (IBM Intellectual Property Department) lub zgłaszać na piśmie pod adresem:

IBM World Trade Asia Corporation Licensing 2-31 Roppongi 3-chome, Minato-ku Tokyo 106-0032, Japonia

**Poniższy akapit nie obowiązuje w Wielkiej Brytanii, a także w innych krajach, w których jego treść pozostaje w sprzeczności z przepisami prawa miejscowego:** INTERNATIONAL BUSINESS MACHINES CORPORATION DOSTARCZA TĘ PUBLIKACJĘ W TAKIM STANIE, W JAKIM SIĘ ZNAJDUJE ("AS IS"), BEZ JAKICHKOLWIEK GWARANCJI (W TYM TAKŻE RĘKOJMI), WYRAŹNYCH LUB DOMNIEMANYCH, A W SZCZEGÓLNOŚCI DOMNIEMANYCH GWARANCJI PRZYDATNOŚCI HANDLOWEJ, PRZYDATNOŚCI DO OKREŚLONEGO CELU ORAZ GWARANCJI, ŻE PUBLIKACJA TA NIE NARUSZA PRAW STRON TRZECICH. Ustawodawstwa niektórych krajów nie dopuszczają zastrzeżeń dotyczących gwarancji wyraźnych lub domniemanych w odniesieniu do pewnych transakcji; w takiej sytuacji powyższe zdanie nie ma zastosowania.

Informacje zawarte w tej publikacji mogą zawierać nieścisłości techniczne lub błędy drukarskie. Informacje te są okresowo aktualizowane, a zmiany te zostaną uwzględnione w kolejnych wydaniach tej publikacji. IBM zastrzega sobie prawo do wprowadzania ulepszeń i/lub zmian w produktach i/lub programach opisanych w tej publikacji w dowolnym czasie, bez wcześniejszego powiadomienia.

Wszelkie wzmianki w tej publikacji na temat stron internetowych innych podmiotów zostały wprowadzone wyłącznie dla wygody użytkowników i w żadnym wypadku nie stanowią

zachęty do ich odwiedzania. Materiały dostępne na tych stronach nie są częścią materiałów opracowanych dla tego produktu IBM, a użytkownik korzysta z nich na własną odpowiedzialność.

IBM ma prawo do korzystania i rozpowszechniania informacji przysłanych przez użytkownika w dowolny sposób, jaki uzna za właściwy, bez żadnych zobowiązań wobec ich autora.

Licencjobiorcy tego programu, którzy chcieliby uzyskać informacje na temat programu w celu: (i) wdrożenia wymiany informacji między niezależnie utworzonymi programami i innymi programami (łącznie z tym opisywanym) oraz (ii) wspólnego wykorzystywania wymienianych informacji, powinni skontaktować się z:

IBM Corporation Department 2Z4A/SOM1 294 Route 100 Somers, NY 10589-0100 USA

Informacje takie mogą być udostępnione, o ile spełnione zostaną odpowiednie warunki, w tym, w niektórych przypadkach, uiszczenie odpowiedniej opłaty.

Licencjonowany program opisany w niniejszej publikacji oraz wszystkie inne licencjonowane materiały dostępne dla tego programu są dostarczane przez IBM na warunkach określonych w Umowie IBM z Klientem, Międzynarodowej Umowie Licencyjnej IBM na Program lub w innych podobnych umowach zawartych między IBM i użytkownikami.

Wszelkie dane dotyczące wydajności zostały zebrane w kontrolowanym środowisku. W związku z tym rezultaty uzyskane w innych środowiskach operacyjnych mogą się znacząco różnić. Niektóre pomiary mogły być dokonywane na systemach będących w fazie rozwoju i nie ma gwarancji, że pomiary te wykonane na ogólnie dostępnych systemach dadzą takie same wyniki. Niektóre z pomiarów mogły być estymowane przez ekstrapolację. Rzeczywiste wyniki mogą być inne. Użytkownicy powinni we własnym zakresie sprawdzić odpowiednie dane dla ich środowiska.

Informacje dotyczące produktów innych podmiotów uzyskano od dostawców tych produktów, z opublikowanych zapowiedzi lub innych powszechnie dostępnych źródeł. IBM nie testował tych produktów i nie może potwierdzić dokładności pomiarów wydajności, kompatybilności ani żadnych innych danych związanych z tymi produktami. Pytania dotyczące możliwości produktów innych podmiotów należy kierować do dostawców tych produktów.

Jakiekolwiek wzmianki na temat kierunków rozwoju IBM mogą ulec zmianie lub anulowaniu bez uprzedzenia i dotyczą jedynie ogólnych celów i założeń.

Publikacja ta zawiera przykładowe dane i raporty używane w codziennych operacjach działalności gospodarczej. W celu kompleksowego ich zilustrowania, podane przykłady zawierają nazwiska osób prywatnych, nazwy przedsiębiorstw oraz nazwy produktów. Wszystkie te nazwy/nazwiska są fikcyjne i jakiekolwiek podobieństwo do istniejących nazw/nazwisk i adresów jest całkowicie przypadkowe.

#### LICENCJA W ZAKRESIE PRAW AUTORSKICH:

Niniejsza publikacja zawiera przykładowe aplikacje w kodzie źródłowym, ilustrujące techniki programowania w różnych systemach operacyjnych. Użytkownik może kopiować, modyfikować i dystrybuować te programy przykładowe w dowolnej formie bez uiszczania opłat na rzecz IBM, w celu projektowania, używania, sprzedaży lub dystrybucji aplikacji

zgodnych z aplikacyjnym interfejsem programowym dla tego systemu operacyjnego, dla którego napisane zostały programy przykładowe. Programy te nie zostały kompleksowo przetestowane we wszelkich możliwych warunkach. IBM nie może zatem gwarantować ani sugerować niezawodności, użyteczności i funkcjonalności tych programów.

Każda kopia lub dowolna część tych przykładowych programów lub dowolnych prac pochodnych musi zawierać następującą informację o prawach autorskich: (c) (nazwa firmy) (rok). Część tego kodu pochodzi z przykładowych programów firmy IBM Corp. (c) Copyright IBM Corp. \_wprowadź rok lub lata\_. Wszelkie prawa zastrzeżone.

W przypadku przeglądania niniejszych informacji w formie elektronicznej, zdjęcia i kolorowe ilustracje mogą nie być wyświetlane.

# **Informacje dotyczące interfejsu programistycznego**

Informacje dotyczące interfejsu programistycznego, o ile takie są udostępniane, mają służyć jako pomoc przy tworzeniu aplikacji, korzystając z tego programu.

Ogólnie używane interfejsy programistyczne umożliwiają pisanie aplikacji, które korzystają z usług narzędzi tego programu.

Informacje te mogą również zawierać informacje na temat diagnostyki, modyfikacji i strojenia. Tego typu informacje są udostępniane jako pomoc przy debugowaniu aplikacji.

#### **Ostrzeżenie:**

Informacji na temat diagnostyki, modyfikacji i strojenia nie należy wykorzystywać w interfejsie programistycznym, ponieważ mogą one ulec zmianie.

## **Znaki towarowe i znaki usług**

IBM, logo IBM oraz ibm.com są znakami towarowymi lub zastrzeżonymi znakami towarowymi International Business Machines Corporation w Stanach Zjednoczonych i/lub w innych krajach. Te nazwy oraz inne nazwy znaków towarowych IBM oznaczone zostały przy ich pierwszym wystąpieniu w tym tekście symbolem znaku towarowego (® lub ™), co oznacza, że w chwili opublikowania tej informacji znaki te były zarejestrowane w Stanach Zjednoczonych przez IBM lub były własnością IBM z mocy powszechnie obowiązującego prawa. Takie znaki towarowe mogą być również zarejestrowane w innych krajach lub podlegać prawu zwyczajowemu, które tam obowiązuje. Pełna i aktualna lista znaków towarowych IBM jest dostępna w sieci WWW pod adresem http://www.ibm.com/legal/ copytrade.shtml.

Linux jest zastrzeżonym znakiem towarowym Linusa Torvaldsa w Stanach Zjednoczonych i/lub w innych krajach.

Microsoft i Windows są znakami towarowymi Microsoft Corporation w Stanach Zjednoczonych i/lub w innych krajach.

Java oraz wszystkie znaki towarowe i logo dotyczące języka Java są znakami towarowymi Sun Microsystems, Inc. w Stanach Zjednoczonych i/lub w innych krajach.

UNIX jest zastrzeżonym znakiem towarowym Open Group w Stanach Zjednoczonych i w innych krajach.

Nazwy innych przedsiębiorstw, produktów lub usług mogą być znakami towarowymi lub znakami usług innych podmiotów.

Ten produkt zawiera oprogramowanie opracowane przez Eclipse Project [\(http://www.eclipse.org\)](http://www.eclipse.org).

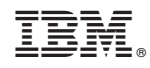

Drukowane w USA